## $\Box$  FREE eBook

# LEARNING vim

Free unaffiliated eBook created from **Stack Overflow contributors.** 

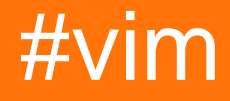

## **Table of Contents**

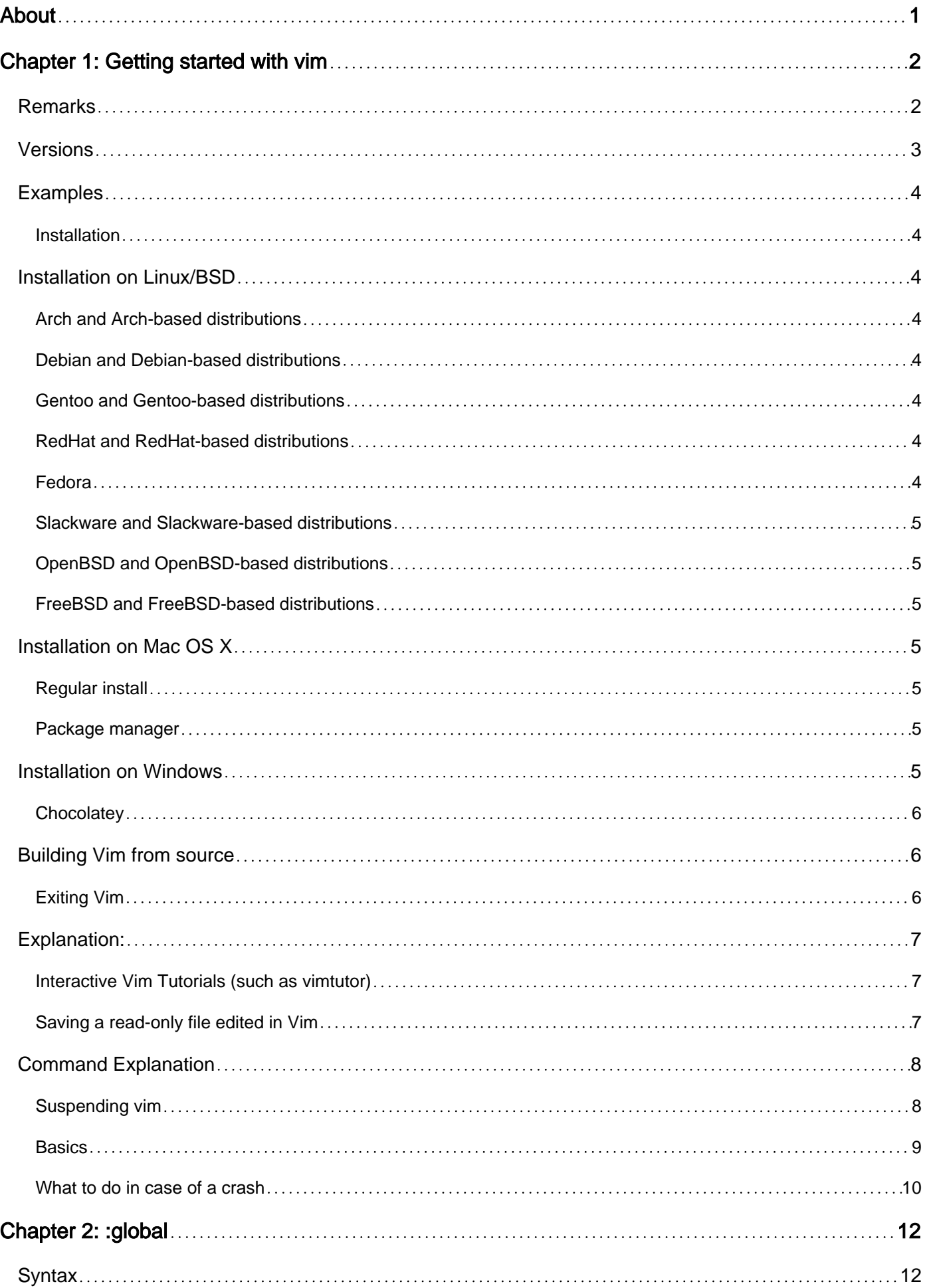

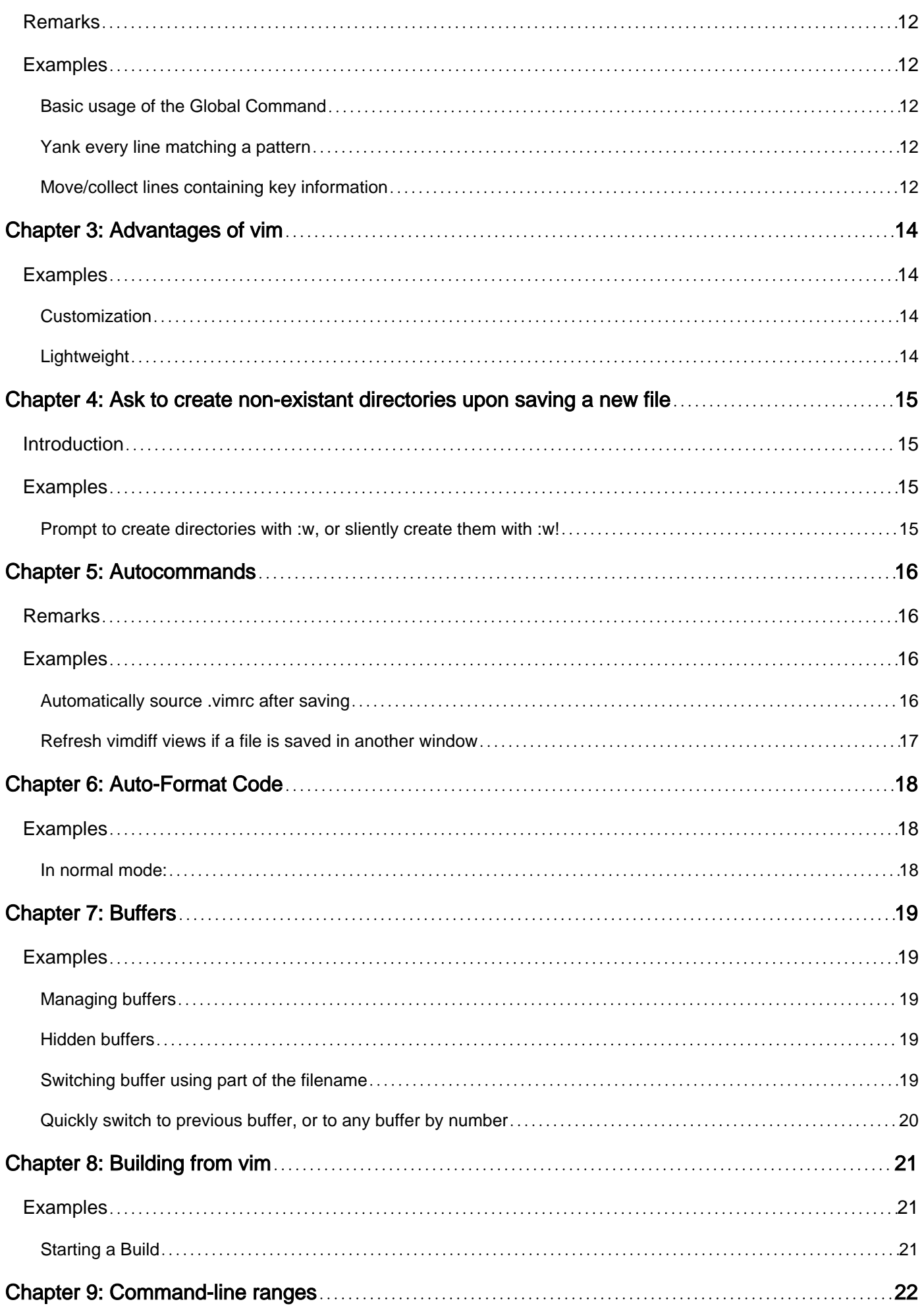

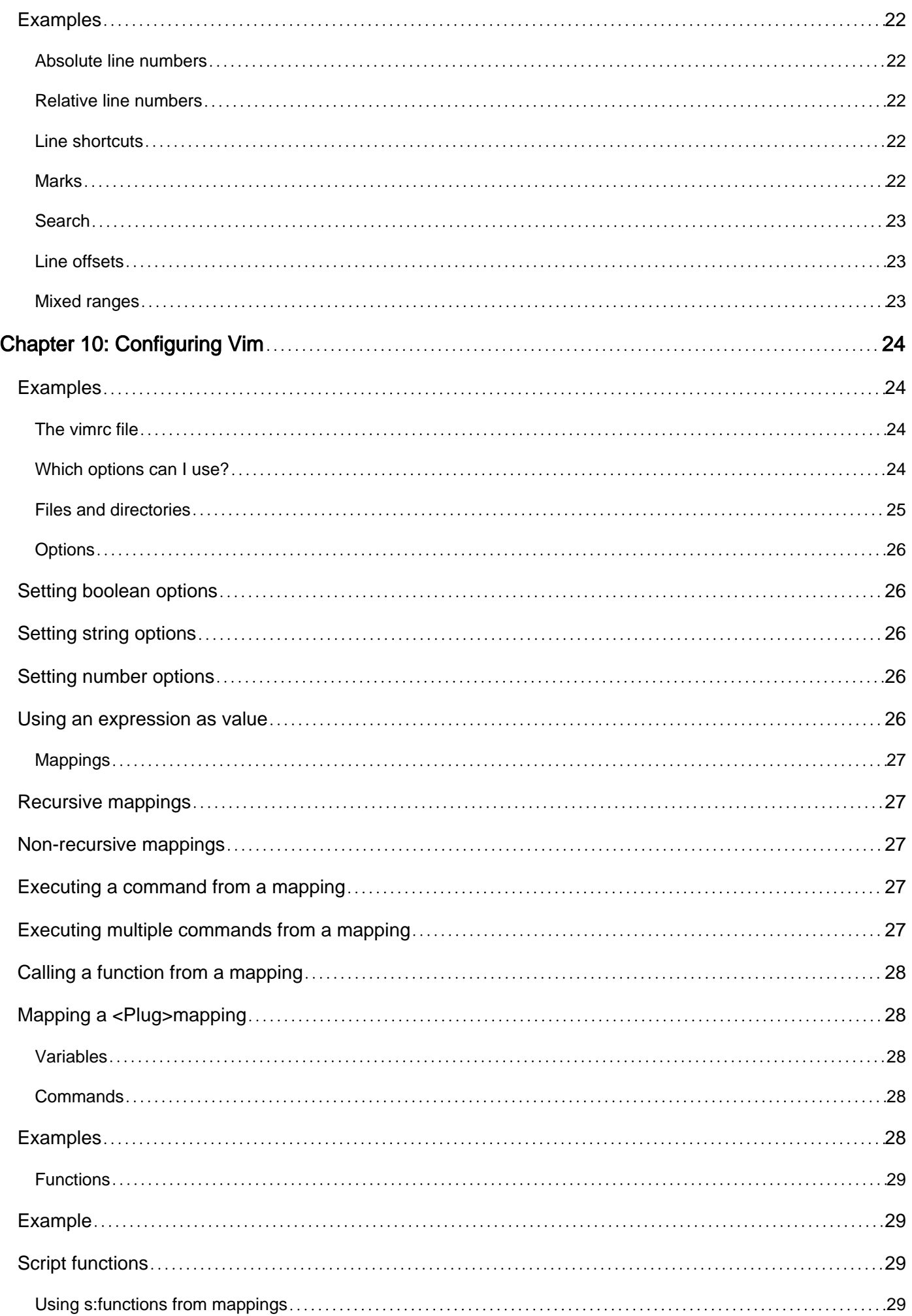

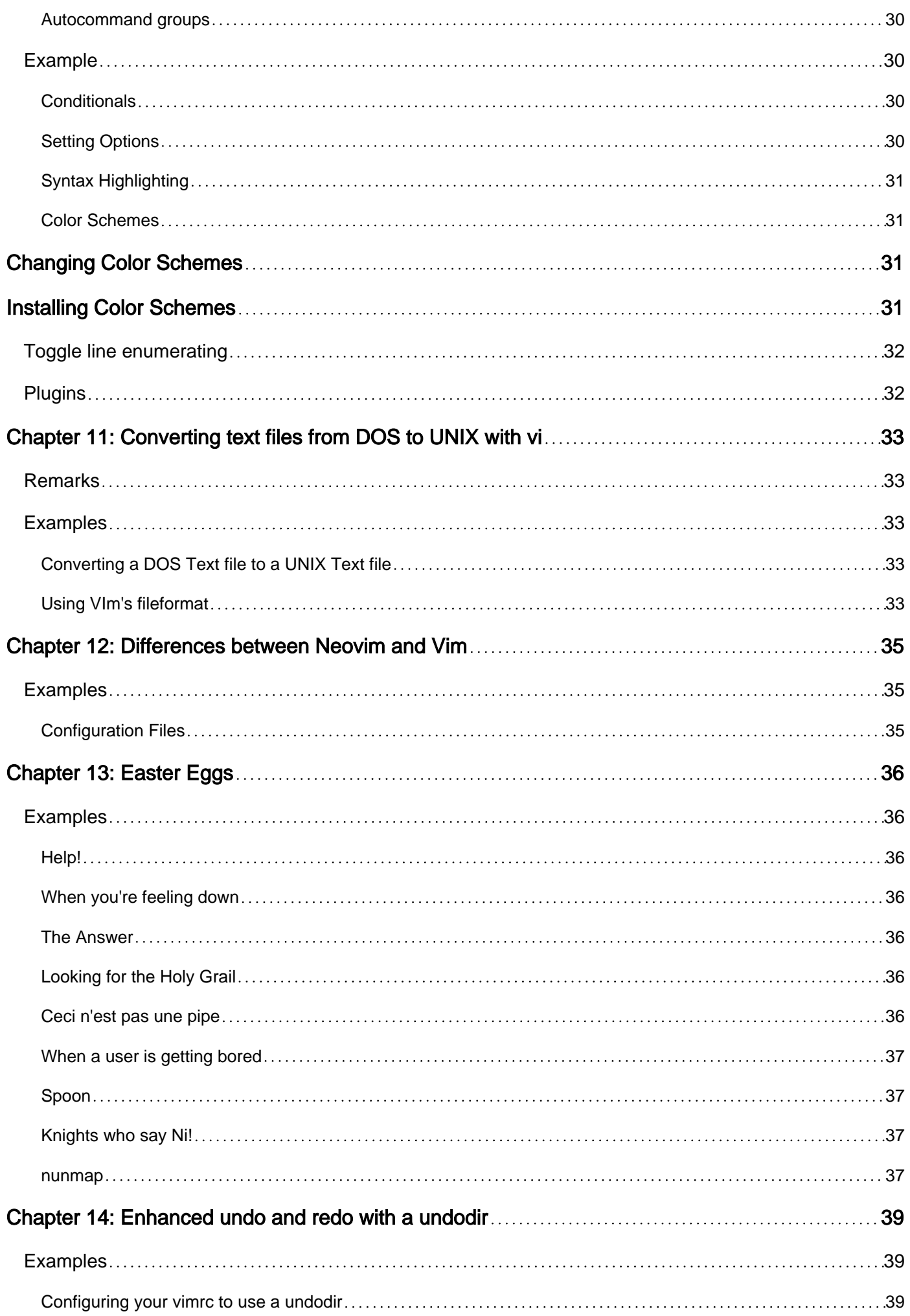

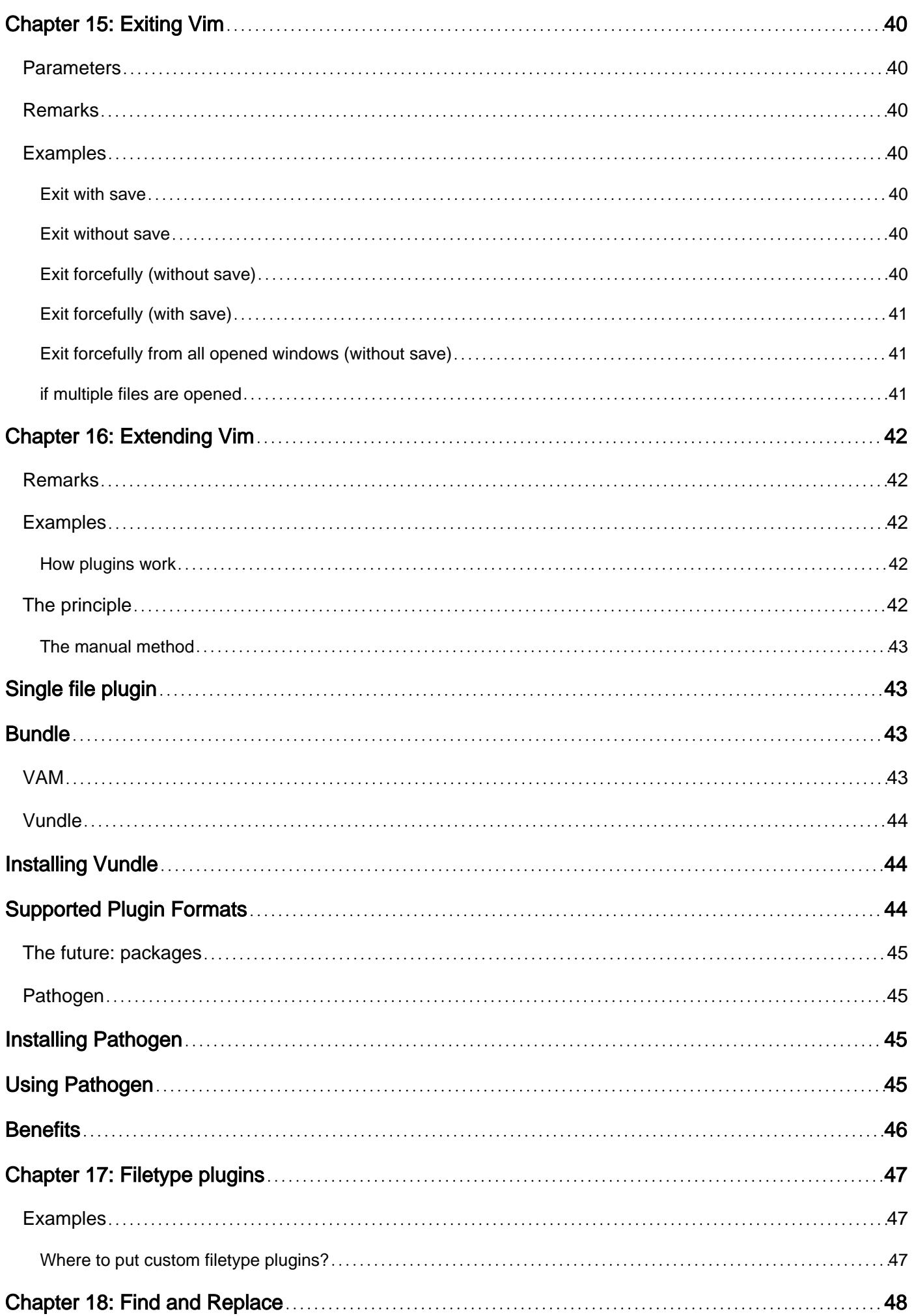

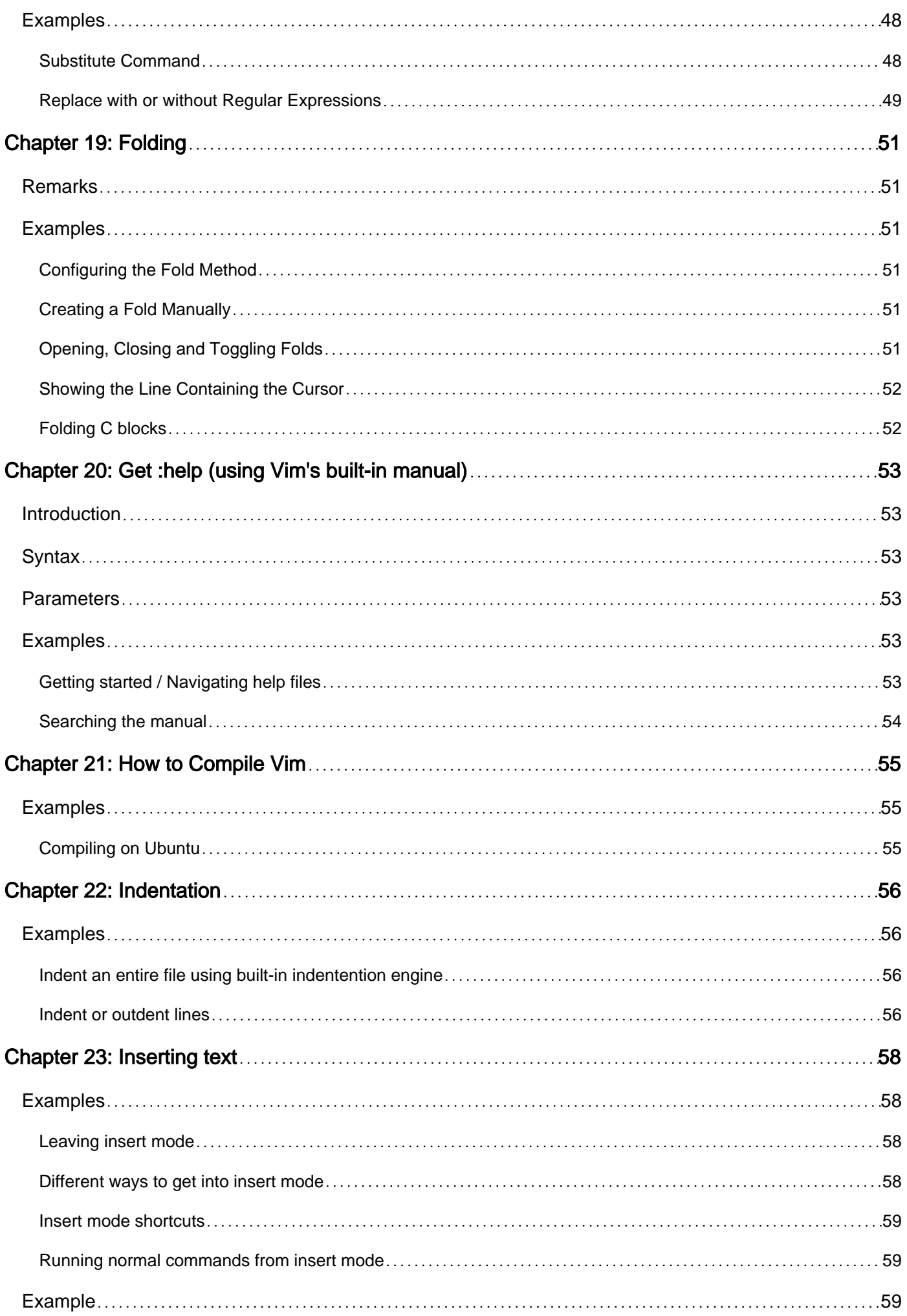

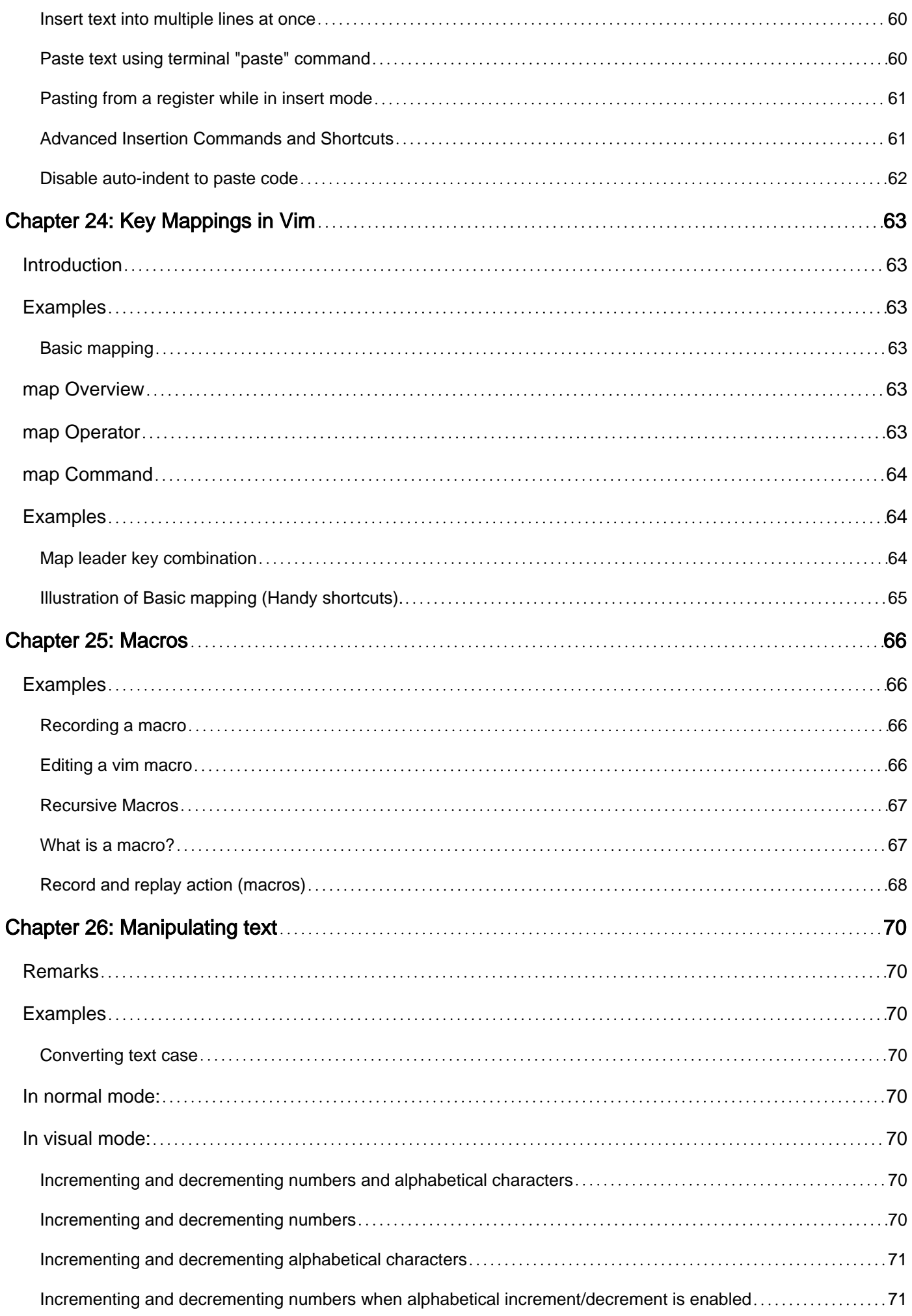

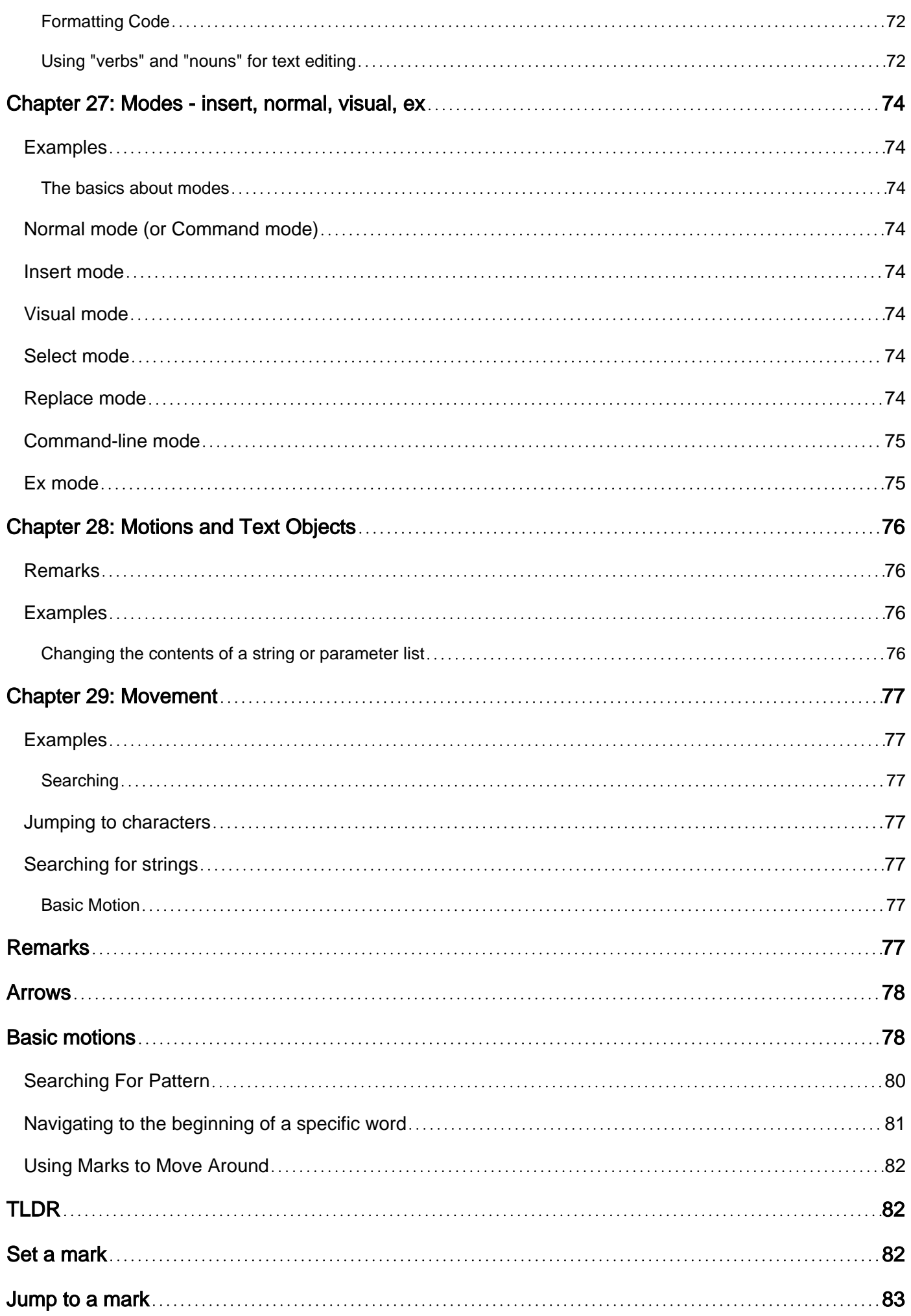

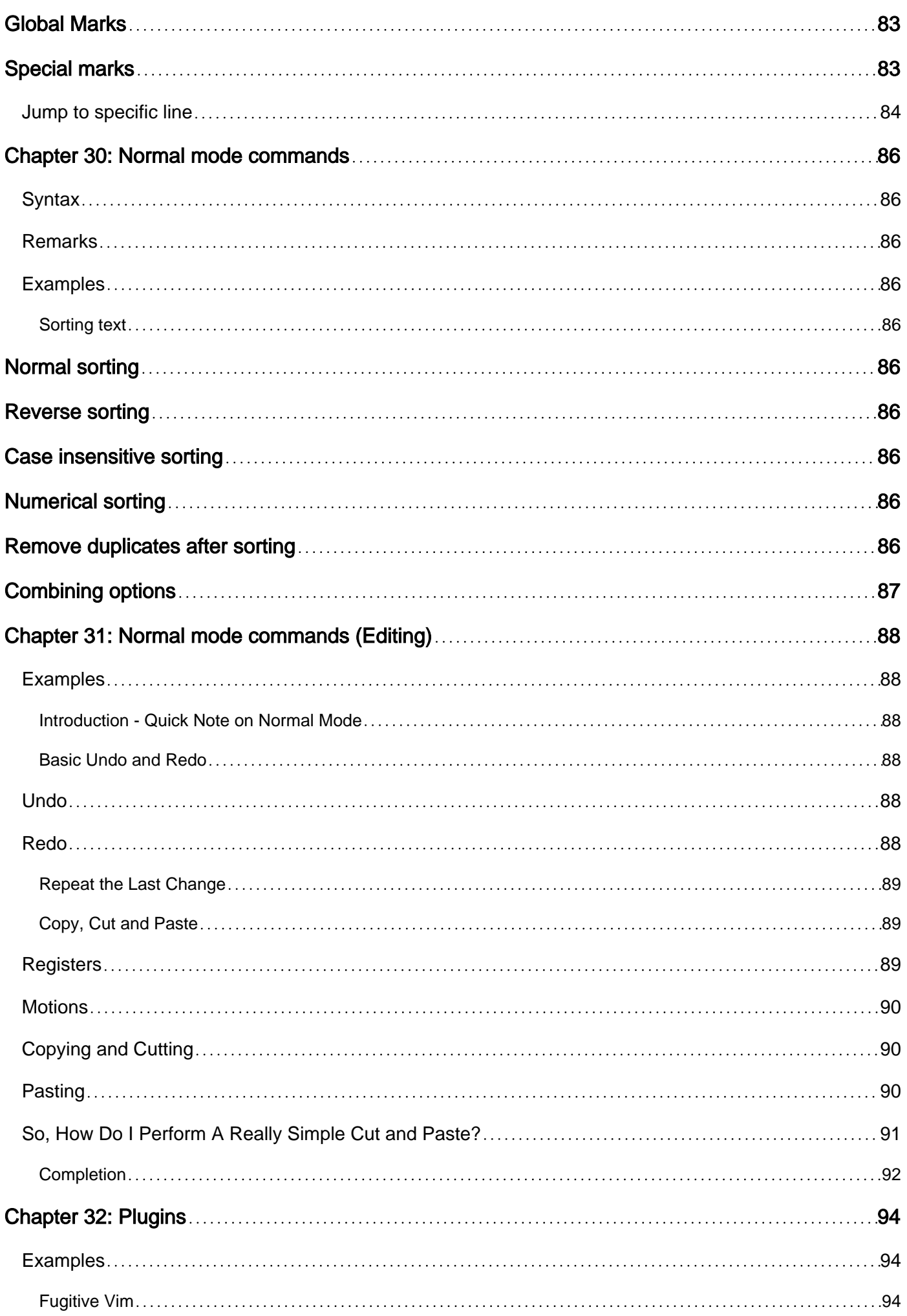

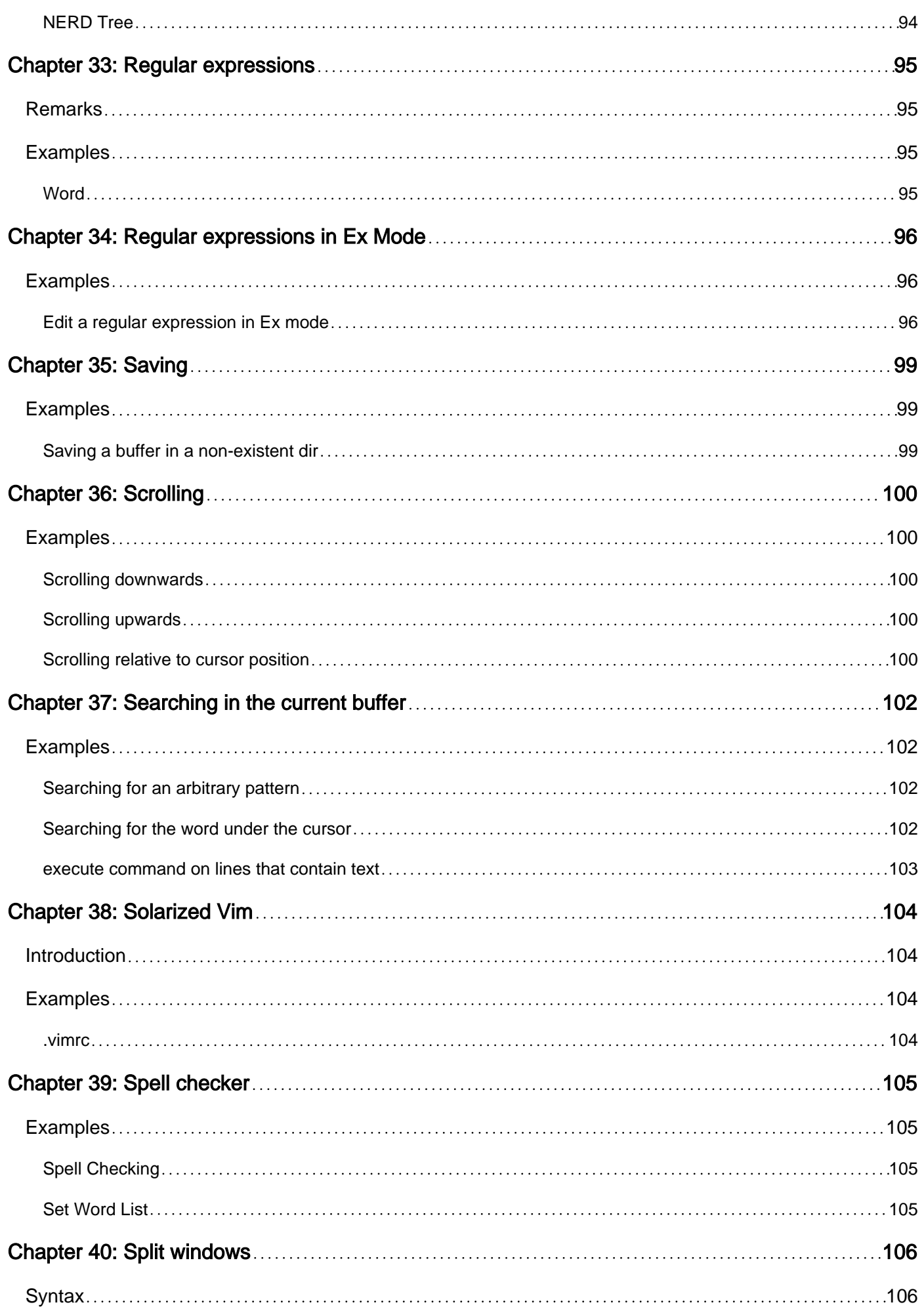

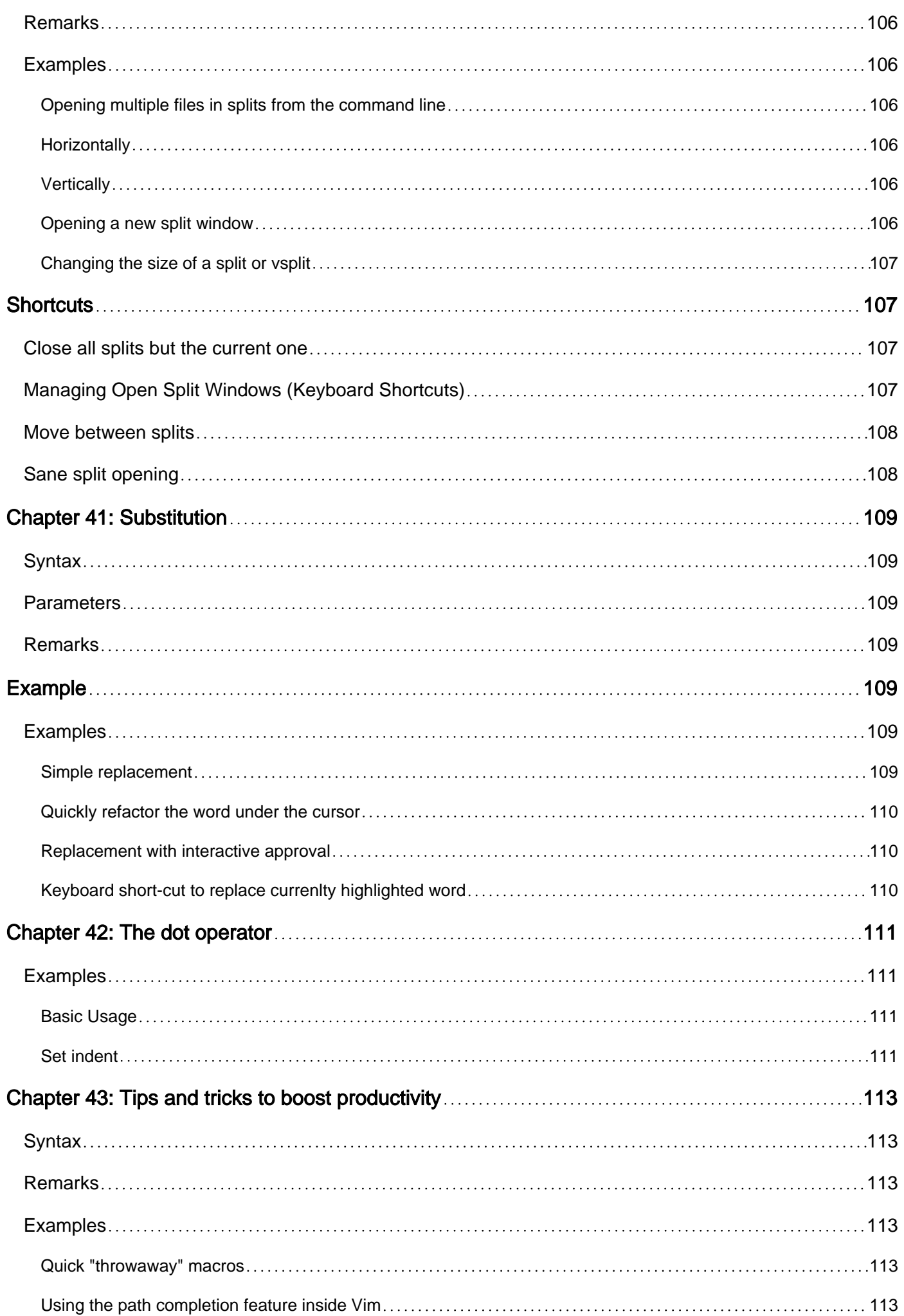

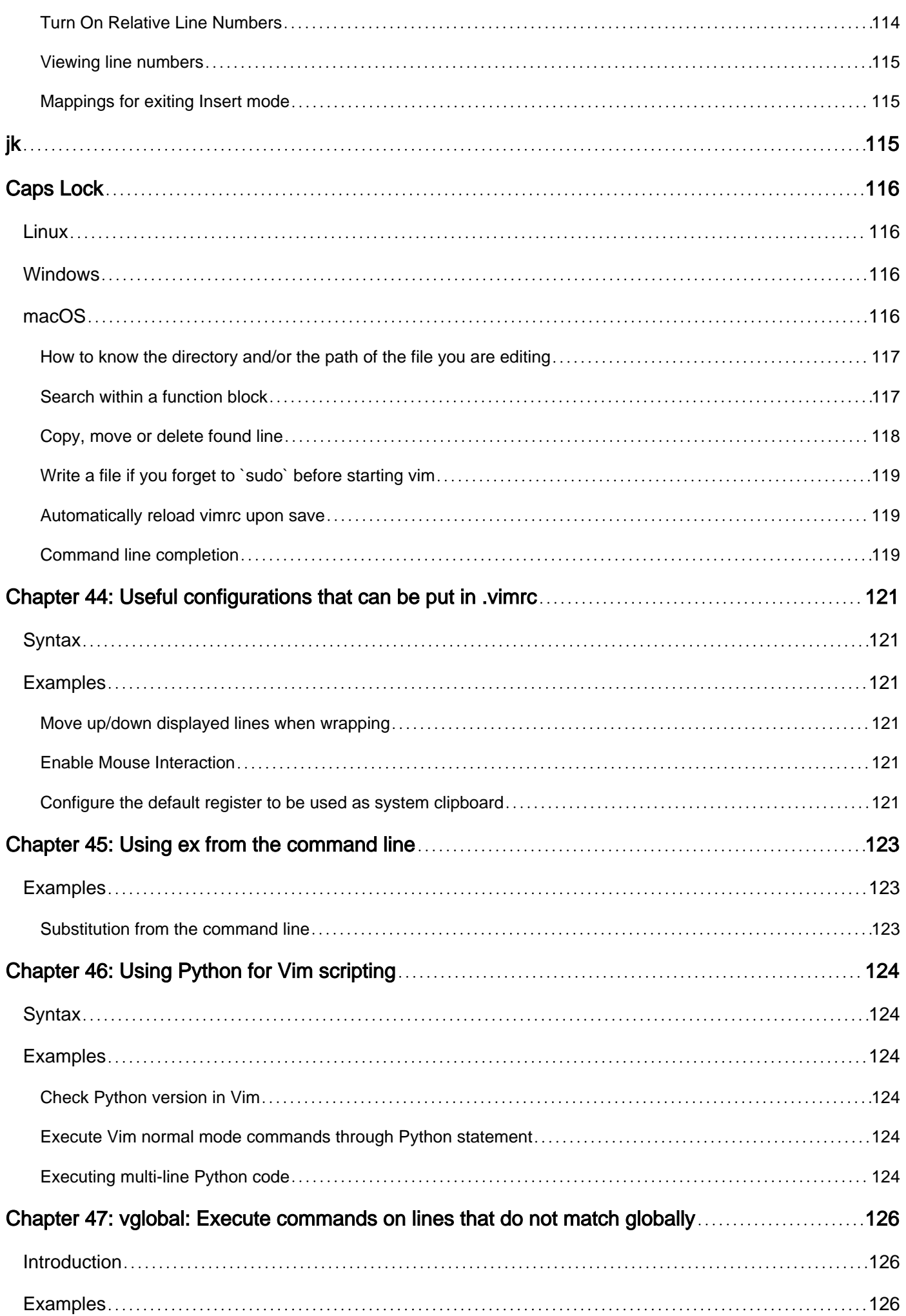

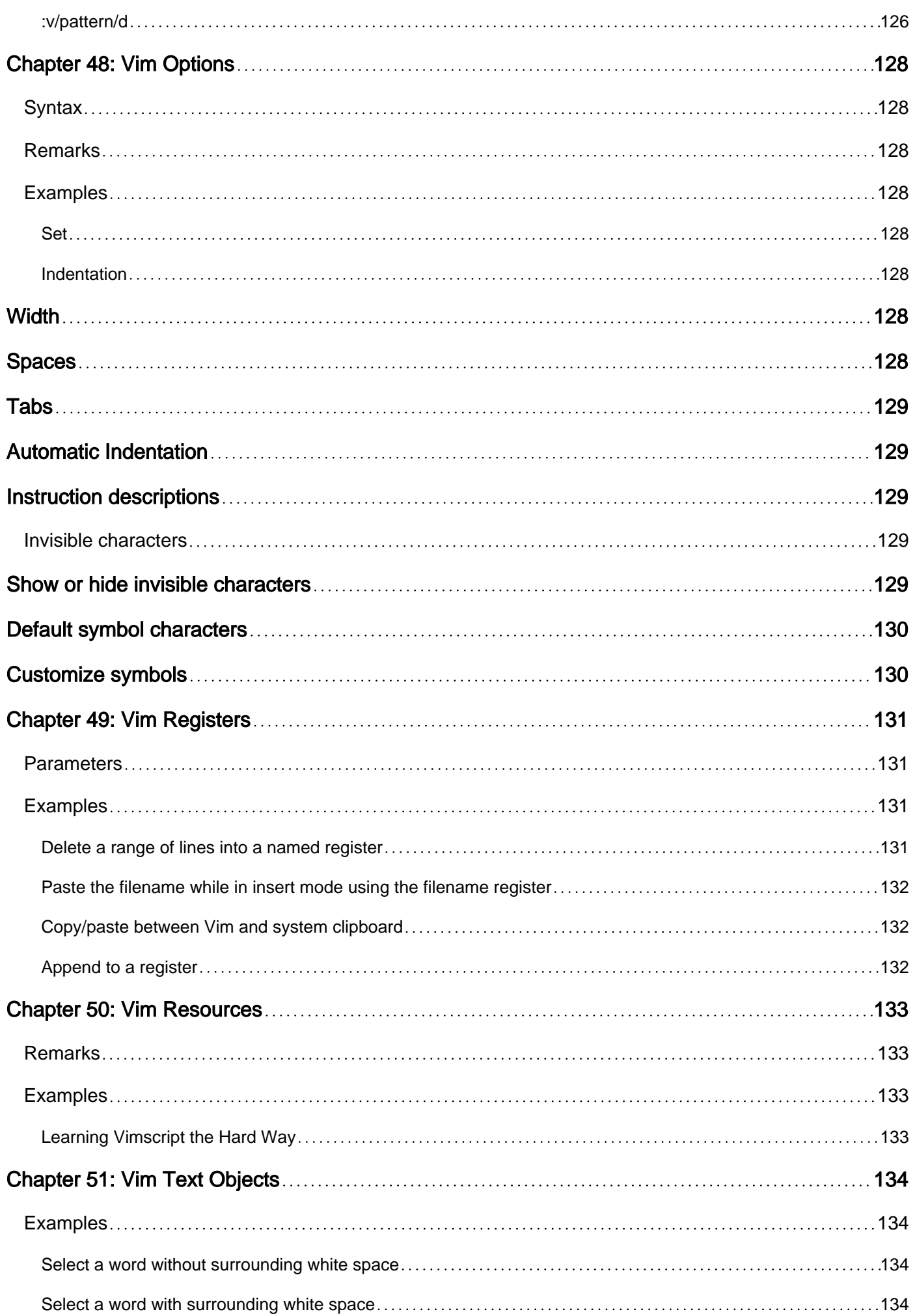

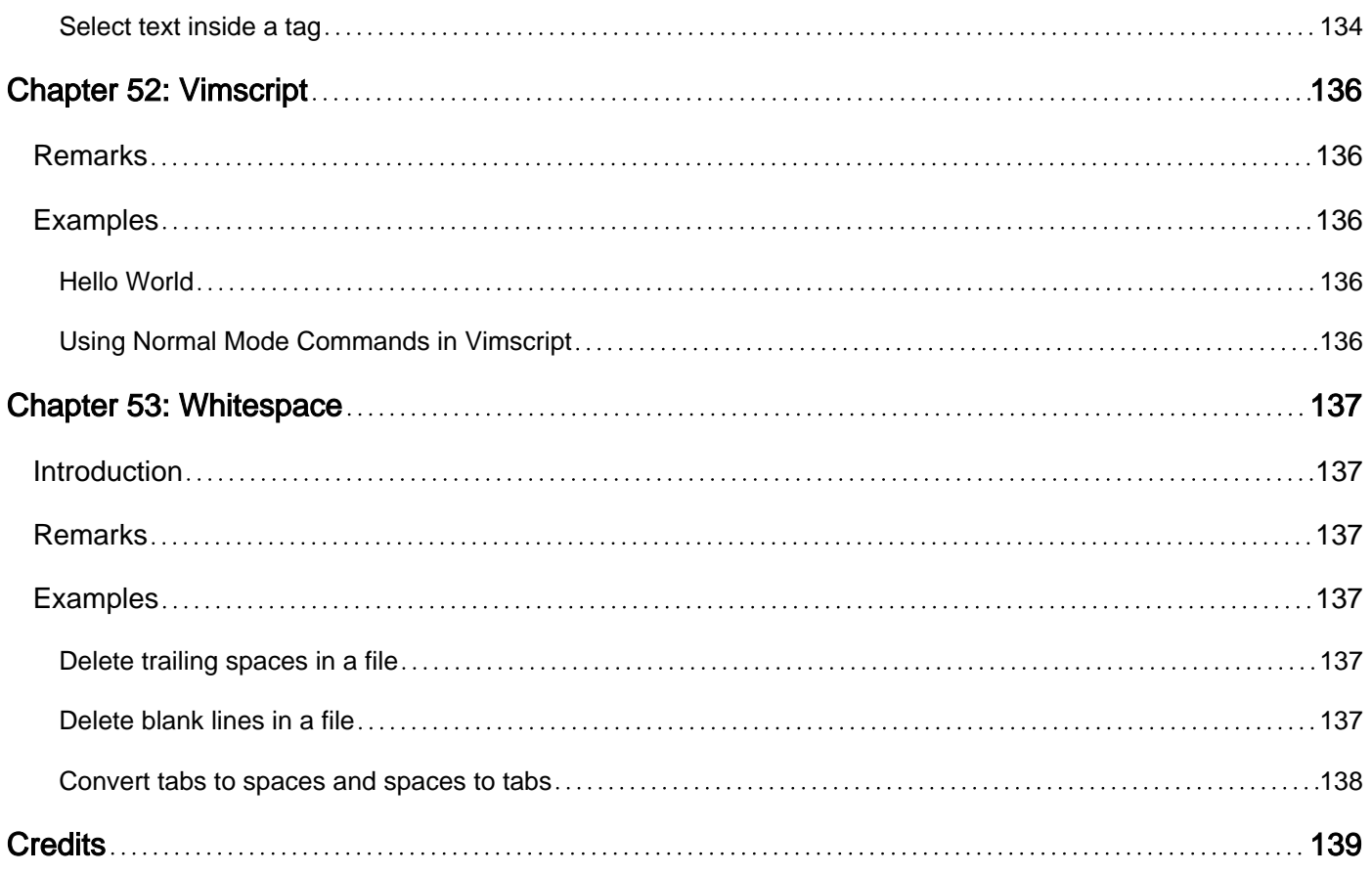

<span id="page-15-0"></span>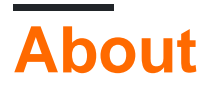

You can share this PDF with anyone you feel could benefit from it, downloaded the latest version from: [vim](http://riptutorial.com/ebook/vim)

It is an unofficial and free vim ebook created for educational purposes. All the content is extracted from [Stack Overflow Documentation](https://archive.org/details/documentation-dump.7z), which is written by many hardworking individuals at Stack Overflow. It is neither affiliated with Stack Overflow nor official vim.

The content is released under Creative Commons BY-SA, and the list of contributors to each chapter are provided in the credits section at the end of this book. Images may be copyright of their respective owners unless otherwise specified. All trademarks and registered trademarks are the property of their respective company owners.

Use the content presented in this book at your own risk; it is not guaranteed to be correct nor accurate, please send your feedback and corrections to [info@zzzprojects.com](mailto:info@zzzprojects.com)

## <span id="page-16-0"></span>**Chapter 1: Getting started with vim**

### <span id="page-16-1"></span>**Remarks**

Vim (or "Vi IMproved") is a console-based multi-mode (modal) text editor. It is widely used and available by default on all Unix, Linux, and Apple OS X systems. Vim has a large active community and a wide user base. The editor supports all popular programming languages, and many plugins are available to extend its features.

Developers like the editor for its speed, many configuration options, and powerful expression based editing. In "command" mode the editor is controlled by keyboard commands, so the user is not distracted by a GUI or mouse pointer.

Vim is based on the earlier Unix "vi" editor created in the seventies and it has been in continuous development since 1991. With macros and plugins the editor offers most of the features of a modern IDE. It is also uniquely capable of processing large amounts of text with its scripting language (vimscript) and regular expressions.

Main Topics:

- [installation](http://www.riptutorial.com/vim/example/2965/installation)
- editing modes
- [navigation](http://www.riptutorial.com/vim/topic/1117/movement)
- [basic editing](http://www.riptutorial.com/vim/example/18153/basics)
- advanced editing
- [configuration](http://www.riptutorial.com/vim/topic/2235/configuring-vim)
- [plugins](http://www.riptutorial.com/vim/topic/9976/plugins)
- [vimscript](http://www.riptutorial.com/vim/topic/5136/vimscript)
- [macros](http://www.riptutorial.com/vim/topic/1447/macros)
- community
- related projects

VIM - Vi IMproved

version 7.4.1721 by Bram Moolenaar et al. Vim is open source and freely distributable

Help poor children in Uganda! for information type :help iccf<Enter>

type : q<Enter> to exit type : help<Enter> or <F1> for on-line help type : help version7<Enter> for version info

### <span id="page-17-0"></span>**Versions**

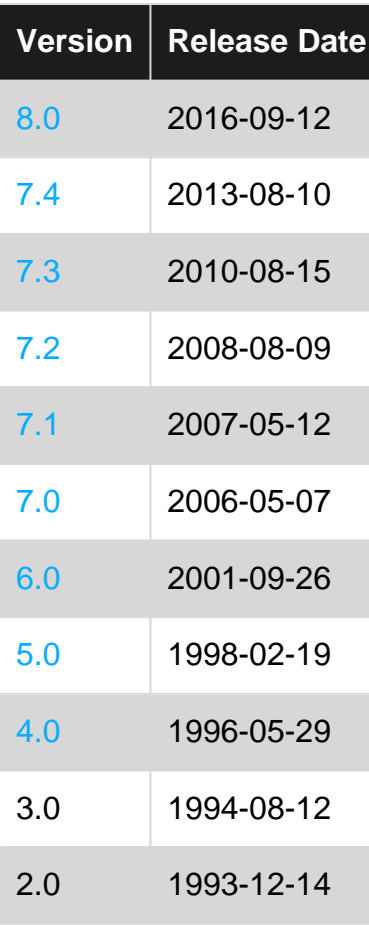

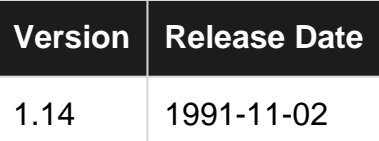

## <span id="page-18-0"></span>**Examples**

<span id="page-18-1"></span>**Installation**

The Vim on your machine—if there is one—is very likely to be a "small" build that lacks useful features like clipboard support, syntax highlighting or even the ability to use plugins.

This is not a problem if all you need is a quick way to edit config files but you will soon hit a number of walls if you intend to make Vim your main editor.

It is therefore generally recommended to install a complete build.

### <span id="page-18-2"></span>**Installation on Linux/BSD**

On those systems, the trick is simply to install the GUI version which comes with both a  $qvim$ command for starting the GUI and a vim command for starting the TUI.

<span id="page-18-3"></span>**Arch and Arch-based distributions**

\$ sudo pacman -R vim \$ sudo pacman -S gvim

<span id="page-18-4"></span>**Debian and Debian-based distributions**

\$ sudo apt-get update \$ sudo apt-get install vim-gtk

<span id="page-18-5"></span>**Gentoo and Gentoo-based distributions**

```
$ sudo emerge --sync
$ sudo emerge app-editors/gvim
```
#### <span id="page-18-6"></span>**RedHat and RedHat-based distributions**

```
$ sudo yum check-update
$ sudo yum install vim-X11
```
#### <span id="page-18-7"></span>**Fedora**

```
$ sudo dnf check-update
$ sudo dnf install vim-X11
```
#### <span id="page-19-0"></span>**Slackware and Slackware-based distributions**

```
$ sudo slackpkg update
$ sudo slackpkg install-new vim-gvim
```
#### <span id="page-19-1"></span>**OpenBSD and OpenBSD-based distributions**

```
$ sudo pkg_add vim-x11
```
#### <span id="page-19-2"></span>**FreeBSD and FreeBSD-based distributions**

```
$ sudo pkg install editors/vim
```
## <span id="page-19-3"></span>**Installation on Mac OS X**

The strategy is similar to Mac OS X: we install the GUI version to get both the GUI and the TUI. In the end, we should be able to:

- double-click the MacVim icon in the Finder,
- click on the MacVim icon in the Dock,
- issue  $\frac{1}{2}$  mvim in the shell to open the MacVim GUI,
- issue  $\frac{1}{2}$  mvim -v in the shell to open the MacVim TUI.

```
Regular install
```
Download and install [an official snapshot](https://github.com/macvim-dev/macvim/releases) like you would with any other Mac OS X application.

<span id="page-19-5"></span>Place the  $m\text{vir}$  script that comes bundled with MacVim somewhere in your  $\text{spart}$ .

**Package manager**

MacPorts:

```
$ sudo port selfupdate
$ sudo port install macvim
```
#### Homebrew:

\$ brew install macvim

To make MacVim the default console Vim:

\$ brew install macvim --with-override-system-vim

## <span id="page-19-6"></span>**Installation on Windows**

There is no Vim on Windows systems by default. You can download and install Vim from the [Tuxproject site](https://github.com/macvim-dev/macvim/releases) for more up-to-date and complete builds or you can download and install Vim from the official [Vim site](http://www.vim.org/download.php#pc).

<span id="page-20-0"></span>**Chocolatey**

> choco install vim

## <span id="page-20-1"></span>**Building Vim from source**

If the methods above don't suit your needs it is still possible to build Vim yourself, with only the options you need.

This topic will be discussed in its own section (currently in draft).

#### <span id="page-20-2"></span>**Exiting Vim**

In order to exit Vim, first make sure you are in Normal mode by pressing  $_{\text{Esc.}}$ 

•  $:q$  Enter (will prevent you from exiting if you have unsaved changes - short for :quit)

To discard changes and exit Vim:

- :q! Enter to force exit and discard changes (short for :quit!, not to be confused with :!q),
- $\mathbb{Z}^{\circ}$  is a shortcut that does the same as  $:\mathbb{Q}$ .
- $\bullet$ :  $cq$  Enter quit and return error (discard all changes so the compiler will not recompile this file)

To save changes and exit Vim:

- :wg Enter (shorthand for :write and :quit),
- $\bullet$ : x Enter (same as : wq, but will not write if the file was not changed),
- $\overline{z}z$  is a shortcut that does the same as  $\overline{z}x$  (Save workspace and quit the editor),
- : [range]wq! Enter (write the lines in [range])

To close multiple buffers at once (even in multiple windows and/or tabs), append the letter  $\alpha$  to any of the Commands above (the ones starting with :). For example, to write and quit all windows you can use:

- :wqa Enter or
- $\bullet$ : xa Enter Write all changed buffers and exit Vim. If there are buffers without a file name, which are readonly or which cannot be written for another reason, Vim will not quit
- $\Box$  : xa! Enter Write all changed buffers, even the ones that are readonly, and exit Vim. If there are buffers without a file name or which cannot be written for another reason, Vim will not quit
- $\bullet$ :  $q_a$  Enter  $\bullet$  try to quit, but stop if there are any unsaved files;
- $:$   $q_{a}$ ! Enter quit without saving (discard changes in any unsaved files)

If you have opened Vim without specifying a file and you want to save that file before exiting, you

will receive  $E32:$  No file name message. You can save your file and quit using:

- : wq filename Enter OI;
- :x filename Enter

## <span id="page-21-0"></span>**Explanation:**

The : keystroke actually opens *Command* mode. The command  $q$  is an abbreviation of  $q$ uit, w, of write and  $x$ , of exit (you can also type : quit, : write and : exit if you want). Shortcuts not starting with : such as  $zz$  and  $z<sub>Q</sub>$  refer to Normal mode key mappings. You can think of them as shortcuts.

The : keystroke is sometimes used at the end of a command to force its execution, which allows to discard changes in the case of  $q:q$ . Placing the  $q$  at the beginning of the command has a different meaning. For example, one can mistype  $\cdot \cdot q$  instead of  $\cdot q$ ! and vim would terminate with a 127 error.

An easy way to remember this is to think of  $\pm$  as a way of insisting on executing something. Just like when you write: "I want to quit!"

<span id="page-21-1"></span>**Interactive Vim Tutorials (such as vimtutor)**

vimtutor is an interactive tutorial covering the most basic aspects of text editing.

On UNIX-like system, you can start the tutorial with:

```
$ vimtutor
```
On Windows, "Vim tutor" can be found in the "Vim 7.x" directory under "All Programs" in the Windows menu.

See : help vimtutor for further details.

Other interactive tutorials include these browser-based ones:

- [Vim Adventures](https://vim-adventures.com/)  An interactive game version of vimtutor available on the web. Only the first few levels are free.
- [Open Vim](http://www.openvim.com/) An interactive terminal which teaches you the basic commands with feedback.
- [Vim Genius](http://www.vimgenius.com/) Another interactive terminal which also includes intermediate and advanced lessons including macros and arglist.

<span id="page-21-2"></span>**Saving a read-only file edited in Vim**

Sometimes, we may open a file which we do not have permission to write in Vim without using sudo.

Use this command to save a read-only file edited in Vim.

```
:w !sudo tee > /dev/null %
```
Which you could map to  $: w!!$  in your .  $v$  imrc:

cmap w!! w !sudo tee > /dev/null %

You will be presented a prompt as shown in the image.

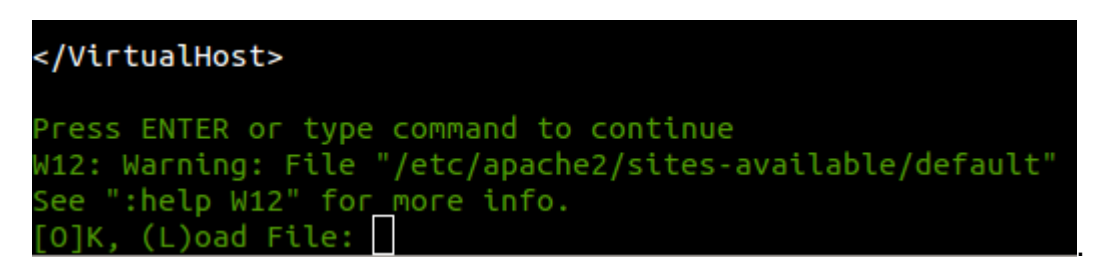

Press  $\circ$  and the file will be saved. It remains open in vi/vim for more editing or reading and you can exit normally by typing  $q:q:q$  since the file is still open as read-only.

### <span id="page-22-0"></span>**Command Explanation**

```
:w ............................ isn't modifying your file in this case,
   ............................ but sends the current buffer contents to
   ............................. a substituted shell command
   !sudo ...................... call the shell 'sudo' command
         tee .................. the output of the vi/vim write command is redirected
                                using the 'tee' command
             > /dev/null ...... throws away the standard output, since we don't need
                                to pass it to other commands
                          % .... expands to the path of the current file
```
Sources:

- [Adam Culp's Tech Blog](http://www.geekyboy.com/archives/629)
- [Stackoverflow, How does the vim "write with sudo" trick work](http://stackoverflow.com/a/7078429/5773806)

#### <span id="page-22-1"></span>**Suspending vim**

When using  $\text{vim}$  from the command line, you can suspend  $\text{vim}$  and get back to your prompt, without actually quitting  $\text{vim}$ . Hence you will later be able to get back your  $\text{vim}$  session from the same prompt.

When in Normal mode (if not, press esc to get there), issue either of these commands:

```
:stenter
:susenter
:stopenter
:suspendenter
```
Alternatively, on some systems, when in Normal or Visual mode, issuing  $Ctr1+z$  will have the same effect.

**Note:** If autowrite is set, buffers with changes and filenames will be written out. Add a ! before enter to avoid, eq. : st!enter.

Later, when you want to return to your  $\overline{v}$  im session, if you haven't suspended any other jobs, issuing the following will restore vim as your foreground job.

fgenter

Otherwise you will need to find your vim sessions's job ID by issuing jobsenter and then foregrounding the matching jobs fg %[job ID]enter eg. fg %1enter.

<span id="page-23-0"></span>**Basics**

Run interactive [vim tutorials](http://www.riptutorial.com/vim/example/5715/interactive-vim-tutorials--such-as-vimtutor-) as many times as needed to feel comfortable with the basics.

Vim features several modes, e.g. **normal mode**, **insert mode** and **command-line mode**.

**Normal mode** is for editing and navigating text. In this mode h, j, k and 1 correspond to the cursor keys  $\epsilon$ ,  $\epsilon$ ,  $\epsilon$  and  $\epsilon$ . Most commands in normal mode can be prefixed with a "count", e.g. 3j moves down 3 lines.

**Insert mode** is for inserting the text directly, in this mode vim is similar to other more simple text editors. To enter insert mode press  $\pm$  in normal mode. To leave it press  $\angle$ ESC> (escape key).

**Command-line mode** is for running more complex commands like saving the file and exiting vim. Press : to start the command-line mode. To leave this mode you can also press <ESC>. To save the changes to the file use  $w$  (or  $w$  :write). To exit vim without saving your changes use  $q$ : (or  $q$ uit!).

These are some of the more useful commands in vim:

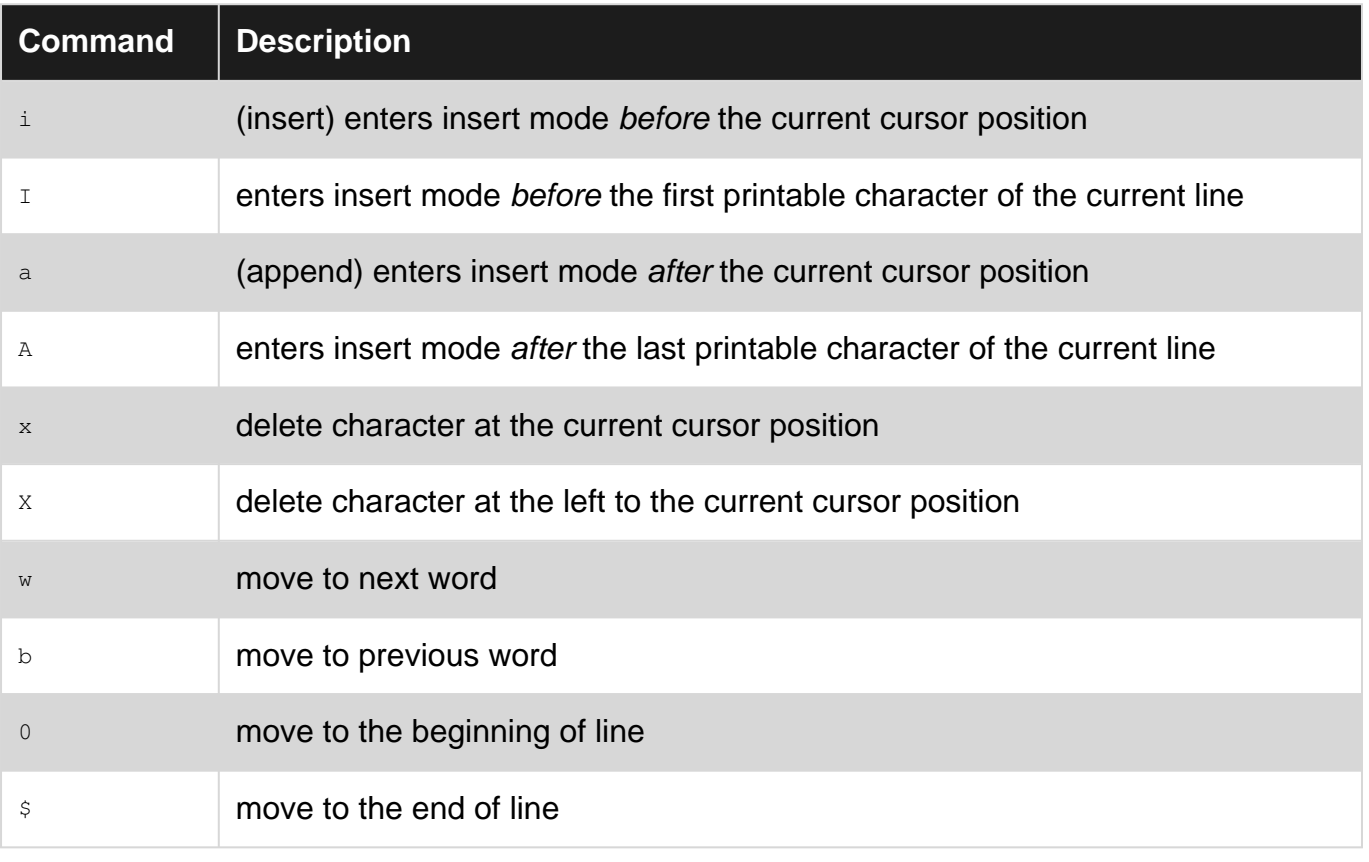

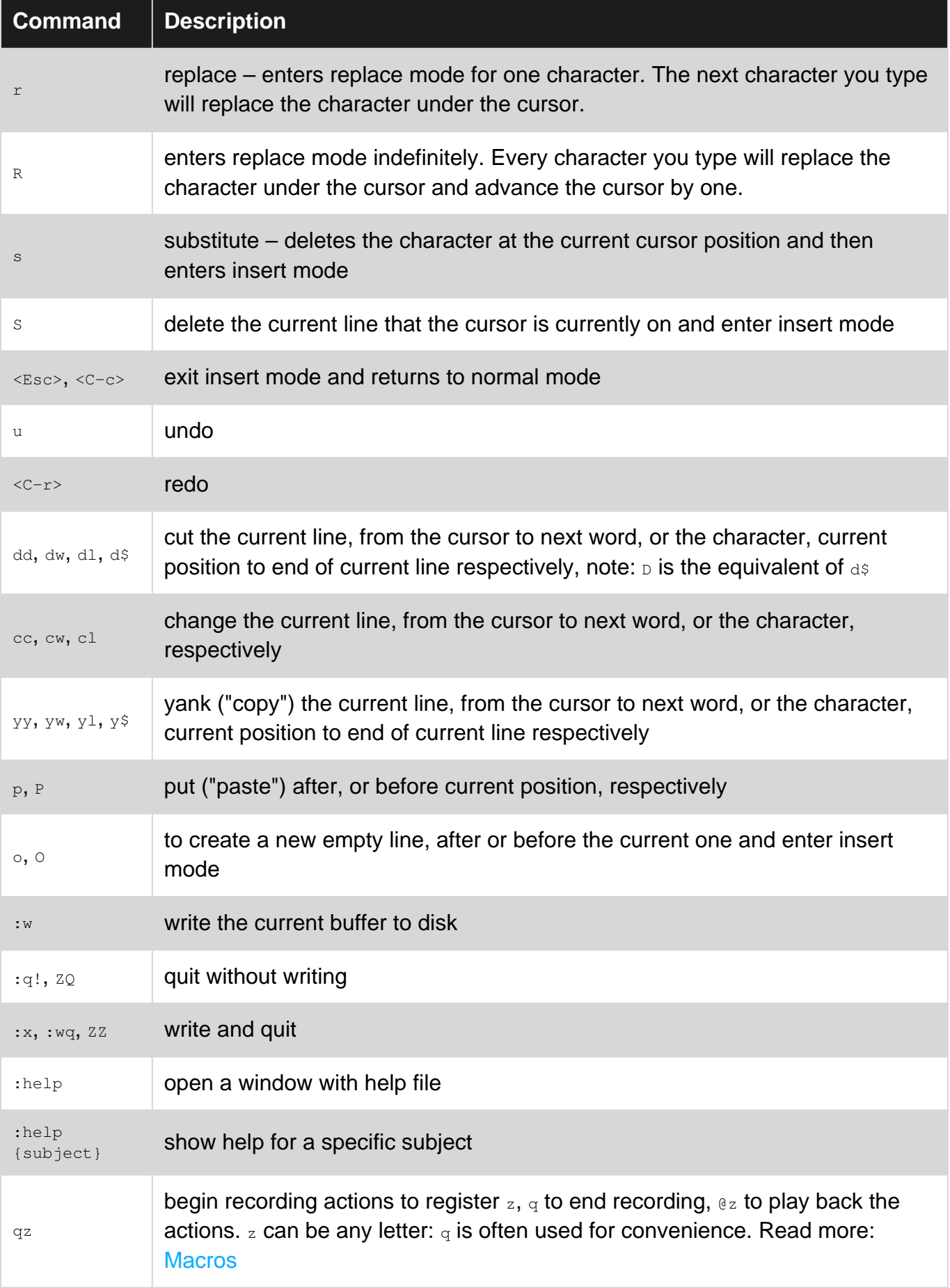

<span id="page-24-0"></span>**What to do in case of a crash**

Vim saves all your unsaved edits in a swap file, an extra file that gets deleted once the changes are committed by saving. The name of the swap file is usually the name of the file being edited preceded by a . and with a . swp suffix (you can see it with : sw).

So in case your vim process terminates before you've had the chance to save your edits you can recover your work by applying the changes contained in the swap file to your current file by using the command-line option  $-r$ . For instance if  $m_y$ File is the file you were editing, use:

\$ vi -r myFile

to recover the uncommitted changes.

If a swap file exists, vim should prompt you anyway for recovery options

```
$ vi myFile
E325: ATTENTION
Found a swap file by the name ".myFile.swp"
...
Swap file ".myFile.swp" already exists!
[O]pen Read-Only, (E)dit anyway, (R)ecover, (D)elete it, (Q)uit, (A)bort:
```
If you choose  $(R)$  ecover then the changes from the  $_{\text{sup}}$  file are applied but the swap file won't be deleted, so don't forget to delete the swap file afterwards if you're satisfied with the recovery.

Read Getting started with vim online:<https://riptutorial.com/vim/topic/879/getting-started-with-vim>

## <span id="page-26-0"></span>**Chapter 2: :global**

## <span id="page-26-1"></span>**Syntax**

- : [<range>]g[lobal]/{<pattern>}/[<command>]
- : $[\langle range \rangle]$ g $[lobal]!$ / ${\langle}$ pattern ${\rangle}$ / $[\langle command \rangle]$  (inverted)
- $:$  [<range>]v[global]/{<pattern>}/[<command>] (inverted)

### <span id="page-26-2"></span>**Remarks**

<span id="page-26-3"></span>Vim's "global" command is used to apply an ex command to every line where a regex matches.

## **Examples**

<span id="page-26-4"></span>**Basic usage of the Global Command**

:g/Hello/d

Will delete every line containing the text "Hello". **Important note**: This is not the normal mode command  $d$ , this is the ex command  $id$ .

You can use the global command to apply normal mode keystrokes instead of ex commands by prepending normal or norm to the command. For example:

:g/Hello/norm dw

Will delete the first word from every line that contains the text "Hello".

<span id="page-26-5"></span>The global command also supports visual mode [and ranges](http://www.riptutorial.com/vim/topic/3383/command-line-ranges).

**Yank every line matching a pattern**

The command

:g/apples/y A

will yank all lines containing the word apples into the a register, which can be pasted with  $r_{ap}$ . Any regular expression can be used.

Note the space before the  $A$ , and the capitalization of the register letter. If a capital letter is used as the yank register, matches will be *appended* to that register. If a lowercase letter is used, only the last match will be placed in that register.

<span id="page-26-6"></span>**Move/collect lines containing key information**

#### a simple yet very useful command:

:g/ending/m\$

moves lines containing ending to the end of the buffer.

m means move

 $\sin$  means end of buffer, while  $\sin$  means beginning of buffer.

Read :global online:<https://riptutorial.com/vim/topic/3861/-global>

## <span id="page-28-0"></span>**Chapter 3: Advantages of vim**

## <span id="page-28-1"></span>**Examples**

#### <span id="page-28-2"></span>**Customization**

The advantage of using **vim** over a simple text editor like **notepad** or **gedit** is that it allows the user to customize it's almost everything about itself. If you ever find yourself doing some kind of action over and over again, vim has a multitude of features that will help you do this action faster and easier.

Most of the popular IDEs such as **MS Visual Studio** or **IntelliJ IDEA** provide their users with useful shortcuts and even some amount of customization, but they are usually related to specific actions that are common in a particular context, whereas vim allows one to customize for different situations, without conflicting each other. It might be comfortable to develop c++ programs in Visual Studio and Java in IntelliJ, but you wouldn't write python code in there, and for that there is another IDE of course, but in vim you can pretty much edit whatever language you want without losing the convenience.

There are of course other customizable editors, and I'm not the one to say that vim is the best for everybody. This is a question of personal preference. I don't think someone will argue that **emacs** allows the level of customization inferior to that of vim's (and some would say otherwise), but you really have to try it out for yourself, to find what suits you best.

Some people say, they don't want to spend months learning how to use an editor, just to be able to work in it. But those who do, mostly agree, that it was worth it. For me personally it was never a problem, learning new stuff about vim and getting more efficient with it is just fun. And there is a lot to learn.

#### <span id="page-28-3"></span>**Lightweight**

Vim is (like GNU Nano or GNU emacs) lightweight. It does not need any kind of graphical interface (like x11, wayland &co).

This makes vim to a system maintainers best friend. You can use it using ssh and, this is really important, on really small devices that do not have some kind of graphical interface.

Programming on and maintaining remote servers got more and more important during the last years and using vim (or emacs) is the best way to do so.

Unlike many IDEs vim brings the capability to work with many kinds of files out of the box and writing your own commands and syntax hl is easy.

And last but not least, a vim user should be able to use vi, that is preinstalled on most UNIX systems.

Read Advantages of vim online: <https://riptutorial.com/vim/topic/9653/advantages-of-vim>

## <span id="page-29-0"></span>**Chapter 4: Ask to create non-existant directories upon saving a new file**

## <span id="page-29-1"></span>**Introduction**

If you edit a new file: vim these/directories/dont/exist/newfile, you won't be able to save the file as the directory  $\text{vim}$  is trying to save into does not exist.

## <span id="page-29-2"></span>**Examples**

<span id="page-29-3"></span>**Prompt to create directories with :w, or sliently create them with :w!**

[This code](http://travisjeffery.com/b/2011/11/saving-files-in-nonexistent-directories-with-vim/) will prompt you to create the directory with  $w$ , or just do it with  $w$ .

```
augroup vimrc-auto-mkdir
  autocmd!
 autocmd BufWritePre * call s:auto_mkdir(expand('<afile>:p:h'), v:cmdbang)
  function! s:auto_mkdir(dir, force)
    if !isdirectory(a:dir)
          \ && (a:force
         \ || input("'" . a:dir . "' does not exist. Create? [y/N]") =~? ''y\%[es]$')
      call mkdir(iconv(a:dir, &encoding, &termencoding), 'p')
    endif
  endfunction
augroup END
```
Read Ask to create non-existant directories upon saving a new file online: <https://riptutorial.com/vim/topic/9470/ask-to-create-non-existant-directories-upon-saving-a-new-file>

## <span id="page-30-0"></span>**Chapter 5: Autocommands**

### <span id="page-30-1"></span>**Remarks**

#### **Surround autocmd commands**

autocmd is an additive command, and you probably don't want this behaviour by default.

For example, if you re-source your  $\ldots$   $\ldots$  a few times while editing it, vim can slow down.

Here's proof:

```
:autocmd BufWritePost * if &diff | diffupdate | endif " update diff after save
:autocmd BufWritePost * if &diff | diffupdate | endif " update diff after save
```
If you now type :autocmd BufWritePost \*, you'll see **both** lines in the output, not just one. Both get executed.

To avoid this behaviour, surround all your autocmds as follows:

```
if has ('autocmd') " Remain compatible with vi which doesn't have autocmd
  augroup MyDiffUpdate " A unique name for the group. DO NOT use the same name twice!
     autocmd! " Clears the old autocommands for this group name
      autocmd BufWritePost * if &diff | diffupdate | endif " Update diff after save
      " ... etc ...
  augroup END
endif
```
## <span id="page-30-2"></span>**Examples**

<span id="page-30-3"></span>**Automatically source .vimrc after saving**

Add this to your \$MYVIMRC:

```
" Source vim configuration file whenever it is saved
if has ('autocmd') " Remain compatible with earlier versions<br>augroup Reload_Vimrc " Group name. Always use a unique name!
                              " Group name. Always use a unique name!
    autocmd! " Clear any preexisting autocommands from this group
    autocmd! BufWritePost $MYVIMRC source % | echom "Reloaded " . $MYVIMRC | redraw
    autocmd! BufWritePost $MYGVIMRC if has('gui_running') | so % | echom "Reloaded " .
$MYGVIMRC | endif | redraw
  augroup END
endif " has autocmd
```
#### **Features:**

- echom tells the user what has happened (and also logs to : messages).
- SMYVIMRC and SMYGVIMRC handle platform-specific names for the configuration files,
- and only match the actual configuration files (ignoring copies in other directories, or a

fugitive:// diff)

- $\bullet$  has() will prevent an error if using incompatible versions, such as  $\text{vim-tiny}$ .
- $\bullet$  autocmd! avoids buildup of multiple identical autocommands if this file is sourced again. (It clears all commands in the named group, so the group name is important.)

<span id="page-31-0"></span>**Refresh vimdiff views if a file is saved in another window**

```
:autocmd BufWritePost * if &diff | diffupdate | endif
```
Read Autocommands online:<https://riptutorial.com/vim/topic/4887/autocommands>

## <span id="page-32-0"></span>**Chapter 6: Auto-Format Code**

## <span id="page-32-1"></span>**Examples**

<span id="page-32-2"></span>**In normal mode:**

In normal mode:

gg go to top = then G

Read Auto-Format Code online: <https://riptutorial.com/vim/topic/7931/auto-format-code>

## <span id="page-33-0"></span>**Chapter 7: Buffers**

## <span id="page-33-1"></span>**Examples**

<span id="page-33-2"></span>**Managing buffers**

You can use buffers to work with multiple files. When you open a file using

:e path/to/file

it opens in a new buffer (the command means edit the file). New buffer that holds a temporary copy of the file.

You can go to previous buffer with : bp [rev] and next buffer with : bn [ext].

You can go to a particular buffer with  $b(n)$  to go to nth buffer.  $b2$  goes to second buffer.

<span id="page-33-3"></span>Use :1s or :buffers to list all buffers

**Hidden buffers**

Moving away from a buffer with unsaved changes will cause this error:

E37: No write since last change (add ! to override)

You can disable this by adding set hidden to your .vimrc file. With this option set your changes will persist in the buffer, but will not be saved to disk.

#### <span id="page-33-4"></span>**Switching buffer using part of the filename**

To easily select a buffer by filename, you can use:

:b [part\_of\_filename]<Tab><Tab><Tab>...<Enter>

The first  $T_{ab}$  will expand the word to a full filename, and subsequent  $T_{ab}$  presses will cycle through the list of possible matches.

When multiple matches are available, you can see a list of matches before the word expansion by setting this option:

:set wildmode=longest:full:list,full

This allows you to refine your word if the list of matches is too long, but it requires an extra  $_{\text{Tab}}$ press to perform the expansion. Add the setting to your  $\beta$ MYVIMRC if you want to keep it.

Some people like to kick-start this process with a keymap that first lists the buffers:

#### That makes it easy to select a buffer by its number:

:b [buffer\_num]

<span id="page-34-0"></span>**Quickly switch to previous buffer, or to any buffer by number**

<c-^> will switch to and from the previous edited file. On most keyboards <c-^> is CTRL-6.

3<c-^> will switch to buffer number 3. This is very quick, but only if you know the buffer number.

You can see the buffer numbers from : 1s or from a plugin such as [MiniBufExplorer](https://github.com/fholgado/minibufexpl.vim).

Read Buffers online:<https://riptutorial.com/vim/topic/2317/buffers>

## <span id="page-35-0"></span>**Chapter 8: Building from vim**

## <span id="page-35-1"></span>**Examples**

#### <span id="page-35-2"></span>**Starting a Build**

:mak[e][!] [arguments] will start the program referred to by the makeprg option. By default, makeprg is set to "make," but can be configured to invoke any appropriate program.

All [arguments] (can be several) are passed to makeprg just as if it had been invoked with :!{makeprg} [arguments].

The output of the invoked program is parsed for errors according to the *'errorformat'* option. If any errors are found, the quickfix window is opened to display them.

:cnext :cprev can be used to cycle between errors displayed in the quickfix window. :cc will jump to the error under the cursor.

It should be noted that on systems where gnumake is installed and properly configured, there is generally no need to define &makeprg to anything but its default value to compile mono-file projects. Thus, in C, C++, Fortran... just type : make  $\ast$  to compile the current file. According the source file is in the current directory, ::./\*< will execute it. Compilation options can be controlled through SCFLAGS, SCXXFLAGS, SLDFLAGS, etc. Consult the documentation of make regarding *implicit rules*.

Read Building from vim online:<https://riptutorial.com/vim/topic/3321/building-from-vim>
## **Chapter 9: Command-line ranges**

## **Examples**

**Absolute line numbers**

The following command executes : command on lines 23 to 56:

:23,56command

NB: Ranges are *inclusive* by default.

**Relative line numbers**

In the following command the range starts 6 lines above the current line and ends 3 lines below:

:-6,+3command

### **Line shortcuts**

- . represents the current line but it can also be omitted entirely.
- $\bullet$  s represents the last line.
- $\ast$  represents the whole buffer, it is a shortcut for  $\iota$ ,  $\iota$ .

The two commands below execute : command on every file from the current line to the last line:

:.,\$command :,\$command

The command below executes : command on the whole buffer:

:%command

### **Marks**

The command below executes  $:$  command on every line from the one containing the  $\epsilon$  manual mark to the one containing the  $t$  manual mark:

:'f,'tcommand

Automatic marks can be used too:

:'<,'>command " covers the visual selection :'{,'}command " covers the current paragraph :'[,']command " covers the last changed text

See : help mark-motions.

### **Search**

The commands below execute : command on every line from the first matching from to the first matching  $\text{to}$ :

```
:/from/,/to/command " from next 'from' to next 'to'
:?from?,/to/command " from previous 'from' to next 'to'
:?from?,?to?command " from previous 'from' to previous 'to'
```
See : help search-commands.

### **Line offsets**

Line offsets can be used to adjust the start and end lines:

:/foo/-,/bar/+4command " from the line above next 'foo' to 4 lines below next 'bar'

See :help search-offset.

### **Mixed ranges**

It's possible to combine all of the above into expressive ranges:

```
:1267,/foo/-2command
:'{,command
:'f,$command
```
Be creative and don't forget to read : help cmdline-ranges.

Read Command-line ranges online:<https://riptutorial.com/vim/topic/3383/command-line-ranges>

# **Chapter 10: Configuring Vim**

## **Examples**

**The vimrc file**

The .vimrc file (pronounced Vim-wreck) is a Vim configuration file. It holds commands that will be executed by Vim every time it starts.

By default the file is empty or non-existent; you can use it to customize your Vim environment.

To find out where Vim expects the vimrc file to be stored, open Vim and run:

:echo \$MYVIMRC

**Unix:** on a Unix system such as Mac or Linux your vimrc will be called . vimre and usually be located in your home directory (\$HOME/.vimrc).

**Windows:** on Windows it will be called \_vimrc and located in your home directory ( %HOMEPATH%/\_vimrc).

On startup, Vim will search in multiple places for a vimrc file. The first that exists is used, the others are ignored. For a full reference see the : h \$MYVIMRC documentation article.

**Which options can I use?**

If you don't know which options you should use, you may be interested in the : options command.

This will open a split with all Vim options listed and with their current value displayed. There are 26 sections to display all options you can try.

e.g.

```
4 displaying text
scroll number of lines to scroll for CTRL-U and CTRL-D
    (local to window)
     set scr=20
scrolloff number of screen lines to show around the cursor
     set so=5
wrap long lines wrap
     set nowrap wrap
...
```
On a value line (e.g. set nowrap) you can press  $CR$  to toggle the value (if it's a binary value). On an option line (e.g. wrap long line wrap) you can press CR to access the documentation for this option.

### **Files and directories**

Whatever you do to customize Vim, it should NEVER happen outside of \$HOME:

- on Linux, BSD and Cygwin, \$HOME is usually /home/username/,
- on Mac OS X, \$HOME is /Users/username/,
- on Windows, \$HOME is usually C:\Users\username\.

The canonical location for your  $\text{vimr}c$  and your  $\text{vim}$  directory is at the root of that  $\text{spom}E$  directory:

• on Unix-like systems

```
$HOME/.vimrc <-- the file
$HOME/.vim/ <-- the directory
```
• on Windows

```
$HOME\_vimrc <-- the file
$HOME\vimfiles\ <-- the directory
```
The layout above is guaranteed to work, now and in the future.

Vim 7.4 made it possible to keep your lovely vimrc **inside** your vim directory. It is really a good idea, if only because it makes it easier to move your config around.

If you use 7.4 exclusively, the following will be enough:

• on Unix-like systems

\$HOME/.vim/vimrc

• on Windows

\$HOME\vimfiles\vimrc

If you want the benefits of a self-contained  $\text{vim}/$  but use both 7.4 and an older version, or only an older version, the simplest, future-proof, solution is to put this line and only this line:

runtime vimrc

in this file:

• on Unix-like systems

\$HOME/.vimrc

• on Windows

and do your configuration in \$HOME/.vim/vimrc Or \$HOME\vimfiles\vimrc.

#### **Options**

There are three kinds of options:

- boolean options,
- string options,
- number options.

To check the value of an option,

- use : set option? to check the value of an option,
- use :verbose set option? to also see where it was last set.

### **Setting boolean options**

set booloption " Set booloption. set nobooloption " Unset booloption. set booloption! " Toggle booloption. set booloption& " Reset booloption to its default value.

## **Setting string options**

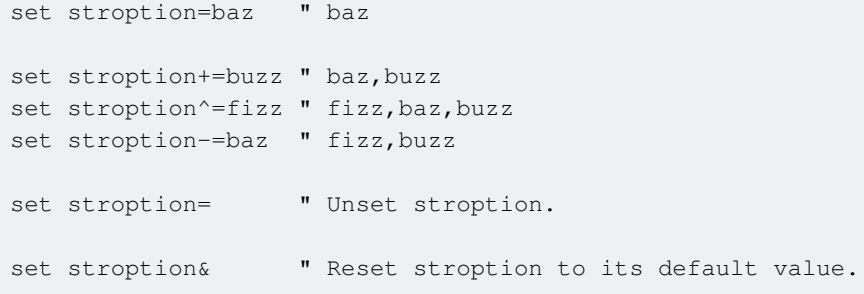

## **Setting number options**

set numoption=1  $\blacksquare$  1 set numoption+=2  $" 1 + 2 == 3$ set numoption-=1  $" 3 - 1 == 2$ set numoption^=8  $" 2 * 8 == 16$ 

### **Using an expression as value**

• using concatenation:

execute "set stroption=" . my\_variable

• using :1et:

let &stroption = my\_variable

See :help :set and :help :let.

### **Mappings**

- Don't put comments after mappings, it will break things.
- Use : $map < F6$  to see what is mapped to  $< F6$  and in which mode.
- Use : verbose map <F6> to also see where it was last mapped.
- : map and : map! are too generic. Use : n [nore] map for normal mode mappings, : i [nore] map for insert mode, :x[nore]map for visual mode, etc.

## **Recursive mappings**

Use recursive mappings **only** if you intend to use other mappings in your mappings:

nnoremap b B nmap <key> db

In this example,  $b$  is made to work like  $B$  in normal mode. Since we use  $b$  in a *recursive* mapping, pressing  $\langle \text{key} \rangle$  will work like  $\text{dB}$ , not like  $\text{db}$ .

### **Non-recursive mappings**

Use non-recursive mappings **only** if you intend to use default commands in your mappings, which is almost always what you want:

nnoremap <key> db

In this example, we use  $\frac{1}{2}$  in a *non-recursive* mapping so pressing key will always work like  $\frac{1}{2}$ , whether we remapped  $b$  or not.

### **Executing a command from a mapping**

nnoremap <key> :MyCommand<CR>

## **Executing multiple commands from a mapping**

nnoremap <key>:MyCommand <br/> <br/> <br/>MyOtherCommand <br/> <br/>SomeCommand<CR>

### **Calling a function from a mapping**

nnoremap <key> :call SomeFunction()<CR>

## **Mapping a** <plug>**mapping**

map <key> <Plug>name\_of\_mapping

See :help map-commands, :help key-notation and :help <plug>.

see [Key Mappings in Vim](http://www.riptutorial.com/vim/topic/3535/key-mappings-in-vim) for futher read

### **Variables**

Like most scripting languages, vimscript has variables.

One can define a variable with the : Let command:

let variable = value

and delete it with :unlet:

unlet variable

In Vim, variables can be scoped by prepending a single letter and a colon to their name. Plugin authors use that feature to mimic options:

```
let g:plugin_variable = 1
```
See :help internal-variables.

#### **Commands**

- Don't forget the bang to allow Vim to overwrite that command next time you reload your vimrc.
- Custom commands must start with an uppercase character.

### **Examples**

```
command! MyCommand call SomeFunction()
command! MyOtherCommand command | Command | command
```

```
• See :help user-commands.
```
### **Functions**

- Don't forget the bang to allow Vim to overwrite that function next time you reload the script where the function is defined.
- Custom functions must start either with an uppercase character (global functions), or with  $\sin$ (script local functions), or they must be prefixed with the name associated to the autoload plugin where they are defined (e.g. in {&rtp}/autoload/foo/bar.vim we could define foo#bar#functionname()).
- To be able to use the parameters in the function, use a: parameter\_name. Variadic functions can be defined with the ellipsis ..., to access the parameters use a:000 (list of all parameters), or  $a:0$  (number of parameters equal to  $1en(a:000)$ ),  $a:1$  first unnamed parameters, and so on.
- Functions can be called like so: : call MyFunction (param1, param2)
- Every line in a function implicitly begins with a :, thus all the commands are colon commands
- To prevent the function from continuing its execution in case of error, it's best to annotate the function signature with abort

### **Example**

```
function! MyFunction(foo, bar, ... ) abort
    return a:foo . a:bar . (a:0 > 0 ? a:1 : '')
endfunction
```
## **Script functions**

If you only plan on using your function in the file where it's defined (either because you've broken a bigger function in smaller parts, or because you'll use it in a command, a mapping, ...), you can prefix it with s:, avoiding littering your global namespace with useless internal functions:

```
function! s:my_private_function() " note we don't need to capitalize the first letter this
time
    echo "Hi!"
endfunction
```
### **Using s:functions from mappings**

If your script local function is going to be used in a mapping, you need to reference it using the special <sID> prefix:

```
nnoremap <your-mapping-key> :call <SID>my_private_function()<CR>
```
See :help user-functions.

Note however, that since Vim 7, it's considered a best practice to define mappings abbreviations, commands and menus in (ft)plugins, and defining functions in autoload plugins -- except the functions the plugins need to use when they're loaded. This means that nowadays the need to call scripts local functions from mappings is not as pertinent as what it used to be.

### **Autocommand groups**

• Autocommand groups are good for organization but they can be useful for debugging too. Think of them as small namespaces that you can enable/disable at will.

### **Example**

```
augroup MyGroup
     " Clear the autocmds of the current group to prevent them from piling
     " up each time you reload your vimrc.
     autocmd!
     " These autocmds are fired after the filetype of a buffer is defined to
     " 'foo'. Don't forget to use 'setlocal' (for options) and '<buffer>'
     " (for mappings) to prevent your settings to leak in other buffers with
     " a different filetype.
     autocmd FileType foo setlocal bar=baz
    autocmd FileType foo nnoremap <br/> <br/>buffer> <key> :command<CR>
     " This autocmd calls 'MyFunction()' everytime Vim tries to create/edit
     " a buffer tied to a file in /'path/to/project/**/'.
    autocmd BufNew, BufEnter /path/to/project/**/* call MyFunction()
augroup END
```
See : help autocommand.

### **Conditionals**

```
if v:version >= 704
    " Do something if Vim is the right version.
endif
if has('patch666')
    " Do something if Vim has the right patch-level.
endif
if has('feature')
    " Do something if Vim is built with 'feature'.
endif
```
See :help has-patch and :help feature-list.

### **Setting Options**

Commonly you would use : set to set options to your liking in your . vimrc. There are many options that can be changed.

For example, in order to use spaces for indentation:

```
:set expandtab
```

```
:set shiftwidth=4
:set softtabstop=4
```
### **Syntax Highlighting**

Switch syntax highlighting on, when the terminal has colors

```
if \text{st\_Co} > 2 || has ("qui_running")
     syntax on
end
```
Show trailing whitespace and tabs. Showing tabs can be especially useful when looking for errors in Makefiles.

```
set list listchars=tab:\|_,trail:.
highlight SpecialKey ctermfg=DarkGray
```
### **Color Schemes**

Vim comes with several pre-installed color schemes. In Linux, the color schemes that come with Vim are stored in /usr/share/vim/vim74/colors/ (where 74 is your version number, sans periods); MacVim stores them in /Applications/MacVim.app/Contents/Resources/vim/runtime/colors.

# **Changing Color Schemes**

The colorscheme command switches the current color scheme.

For instance, to set the color scheme to "robokai":

:colorscheme robokai

The default color scheme is creatively named default, so, to return to it use

:colorscheme default

To view all of the currently installed color schemes, type : colorscheme followed by space and then either tab or ctrld.

## **Installing Color Schemes**

User-installed color schemes can be placed in  $\sim/$ . vim/colors/. Once a color scheme is added to this directory, it will appear as an option to the colorscheme command.

To find new color schemes, there are sites like [vimcolors](http://vimcolors.com/) which contain a variety of color schemes. There are also tools like [vim.ink](http://vim.ink/) and [Vivify](http://bytefluent.com/vivify/) to aid you in creating your own color schemes, or you

### can create them by hand.

### **Toggle line enumerating**

To enable - type:

:set number Of :set nu.

To disable - type:

:set nonumber Of :set nonu.

To enable enumerating relative to the cursor location - type:

:set relativenumber.

To disable enumerating relative to the cursor location - type:

:set norelativenumber.

Note: To change whether the current line shows the actual line number or 0, use the : set number and : set nonumber commands while the relativenumber attribute is active.

### **Plugins**

Vim plugins are addons that can be used to change or enhance functionality of vim.

There is a good list of plugins at [vimawesome](http://vimawesome.com/)

Read Configuring Vim online:<https://riptutorial.com/vim/topic/2235/configuring-vim>

## **Chapter 11: Converting text files from DOS to UNIX with vi**

## **Remarks**

The  $\gamma_M$  character stands for a carriage return in Vim ( $\langle c-m\rangle$  or just  $\langle CR\rangle$ ). Vim displays this character when at least on line in the file uses LF line endings. In other words, when Vim consider a file to have fileformat=unix but some lines do have carriage returns (CR), the carriage returns are displayed as  $\gamma$ M.

A file that has a single line with LF line ending and several lines with CRLF line endings is most often created by wrongly editing a file created on a MSDOS based system. For example, by creating a file under an MSDOS operating system, copying it to a UNIX based system, and then prepending a hash-bang sting (e.g. #!/bin/sh) using tools on the UNIX based operating system.

## **Examples**

### **Converting a DOS Text file to a UNIX Text file**

Quite often you have a file which was edited within DOS or Windows and you are viewing it under UNIX. This can look like the following when you view the file with vi.

```
First line of file^M
Next Line^M
And another^M
```
If you wish to remove the ^M, it can be that you delete each ^M by hand. Alternatively, in vi after hitting Esc you can enter the following at the command mode prompt:

:1,\$s/^M//g

Where  $\lambda$ M is entered with  $\text{ctr1}$  and  $\text{v}$  together and then  $\text{ctr1}$  and m together.

This executes the command from the first line '1' to the last line '\$', the command is to substitute 's' the '^M' for nothing '' and to this globally 'g'.

**Using VIm's fileformat**

When Vim opens a file with <CR><NL> line endings (common on MSDOS based operating systems, also called CRLF) it will set fileformat to dos, you can check what with:

```
:set fileformat?
  fileformat=dos
```
### Or just

```
:set ff?
  fileformat=dos
```
To convert it to <NL> line endings (common on most UNIX based operating systems, also called LF) you can change the *fileformat* setting and Vim will change the buffer.

:set ff=unix

Read Converting text files from DOS to UNIX with vi online: <https://riptutorial.com/vim/topic/3827/converting-text-files-from-dos-to-unix-with-vi>

# **Chapter 12: Differences between Neovim and Vim**

## **Examples**

**Configuration Files**

In Vim, your configuration file is  $\sim/1.5$  vings, with further configuration files in  $\sim/1.5$  vim.

In Neovim, configuration files are located in  $\sim/$ .config/nvim. There is also no  $\sim/$ .nvimrc file. Instead, use ~/.config/nvim/init.vim.

You can import your Vim configuration directly into Neovim using this Unix command:

ln -s ~/.vimrc ~/.config/nvim/init.vim

Read Differences between Neovim and Vim online: <https://riptutorial.com/vim/topic/7848/differences-between-neovim-and-vim>

# **Chapter 13: Easter Eggs**

## **Examples**

**Help!**

For the distressed user, vim provides words of wisdom.

:help!

**When you're feeling down**

Problem: Vim users are not always happy.

Solution: Make them happy.

7.4

:smile

Note: Requires patch version *≥*[7.4.1005](https://github.com/vim/vim/commit/86e179dbe75010e9545e1a2fcc92a15d57bf27fd)

**The Answer**

Vim knows The Answer:

:help 42

Vim will open the usr\_42.txt document from the manual and show the following text:

What is the meaning of life, the universe and everything? **42**

Douglas Adams, the only person who knew what this question really was about is now dead, unfortunately. So now you might wonder what the meaning of death is...

**Looking for the Holy Grail**

Check this out:

:help holy-grail

**Ceci n'est pas une pipe**

If you look for the help section of  $|$  or  $bar$  :  $:$ h  $bar$  you can see:

bar da baran da baran da baran da baran da baran da baran da baran da baran da baran da baran da baran da bara To screen column [count] in the current line.

https://riptutorial.com/ 36

This is a reference to the painting La trahison des images by René Magritte.

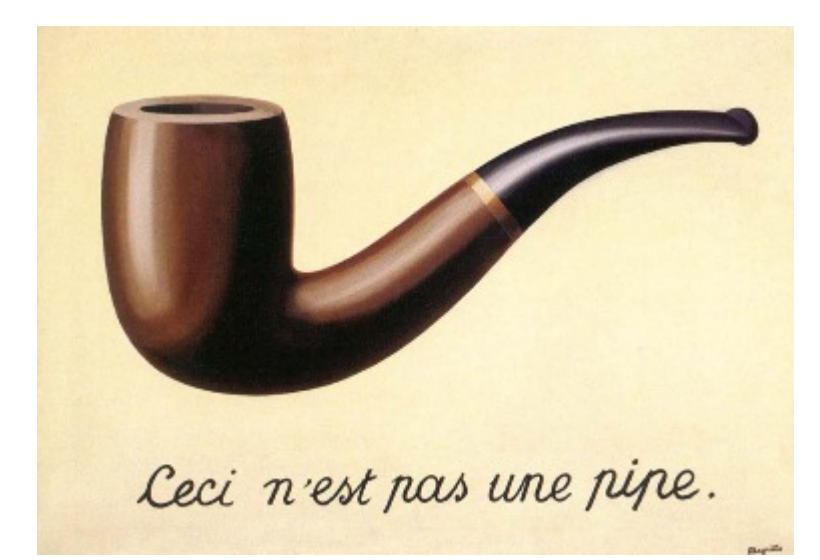

### **When a user is getting bored**

Search for :h UserGettingBored

 \*UserGettingBored\* UserGettingBored When the user presses the same key 42 times. Just kidding! :-)

### **Spoon**

:h spoon

#### Instead of looking for the fork help, you can search for the spoon help:

 fork spoon For executing external commands fork()/exec() is used when possible, otherwise system() is used, which is a bit slower. The output of ":version" includes ...

### **Knights who say Ni!**

Check this out:

:Ni!

#### [Monty Python and the Holy Grail](https://en.wikipedia.org/wiki/Monty_Python_and_the_Holy_Grail)

#### **nunmap**

:help map-modes

:nunmap can also be used outside of a monastery.

Read Easter Eggs online:<https://riptutorial.com/vim/topic/4656/easter-eggs>

# **Chapter 14: Enhanced undo and redo with a undodir**

## **Examples**

**Configuring your vimrc to use a undodir**

Since vim version 7.3 the feature 'persistent\_undo' is supported, which makes it possible do undo/redo changes, even after closing vim or restarting your computer.

It's possible to configure it by adding the following to your vimrc, but first create a directory, where your undofiles should be saved. You can create the file anywhere, but I recommend using the ".vim" directory.

```
if has('persistent_undo') "check if your vim version supports
  set undodir=$HOME/.vim/undo "directory where the undo files will be stored
 set undofile \overline{\phantom{a}} "turn on the feature
endif
```
After adding this to your vimrc and sourcing the vimrc again, you can use the feature by using the [basic undo/redo commands](http://www.riptutorial.com/vim/example/18666/basic-undo-and-redo)

Read Enhanced undo and redo with a undodir online: <https://riptutorial.com/vim/topic/7875/enhanced-undo-and-redo-with-a-undodir>

# **Chapter 15: Exiting Vim**

## **Parameters**

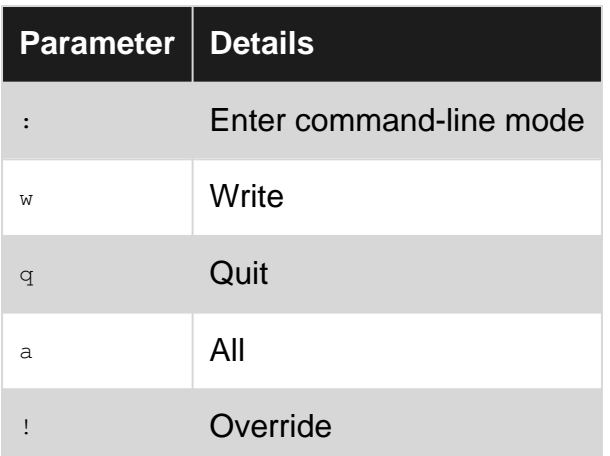

## **Remarks**

Command-line mode is entered through normal mode. You will know you are in command-line mode when there is a : in the bottom left corner of your terminal window.

Normal mode is the default mode of vi/vim and can be switched to by pressing the  $_{\text{esc}}$ .

Vi/Vim have built-in checks to prevent unsaved work from being lost and other useful features. To bypass these checks, use the override  $\pm$  in your command.

In Vi/Vim it is possible to have more than one file displayed (in different windows) at the same time. Use a to close all the opened windows.

## **Examples**

**Exit with save** :wq ZZ **Exit without save** :q! **Exit forcefully (without save)**

:q!

ZQ

### **Exit forcefully (with save)**

:wq!

### **Exit forcefully from all opened windows (without save)**

:qa!

**if multiple files are opened**

:wqall

Exiting multiple files with saving contents

:qall!

Exiting multiple files without saving contents

Read Exiting Vim online:<https://riptutorial.com/vim/topic/5074/exiting-vim>

# **Chapter 16: Extending Vim**

## **Remarks**

A plugin is a script or set of scripts that changes Vim's default behavior, either by adding nonexisting features or by extending existing features.

Often added "non-existing features" include:

- commenting,
- indentation detection.
- autocompletion,
- fuzzy-matching,
- support for a specific language,
- etc.

Often extended "existing features" include:

- omni-completion,
- text-objects & motions,
- yanking & putting,
- status line,
- search & replace,
- buffer/window/tab page switching.
- folding,
- etc.

## **Examples**

### **How plugins work**

A plugin could present itself as a single file containing 30 lines of vimscript or as 20MB of vimscript/python/ruby/whatever split into many files across a dozen of directories that depends on a number of external tools.

The former is obviously easy to install and manage but the latter could pause quite a challenge.

## **The principle**

The 'runtimepath' option tells Vim where to look for runtime scripts. The default value makes Vim look for scripts into the following directories in order:

- on UNIX-like systems
	- **\$HOME/.vim/**
	- \$VIM/vimfiles/
- \$VIMRUNTIME/
- \$VIM/vimfiles/after/
- **\$HOME/.vim/after/**
- on Windows
	- **\$HOME/vimfiles/**
	- \$VIM/vimfiles/
	- \$VIMRUNTIME/
	- \$VIM/vimfiles/after/
	- **\$HOME/vimfiles/after/**

Of the directories above, only install plugins into the ones in bold. The others will cause instability for no good reason. Installing a plugin boils down to placing each of its components in the right directory under \$HOME/.vim/ or \$HOME/vimfiles/.

**The manual method**

# **Single file plugin**

Put the file under \$HOME/.vim/plugin Or \$HOME/vimfiles/plugin

This would source the plugin on startup of Vim. Now the user could use everything defined in it. If the plugin however needs activation, the user either has to execute the command themselves whenever they want to use it, or add the command to . vimre

## **Bundle**

A bundle is a directory structure that the plugin uses. It consists of all the files of the plugin under the appropriate sub-directories.

To install such a plugin the sub-directories should be merged with their counterparts in \$HOME/.vim/plugin. This approach however leads to mixing of the files of different plugins in the same directories and could possibly lead to namespace problems.

Another approach is to copy the entire directory into  $\frac{p}{p}$  in  $\frac{p}{p}$  im/bundle.

When using this approach there should be at least one . vim file under the \$HOME/.vim/bundle/autoload directory. These files would be sourced by vim on startup.

**Note:** Depending on the operating system of the user the prefix of all paths might be \$HOME/vimfiles. For more details see [How plugins work](http://www.riptutorial.com/vim/example/12577/how-plugins-work)

**VAM**

<https://github.com/MarcWeber/vim-addon-manager>

**Vundle**

[Vundle](https://github.com/VundleVim/Vundle.vim) is a plugin manager for Vim.

# **Installing Vundle**

(Full installation details can be found in the [Vundle Quick Start](https://github.com/VundleVim/Vundle.vim%23quick-start))

- 1. Install [Git](http://git-scm.com/) and clone Vundle into  $\sim$ /.vim/bundle/Vundle.vim.
- 2. Configure plugins by adding the following to the top of your . vimrc, adding or removing plugins as necessary (the plugins in the list are merely for illustration purposes)

```
set nocompatible \qquad " be iMproved, required
filetype off " required
 " set the runtime path to include Vundle and initialize
 set rtp+=~/.vim/bundle/Vundle.vim
 call vundle#begin()
 " alternatively, pass a path where Vundle should install plugins
 "call vundle#begin('~/some/path/here')
 " let Vundle manage Vundle, required
 Plugin 'VundleVim/Vundle.vim'
 " All of your Plugins must be added before the following line
call vundle#end() " required<br>filetype plugin indent on " required
filetype plugin indent on
 " To ignore plugin indent changes, instead use:
 "filetype plugin on
 "place non-Plugin stuff after this line
```
3. Install Plugins: by launching Vim and running : PluginInstall.

## **Supported Plugin Formats**

The following are examples of different formats supported. Keep Plugin commands between vundle#begin and vundle#end.

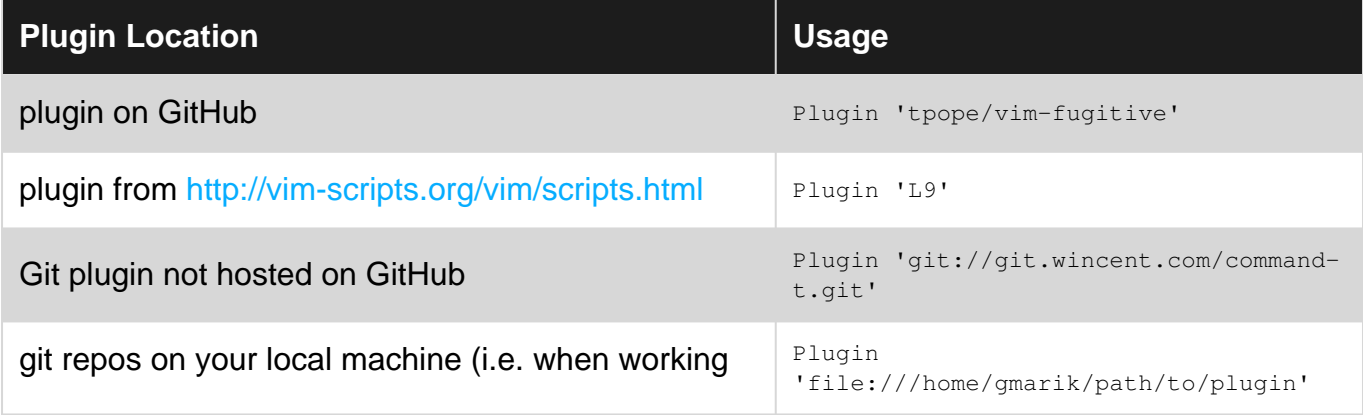

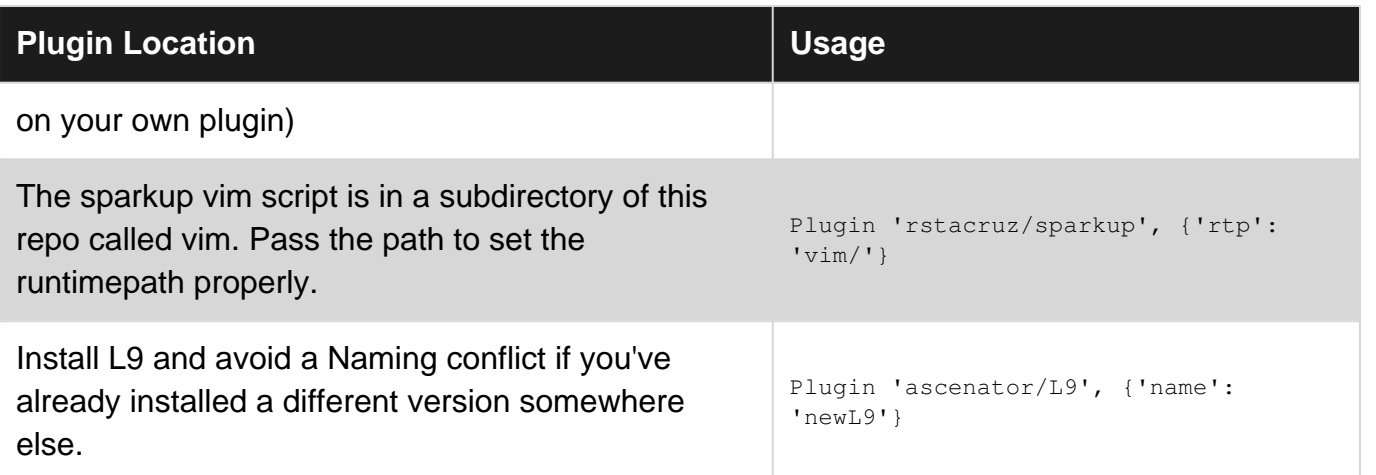

Working on a shared account, for example, on cluster head node can raise issues from the point of disk usage by . vim directory. There are a couple of packages which take considerable amount of disk space, for example [YCM](https://github.com/Valloric/YouCompleteMe). So please choose your vundle plugin directory wisely, and its very easy to do so by setting rtp. And also if you are planning to install any vim plugin, don't directly do git clone in the bundle directory. Use the Vundle way.

**The future: packages**

See :help packages.

**Pathogen**

[vim-pathogen](https://github.com/tpope/vim-pathogen) is a runtimepath manager created by Tim Pope to make it easy to install plugins and runtime files in their own private directories.

## **Installing Pathogen**

1. Put pathogen in  $\sim/$ .  $\text{vim/bundle}$  (here with Git, but it's not mandatory):

git clone https://github.com/tpope/vim-pathogen.git

2. Add the following lines to the top of your . vimrc:

```
 " enable vim-pathogen
 runtime bundle/vim-pathogen/autoload/pathogen.vim
 execute pathogen#infect()
```
- the runtime directive specifies the path to the autoload script of  $v_{\text{im-pathogen}}$ ;
- execute pathogen#infect () initiates it.

Once initiated, Pathogen will automatically start a sweep through the folders in  $\sim$ /.vim/bundle and load the plugin from each of them.

# **Using Pathogen**

- 1. Put the top-level directory of your plugin in  $\sim/$ . vim/bundle/ to make it available next time you start Vim.
- 2. Run : Helptags to index your new plugin's documentation.

## **Benefits**

- Each plugin resides in its own directory under ~/.vim/bundle/.
- Your . vimre stays clean from the configuration needed to load plugins.

The effort needed to "manage" a plugin is thus reduced to:

- **put** its top-level directory under  $\sim$  / vim/bundle/ to *install* it,
- **replace** its top-level directory to update it,
- **delete** its top-level directory to uninstall it.

How you perform those three actions (manually, via an automation tool, with Git/Svn/Hg/whatever…) is completely up to you.

Read Extending Vim online:<https://riptutorial.com/vim/topic/3659/extending-vim>

# **Chapter 17: Filetype plugins**

## **Examples**

**Where to put custom filetype plugins?**

Filetype plugins for  $f \circ \circ f$  filetype are sourced in that order:

1. \$HOME/.vim/ftplugin/foo.vim. Be careful with what you put in that file as it may be overridden by \$VIMRUNTIME/ftplugin/foo.vim -- under windows, it'll be instead \$HOME/vimfiles/ftplugin/foo.vim

2. \$VIMRUNTIME/ftplugin/foo.vim. Like everything under \$VIMRUNTIME, this file should not be changed.

3. \$HOME/.vim/after/ftplugin/foo.vim. This file comes last so it's the ideal place for your filetypespecific settings.

Read Filetype plugins online:<https://riptutorial.com/vim/topic/7734/filetype-plugins>

## **Chapter 18: Find and Replace**

## **Examples**

**Substitute Command**

This command:

:s/foo/bar/g

substitutes each occurrence of foo with bar on the current line.

fool around with a foodie

#### becomes

barl around with a bardie

If you leave off the last  $\sqrt{g}$ , it will only replace the first occurence on the line. For example,

:s/foo/bar

On the previous line would become

barl around with a foodie

This command:

:5,10s/foo/bar/g

performs the same substitution in lines 5 through 10.

This command

:5,\$s/foo/bar/g

performs the same substitution from line 5 to the end of the file.

This command:

:%s/foo/bar/g

performs the same substitution on the whole buffer.

If you are in visual mode and hit the colon, the symbol  $\langle \cdot, \cdot \rangle$  will appear. You can then do this

and have the substitution occur within your visual mode selection.

This command:

:%s/foo/bar/gc

is equivalent to the command above but asks for confirmation on each occurence thanks to the  $\sqrt{c}$ flag (for "confirmation").

See :help :s and :help :s\_flags.

See also [this section on command-line ranges](http://www.riptutorial.com/vim/topic/3383/command-line-ranges).

**Replace with or without Regular Expressions**

This substitute command can use [Regular Expressions](https://en.wikipedia.org/wiki/Regular_expression) and will match any instance of foo followed by any( one ) character since the period . in Regular Expressions matches any character, hence the following command will match all instances of  $f$ <sub>co</sub> followed by any character in the current line.

:s/foo./bar/g

**1** fooing fooes fool foobar foosup

#### will become

1 barng bars bar barar barup

If you want to match the literal . period you can escape it in the search field with a backslash  $\setminus$ .

:s/foo\./bar/g

**1** fooing fooes foo.l foo.bar foosup

#### will become

**1** fooing fooes barl barbar foosup

Or disable all pattern matching by following the s command with no.

:sno/foo./bar/g

**1** fooing fooes foo.l foo.bar foosup

#### will raise an error

https://riptutorial.com/ 49

Read Find and Replace online:<https://riptutorial.com/vim/topic/3533/find-and-replace>

# **Chapter 19: Folding**

## **Remarks**

Folding causes multiple lines of text to be collapsed and displayed as a single line. It is useful for hiding portions of a document considered unimportant for the current task. Folding is purely a visual change to the document: the folded lines are still present, unchanged.

A fold is persistent. Once created, a fold can be opened and closed without needing to re-create it. When closed, folds can be moved over or yanked and put as if they were a single line, even though the underlying operation will operate on all of the text underneath the fold

## **Examples**

### **Configuring the Fold Method**

:set foldmethod={method} sets the fold method for the current window. This determines how folds are manipulated within that window. Valid options for "method" are:

- manual (folds are manually created and destroyed by the user)
- indent (folds are created for lines of equal indentation)
- marker (substring markers are used to indicate the beginning and end of a fold)
- syntax (syntax highlighting items define folds)
- expr (a Vimscript expression is evaluated per line to define its fold level)
- $\bullet$  diff (text change isn't changed in a diff view is folded)

The default is manual.

### **Creating a Fold Manually**

- $zffmotion$  creates a fold that covers the text that "motion" would cover.
- $\bullet$   $\{count\}$   $zF$  creates a fold that covers "count" lines.
- {range}fo[ld] creates a fold for the lines in the provided range.

All three commands are valid only when foldmethod is set to manual or marker. In the case of the former fold method, the newly-created folds are closed immediately.

### **Opening, Closing and Toggling Folds**

- $\bullet$  zo opens a fold underneath the cursor.
- $\bullet$  zo opens all folds underneath the cursor, recursively.
- $\bullet$  zc closes a fold underneath the cursor.
- $\bullet$  zc closes all folds underneath the cursor, recursively.
- za toggles a fold under the cursor (a closed fold is opened, an opened fold is closed).
- $\bullet$  zM closes all folds in the buffer.
- $\bullet$  zR opens all folds in the buffer.
- $\bullet$   $\mathsf{z}\mathsf{m}$  closes a level of fold in the buffer.
- $\bullet$  zr opens a level of fold in the buffer.

### **Showing the Line Containing the Cursor**

zv will ensure the line containing the cursor is not folded. The minimum number of folds required to expose the cursor line will be opened.

### **Folding C blocks**

This is our buffer:

```
void write buffer(size t size, char ** buffer)
{
   char * buf = *buffer;
     size_t iter;
    for(iter = 0; iter < size; iter++)
     {
        putc(*(buf + iter));
     }
}
```
The cursor is at [1][1] ([line][col]). Move the cursor to the curl bracket of the for loop: /for<Enter>j cursor is [6][2].

Now enter  $z f$ % (create folding, move to matching bracket). You have successfully create the first folding.

Now enter :  $2 \times \text{Enter}$ , the cursor is now at [2][1] and  $zfs$ : the complete function body is folded.

You are able to open all foldings you just created using  $z_0$  and re-close them using  $z_0$ .

Read Folding online:<https://riptutorial.com/vim/topic/3791/folding>

# **Chapter 20: Get :help (using Vim's built-in manual)**

## **Introduction**

Vim's built-in manual is the authoritative source of information and documentation on every Vim feature, including configurations, built-in functions, and even Vimscript. While not the most beginner-friendly interface, if you know how to look through it, you can find what you need.

Start searching by executing :help, :help [subject], Of :help :help.

## **Syntax**

• :h[elp] [keyword]

## **Parameters**

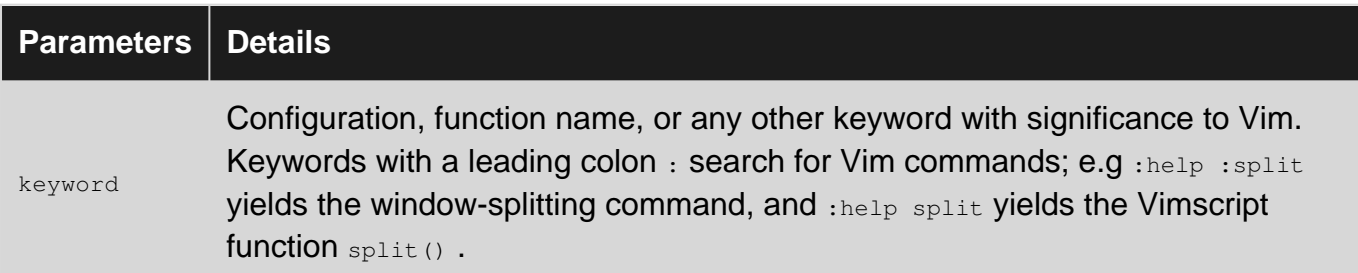

## **Examples**

### **Getting started / Navigating help files**

From anywhere in Vim, execute : help : help. This will open a horizontally split window with the manual page for the  $:$ help command.  $:$ help by itself will take you to the Table of Contents for the manual itself.

Vim's help files are navigable like regular files (you can search for keywords within a file like normal, with /), and additionally they are linked together by tags. Jump to the destination of a tag With CTRL-1.

Tags are words surrounded by pipe | characters. Versions 7.3 and up 'conceal' those pipe characters (:help conceal) and highlight them.

For example, the Table of Contents page shows the following. All of the words highlighted in blue are tags and are surrounded by pipe characters. Typing  $cr_{RL-1}$  with the cursor on  $quicker$  will take you to a useful page with a list of tags to useful Vim features.

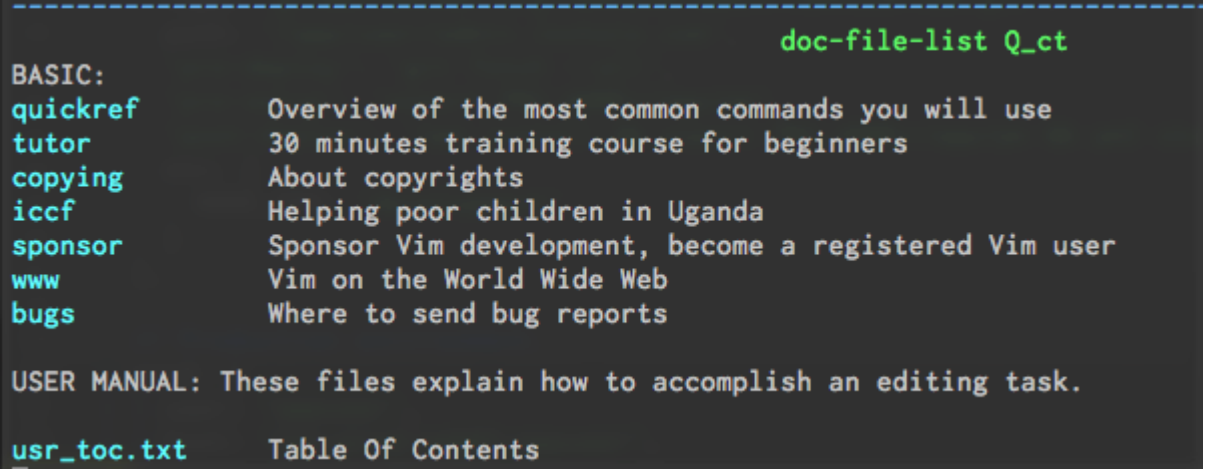

### **Searching the manual**

:help [subject] attempts to find the "best" match for the argument you supply. The argument "can include wildcards like  $\star$ ,  $\frac{1}{2}$  and  $\left[\frac{1}{2}a-z\right]$  (any letter).

You can additionally use Vim's command-line completion with CTRL+D:

:help spli<Ctrl-D> will display a list of help topics matching the pattern spli, including split(), and :split.

To search for  $ctr1$ -based commands, like  $ctr1-v$ , type: : help  $\gamma$  with a literal caret character, or even more specifically, :help  $i_{\text{v}}$  to get help on  $_{\text{ctrl-v}}$  in insert mode.

As you see, vim has a nomenclature for its help topics. For instance, options are quoted (see : h  $v_{sw}$ ), commands start with a colon (see  $:n_{syn}$ ), functions end with empty brackets (see  $:n$  $split(i)$ , insert mode mappings start with  $i<sub>-</sub>$ , command mode mappings start with  $c<sub>-</sub>$ , and so on, except normal mode mappings that have no prefix.

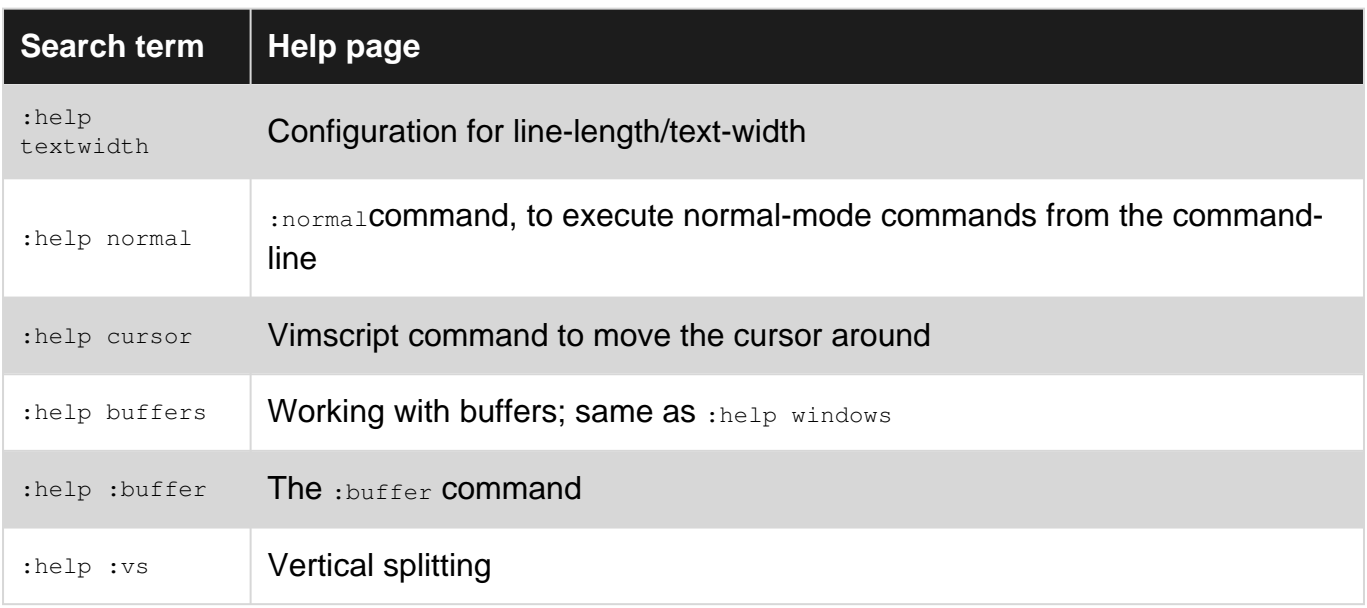

Read Get :help (using Vim's built-in manual) online: [https://riptutorial.com/vim/topic/8837/get-](https://riptutorial.com/vim/topic/8837/get--help--using-vim-s-built-in-manual-) [help--using-vim-s-built-in-manual-](https://riptutorial.com/vim/topic/8837/get--help--using-vim-s-built-in-manual-)

## **Chapter 21: How to Compile Vim**

## **Examples**

**Compiling on Ubuntu**

To build vim from source on Ubuntu:

- 1. Get a copy of the source code by downloading from the [official Vim repository on GitHub.](https://github.com/vim/vim)
- 2. Get the dependencies by running  $$$  sudo apt-get build-dep vim-gnome or similar.
- 3. Go to the directory of the Vim source code: cd vim/src
- 4. Run s. ./configure. You can customize the build (and enable Perl, Python, etc. language integrations) by passing configuration options. See src/INSTALL for an overview.
- $5.$  Run  $\text{S}$  make.
- 6. Finish the installation by running s sudo make install. As your self-compiled Vim is not managed by the package manager, it will be placed in /usr/local/bin/vim, instead of /usr/bin/vim. So, to run it, you either need to specify the full path, or ensure that /usr/local/bin is before /usr/bin in your PATH (it usually is).
- 7. (Optional) Remove the distribution-provided version of Vim if you had it installed already:  $\frac{1}{2}$ sudo apt-get remove vim vim-runtime gvim.

To verify the installation, you can run  $\frac{1}{2}$  which  $\frac{1}{2}$  which should return something like /usr/local/bin/vim if the installation was successful.

Read How to Compile Vim online: <https://riptutorial.com/vim/topic/3737/how-to-compile-vim>

# **Chapter 22: Indentation**

## **Examples**

**Indent an entire file using built-in indentention engine**

In command mode(Esc) enter  $:q = G$  to use Vim's built-in indention engine.

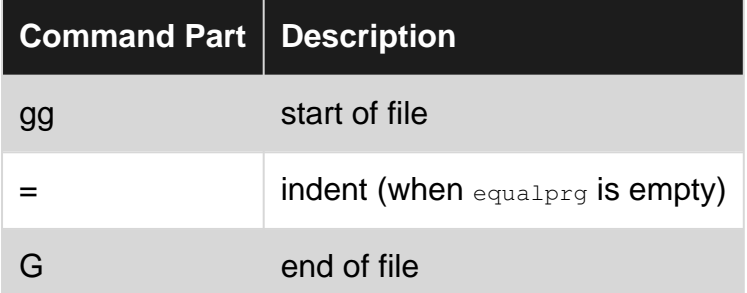

You can set equalprg in your .vimrc to use a more sophisticated auto-formatting tool.

For example, to use  $_{\text{clang-format}}$  for C/C++ put the following line in your .  $_{\text{vimrc}}$  file:

autocmd FileType c,cpp setlocal equalprg=clang-format

For other file types, replace  $\epsilon$ ,  $\epsilon_{\rm pp}$  with the filetype you want to format and  $\epsilon_{\rm lang-format}$  with your preferred formatting tool for that filetype.

### For example:

```
" Use xmllint for indenting XML files. Commented out.
"autocmd FileType xml setlocal equalprg=xmllint\ --format\ --recover\ -\ 2>/dev/null
" Tidy gives more formatting options than xmllint
autocmd FileType xml setlocal equalprg=tidy\ --indent-spaces\ 4\ --indent-attributes\ yes\ --
sort-attributes\ alpha\ --drop-empty-paras\ no\ --vertical-space\ yes\ --wrap\ 80\ -i\ -xml\
2>/dev/null
```
### **Indent or outdent lines**

To indent our outdent the current line in [normal mode](http://www.riptutorial.com/vim/topic/2231/modes---insert--normal--visual--ex) press the greater than > key or the less than  $\epsilon$  twice accordingly. To do the same on multiple lines just add a number beforehand  $\epsilon$ >>

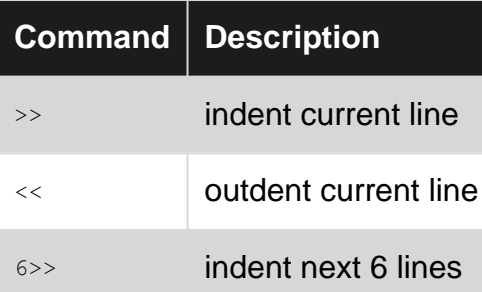

You can also indent using [motions.](http://www.riptutorial.com/vim/example/5512/basic-motion) Here are a few useful examples.

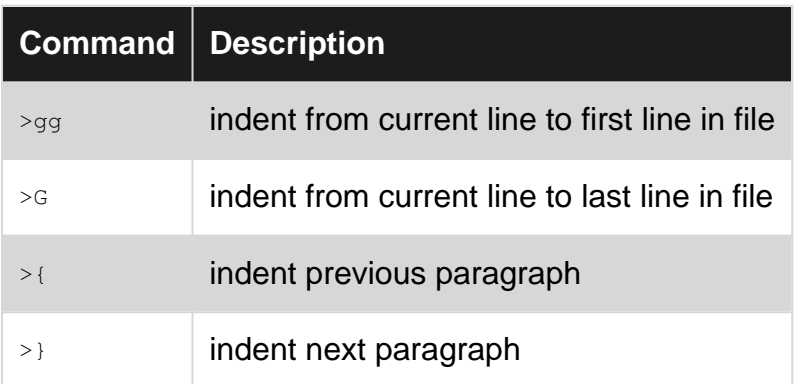

In [visual mode](http://www.riptutorial.com/vim/topic/2231/modes---insert--normal--visual--ex) by pressing the greater than or less than key just once. Note that this causes an exit from [visual mode](http://www.riptutorial.com/vim/topic/2231/modes---insert--normal--visual--ex). Then you can use . to repeat the edit if you need to and  $\mathbf u$  to undo.

Read Indentation online:<https://riptutorial.com/vim/topic/6324/indentation>
## **Chapter 23: Inserting text**

## **Examples**

**Leaving insert mode**

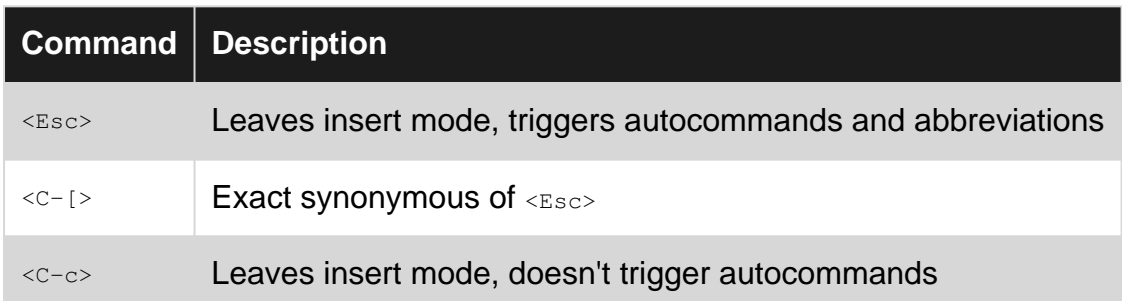

Some people like to use a relatively uncommon pair of characters like  $jk$  as shortcut for <Esc> or <C-[> which can be hard to reach on some keyboards:

inoremap jk <Esc>l

### **Different ways to get into insert mode**

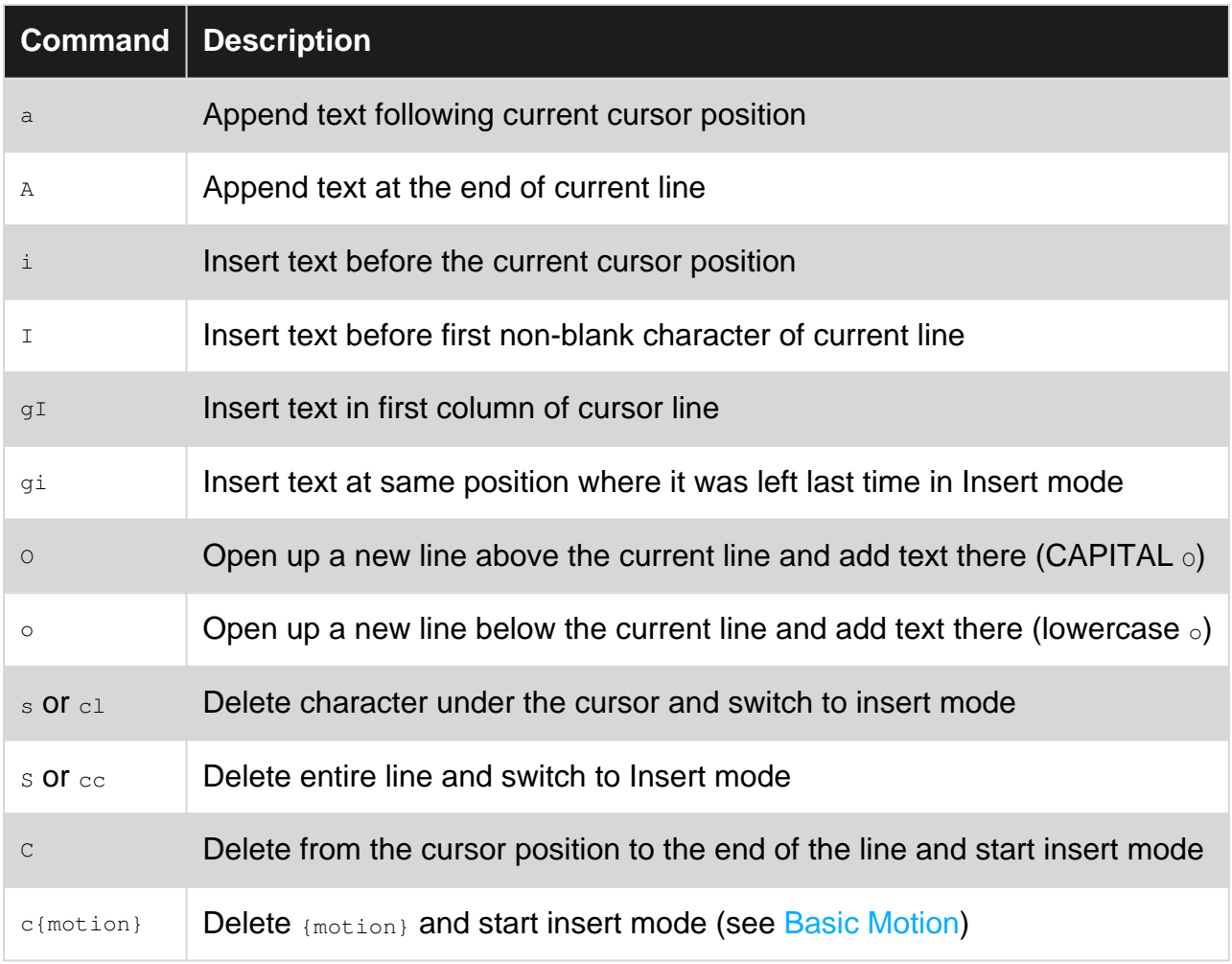

### **Insert mode shortcuts**

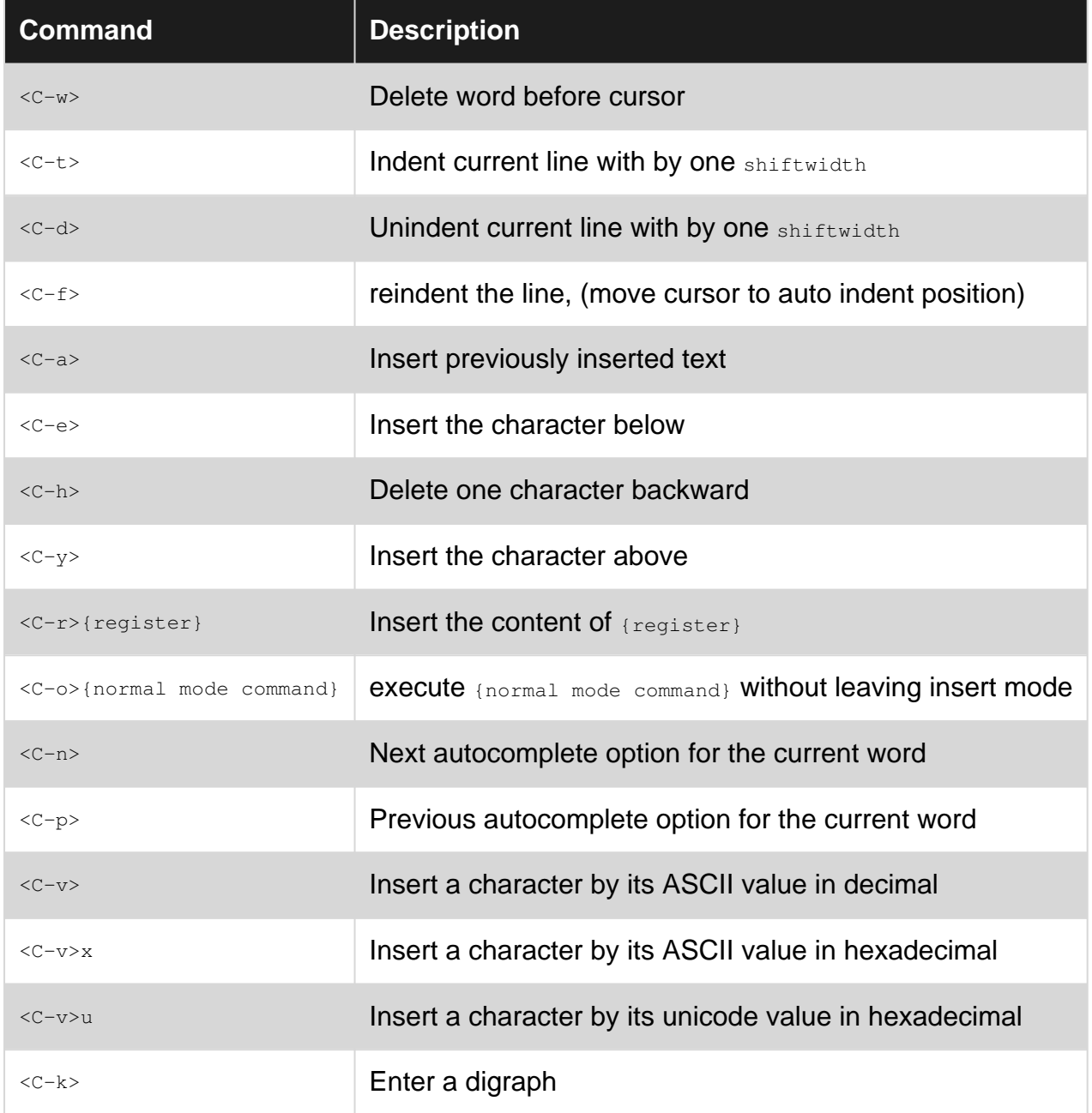

**Running normal commands from insert mode**

While in insert mode, press <c-o> to temporarily leave insert mode and execute a one-off normal command.

### **Example**

<C-o>2w jumps to the second word to the left and returns to insert mode.

Note: Repeating with *.* will only repeat the actions from returning to insert mode

This allows for some useful mappings, e.g.

```
inoremap <C-f> <Right>
inoremap <C-b> <Left>
inoremap <C-a> <C-o>^
inoremap <C-e> <C-o>$
```
Now ctrl+a will put the cursor to the beginning of the line and ctrl+e - to the end of line. These mappings are used by default in readline, so might be useful for people who want consistency.

**Insert text into multiple lines at once**

Press  $Ctr1 + v$  to enter into visual block mode.

Use  $\frac{1}{2}$  /  $\frac{1}{2}$  /  $\frac{1}{2}$  to select multiple lines.

Press  $\text{Shift} + i$  and start typing what you want.

After you press  $_{\text{Esc}}$ , the text will be inserted into all the lines you selected.

Remember that  $c_{\text{tril}}+c$  is not 100% equivalent to  $_{\text{Esc}}$  and will not work in this situation!

There are slight variations of  $\text{Shift} + i$  that you can press while in visual block mode:

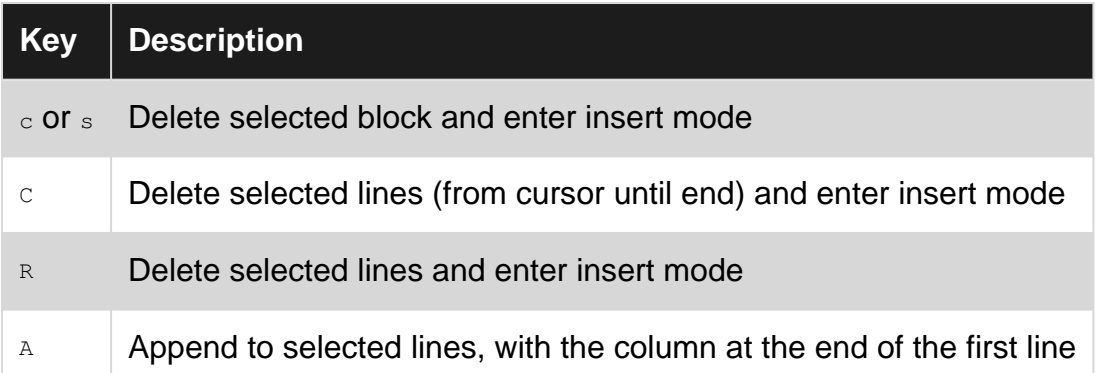

Also note that pressing . after a visual block operation will repeat that operation where the cursor is!

**Paste text using terminal "paste" command**

If you use the paste command from your terminal emulator program, Vim will interpret the stream of characters as if they were typed. That will cause all kind of undesirable effects, particularly bad indendation.

To fix that, from command mode:

:set paste

Then move on to insert mode, with  $\pm$ , for example. Notice the mode is now  $\text{-}$  INSERT (paste)  $\text{-}-$ . Now paste with your terminal emulator command, or with the mouse. When finished go to command mode, with  $_{\text{Esc}}$  and run:

```
:set nopaste
```
There is a simpler way, when one wants to paste just once. Put this in your *vimrc* (or use the plugin [unimpaired.vim](https://github.com/tpope/vim-unimpaired)):

```
function! s:setup_paste() abort
  set paste
  augroup unimpaired_paste
   autocmd!
    autocmd InsertLeave *
      \ set nopaste |
       \ autocmd! unimpaired_paste
   augroup end
endfunction
nnoremap <silent> yo :call <SID>setup_paste()<CR>o
nnoremap <silent> yO :call <SID>setup_paste()<CR>O
```
Now one can simply press  $y \circ$  to paste code under the cursor, and then  $\langle$ Esc> to go back to normal/nopaste mode.

### **Pasting from a register while in insert mode**

While in insert mode, you can use  $\langle c-r \rangle$  to paste from a register, which is specified by the next keystroke.  $\langle c-r \rangle$  for example pastes from the unnamed ( $\gamma$ ) register.

See :help registers.

### **Advanced Insertion Commands and Shortcuts**

Here is a quick reference for advanced insertion, formatting, and filtering commands/shortcuts.

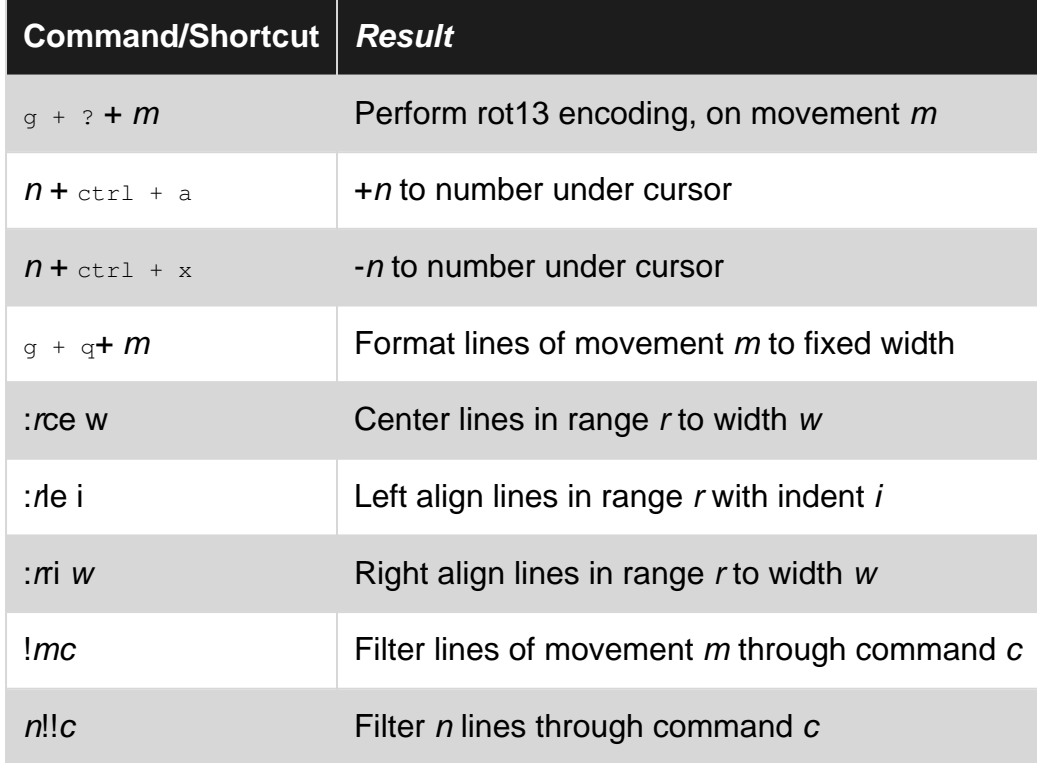

https://riptutorial.com/ 61

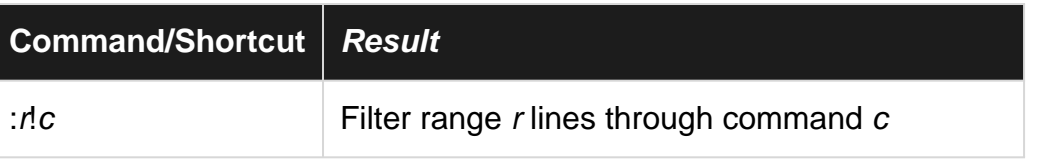

**Disable auto-indent to paste code**

When pasting text through a terminal emulator, the auto-indent feature may destroy the indentation of the pasted text.

For example:

function () { echo 'foo' echo 'bar' echo 'baz' }

will be pasted as:

```
function () {
    echo 'foo'
       echo 'bar'
          echo 'baz'
 }
```
In these cases, use the paste/nopaste option to disable / enable the auto-indent feature:

:set paste :set nopaste

Adding to this, there is a simpler approach to the problem: Add the following line in your .vimrc:

set pastetoggle=<F3>

And if you want to paste as is from the clipboard. Just press  $F3$  in insert mode, and paste. Press F3 again to exit from the paste mode.

Read Inserting text online: <https://riptutorial.com/vim/topic/953/inserting-text>

## **Chapter 24: Key Mappings in Vim**

### **Introduction**

Updating Vim key mappings allows you to solve two kinds of problems: Re-assigning key commands to letters that are more memorable or accessible, and creating key commands for functions which have none. Here you will learn about the various ways to [re]map key commands, and the context to which they apply *(i.e. vim modes)* 

### **Examples**

**Basic mapping**

### **map Overview**

A key sequence can be re-mapped to another key sequence using one of the map variants.

As an example, the following typical  $_{map}$  will exit *Insert mode* when you press  $_{ik}$  in quick sequence:

:inoremap jk <Esc>

### **map Operator**

There are multiple variants of  $\cdot$ map for different modes.

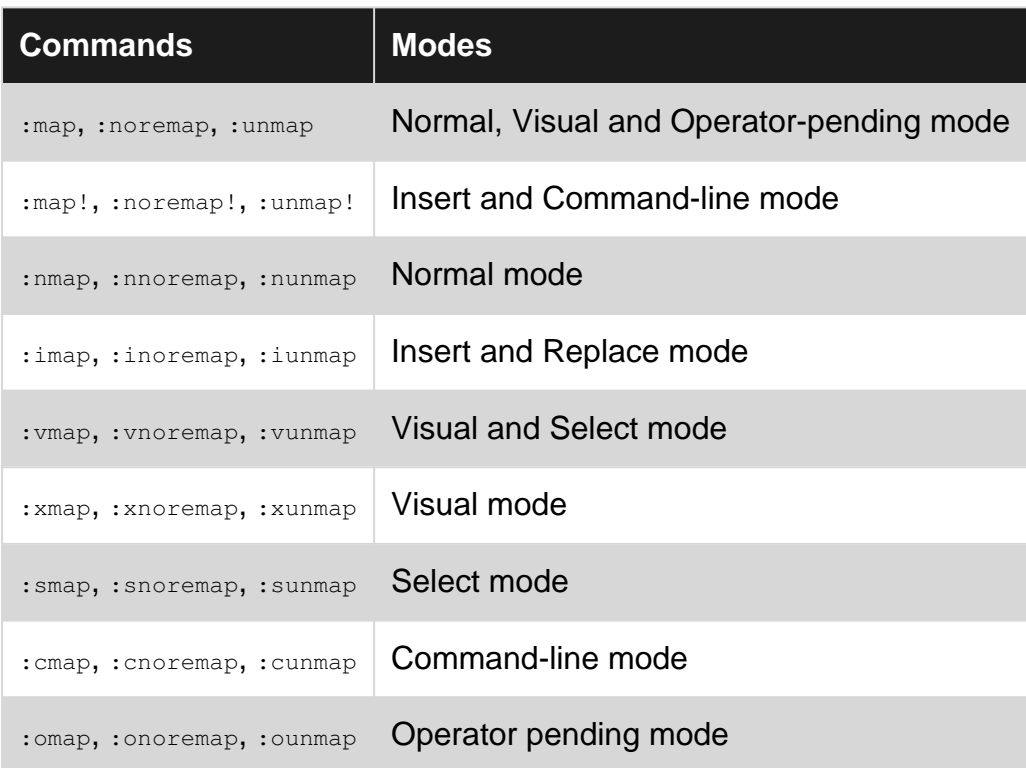

Usually, [you should use the](http://learnvimscriptthehardway.stevelosh.com/chapters/05.html) [:noremap](http://learnvimscriptthehardway.stevelosh.com/chapters/05.html) [variants;](http://learnvimscriptthehardway.stevelosh.com/chapters/05.html) it makes the mapping immune to remapping and recursion.

## **map Command**

- You can display all mappings using : map (or one of the variations above).
- To display the current mapping for a specific key sequence, use : map <key> where <key> is a sequence of keys
- Specials keys like  $_{\tt Esc}$  are mapped using special  $\it \sim$  notation, like  $\it <_{\tt Esc}$ . For the full list of key codes, see<http://vimdoc.sourceforge.net/htmldoc/intro.html#keycodes>
- : nmapclear Clear all normal mode maps
- : nunmap Unmap a normal mode map
- You can configure the maximum time between keys of a sequence by changing the timeout and  $t$ <sup>th</sup>  $t$ <sub>neout</sub> variables</sub>

## **Examples**

- $\frac{1}{2}$  imap jk <Esc>: typing jk in insert mode will bring you back to normal mode
- nnoremap tt : tabnew<CR>: typing tt in normal mode will open a new tab page
- nnoremap <C-j> <C-w>j: typing <C-j> in normal mode will make you jump to the window below and to the left
- $\sigma$ <sub>vmap <C-c> \cc</sub>: typing <c-c> in visual mode will execute \cc (NERDCommenter command to comment the line). As this relies on a plugin mapping, you cannot use : vnoremap here!

### futher reading [here](http://vim.wikia.com/wiki/Mapping_keys_in_Vim_-_Tutorial_(Part_1))

### **Map leader key combination**

The leader key could be used as a way to create a mapping with a key-binding that can be overridden by the end user.

The leader is the  $\setminus$  key by default. In order to override it, the end-user would have to execute : let g:mapleader='somekey(s)' before defining the mapping.

In a typical scenario, the mapleader is set in the  $\ldots$   $\ldots$  and plugins use  $\ltimes$ Leader> in the keybinding part of their mappings to have them customizable.

In the plugin, we would define mappings with:

:nnoremap <Leader>a somecomplexaction

This would map the  $s$ omecomplexaction action to the  $\mathcal{A}$  key combination.

The a action without the leader does not change.

It's also possible to use <Plug>Mappings to leave more room to customise plugins keybindings.

**Illustration of Basic mapping (Handy shortcuts).**

In most text editors, the standard shortcut for saving the current document is  $c_{\text{tr1}}+s$  (or  $c_{\text{md}}+s$  on macOS).

Vim doesn't have this feature by default but this can be mapped to make things easier. Adding the following lines in . vimre file will do the job.

```
nnoremap <c-s> :w<CR>
inoremap <c-s> <c-o>:w<CR>
```
The nnoremap command maps  $ctr1+s$  to  $:w$  (write current contents to file) command whereas the inoremap command maps the  $C_{\text{tr1}}+s$  to  $\cdot w$  command and returns back to the insert mode ( $\langle \cdot | c - \circ \cdot \rangle$ goes into normal mode for one command and returns to insert mode afterwards, without altering cursor position which other solutions like <esc>:w<cr>a cannot ensure).

Similarly,

```
" This is commented, as Ctrl+Z is used in terminal emulators to suspend the ongoing
program/process.
" nnoremap <c-z> :u<CR>
" Thus, Ctrl+Z can be used in Insert mode
inoremap <c-z> <c-o>:u<CR>
" Enable Ctrl+C for copying selected text in Visual mode
vnoremap <c-c> <c-o>:y<CR>
```
PS: However it must be noted that ctri+s may not work as expected while using ssh (or PuTTY). The solution to this is not within the scope of this document, but can be found [Here.](https://raamdev.com/2007/recovering-from-ctrls-in-putty/)

Read Key Mappings in Vim online: <https://riptutorial.com/vim/topic/3535/key-mappings-in-vim>

## **Chapter 25: Macros**

### **Examples**

**Recording a macro**

One way to create a macro is to record it.

Start recording a macro and save it to a register (in this example, we'll use  $a$ , but it can be any register you could normally yank text to):

qa

Then run the commands you want to record in the macro (here, we'll surround the contents of a line with  $\langle$ 11> tags):

 $T < l$ i>< $FSC > A < l$ i>

When we're finished with the commands we want to record in the macro, stop the recording:

q

Now, any time we want to execute the recorded sequence of commands stored in a, use:

@a

and vim will repeat the recorded sequence.

Next time you would like to repeat the last macro that was used you can double type  $\epsilon$ :

 $\theta$ 

And as a extra bonus it is good to remember that if you put a number before a command it will repeat it that many times. So, you repeat the macro saved in register  $\alpha$  20 times with:

20@a

### **Editing a vim macro**

Sometimes you will make a mistake with a lengthy macro, but would rather edit it than re-record it entirely. You can do this using the following process:

1. Put the macro on an empty line with  $\sqrt{r}$  -register>p.

If your macro is saved in register  $a$ , the command is  $a$ <sub>ap</sub>.

- 2. Edit the macro as needed.
- 3. Yank the macro into the correct register by moving the cursor to the beginning of the line and using "<register>y\$.

You can re-use the original register or use another one. If you want to use register  $\mathbf{b}$ , the command is "by\$. or by using "<register>d\$ (deletes the unused line)

**Recursive Macros**

Vim macros can also be recursive. This is useful for when you need to act on every line (or other text object) till the end of the file.

To record a recursive macro, start with an empty register. (A register can be emptied using q<register>q.)

Choose a consistent starting point on each line to start and finish.

Before finishing recording, invoke the macro itself as the last command. (This is why the register must be empty: so it'll do nothing, as the macro doesn't exist yet).

Example, given the text:

line 1 line 2 line 3 foo bar more random text . . . line ???

In normal mode, with the cursor on the first line and a empty register  $a$ , one could record this macro:

qaI"<Esc>A"<Esc>j@aq

Then with a single invocation of  $\mathfrak{g}_a$ , all the lines of the file would be now inside double quotes.

**What is a macro?**

A macro is a series of keystrokes meant to be "played back" by Vim without any delay. Macros can be stored in registers or variables, bound to keys, or executed on the command line.

Here is a simple macro that uppercases the third word on a line:

0wwgUiw

That macro could be recorded into register  $q$ :

qq start recording into register q 0wwgUiw q stop recording

#### or saved directly into register  $q$ :

:let @q = '0wwgUiw'

to be played back with:

@q

But it could also be typed directly in the command-line:

:normal 0wwgUiw

for instant playback via the : normal command.

Or put into a variable:

:let myvar = '0wwgUiw'

to be played back with:

@=myvar

Or saved as a mapping:

```
nnoremap <key> 0wwgUiw
```
to be played back by pressing  $\langle \text{key} \rangle$ .

If you want to store a macro for later reuse you can type in insert mode:

 $<$ C $-r$  $>$ q

This inserts the macro in register  $q$  (in this example:  $0 \le q \le 1$ , You can use this output e.g. to define the macro in your vimrc:

let @q='0wwgUiw'

Doing so the register  $q$  is initialized with this macro every time you start vim.

**Record and replay action (macros)**

with  $q$  command we could simplify a lot of tedious work in vim.

example 1. generate array sequence (1 to 20).

**STEP 1.** press i to enter insert mode, input 1

**STEP 2. Record** following action: "append the last number to the next line, and increment the number"

- 1. type esc to exit input mode
- 2. type qa to enter record mode, using buffer a
- 3. type  $_{YY}$  and  $_{P}$  to copy current line and paste it as the next line
- 4. type  $ctrl + a$  to increment number
- 5. type  $q$  again to finish record

 

**STEP 3. Replay** action 18 times.

type 18@a to replay action 3 and action 4 in step 2.

 

Read Macros online:<https://riptutorial.com/vim/topic/1447/macros>

## **Chapter 26: Manipulating text**

### **Remarks**

To increment and decrement things like 11:59AM, 3rd, and XVIII, use the plugin [vim-speeddating](https://github.com/tpope/vim-speeddating)

### **Examples**

**Converting text case**

### **In normal mode:**

- ~ inverts the case of the character under the cursor,
- $qu<sub>function</sub>$  lowercases the text covered by  ${motion}$ ,
- $qU{$ motion} uppercases the text covered by {motion}

Example ( $\land$  marks the cursor position):

```
Lorem ipsum dolor sit amet.
       \simLorem ipSum dolor sit amet.
Lorem IPSUM DOLOR sit amet. gU2w
Lorem IPsum DOLOR sit amet. gue
```
## **In visual mode:**

- $\sim$  inverts the case of the selected text,
- $\bullet$  u lowercases the selected text,
- $\bullet$   $\sigma$  uppercases the selected text

Example ( $\land\land\land$  marks the visual selection):

```
Lorem ipsum dolor sit amet.
      \lambdaLorem ipSUM DOLOR SIT amet.
Lorem ipSUM DOLOR SIT amet. U
Lorem ipsum dolor sit amet. u
```
**Incrementing and decrementing numbers and alphabetical characters**

In normal mode, we can increment the nearest number on the line at or after the cursor with  $\langle c-a \rangle$ and decrement it with  $\langle c-x\rangle$ . In the following examples, the cursor position is indicated by  $\wedge$ .

**Incrementing and decrementing numbers**

```
for i in range(11):
\sim \sim
```
 $\langle c-x\rangle$  decrements the number:

for i in range(10):  $\mathcal{L}^{\mathcal{A}}$  and  $\mathcal{L}^{\mathcal{A}}$  and  $\mathcal{L}^{\mathcal{A}}$  and  $\mathcal{L}^{\mathcal{A}}$ 

10<C-a> increments it by 10:

for i in range(20):  $\mathcal{L}^{\mathcal{A}}$  and  $\mathcal{L}^{\mathcal{A}}$  and  $\mathcal{L}^{\mathcal{A}}$  and  $\mathcal{L}^{\mathcal{A}}$ 

### **Incrementing and decrementing alphabetical characters**

To make increment and decrement also work with letters, either use the ex command :set nrformats+=alpha or add set nrformats+=alpha to your .vimrc.

#### Increment example:

AAD  $\hat{\phantom{a}}$ 

 $\langle C-a\rangle$  increments it to  $\beta$ :

ABD  $\hat{\phantom{a}}$ 

#### Decrement example:

ABD  $\sim$ 

 $\langle$ c-x> decrements  $\triangleright$  to c:

ABC  $\sim$ 

### **Incrementing and decrementing numbers when alphabetical increment/decrement is enabled**

Notice that enabling increment/decrement to work with alphabetical characters means that you have to be careful not to modify them when you really want to just modify numbers. You can either turn off alphabetical increment/decrement by using the ex command : set nrformats-=alpha or you can just be aware of it and be sure [to move](http://www.riptutorial.com/vim/example/5512/basic-motion) to the number before increment or decrement. Here is the " $for i in range(11):$ " example from above redone to work while alphabetical increment/decrement is set:

Let's say you want to decrease  $11$  to  $10$  and alphabetical increment/decrement is active.

for i in range(11):  $\sim$   $\sim$ 

Since alphabetical increment/decrement is active, to avoid modifying the character under the cursor, first move forward to the first  $1$  using the *normal mode* movement command  $f1$  (that is lowercase  $f$  followed by the number 1, not to be confused with a function key):

```
for i in range(11):
 \mathcal{L}^{\mathcal{A}} and \mathcal{L}^{\mathcal{A}} and \mathcal{L}^{\mathcal{A}} and \mathcal{L}^{\mathcal{A}}
```
Now, since the cursor is on the number, you can decrement it with  $\langle c-x\rangle$ . Upon decrement, the cursor is repositioned to the last digit of the numeral:

```
for i in range(10):
 \mathcal{L}^{\mathcal{A}} and \mathcal{L}^{\mathcal{A}} and \mathcal{L}^{\mathcal{A}} and \mathcal{L}^{\mathcal{A}}
```
**Formatting Code**

In normal mode:

gg go to top

 $=$  then  $G$ 

```
Using "verbs" and "nouns" for text editing
```
One of the ways to think about the commands that should be executed, to edit a text in a certain manner, is as entire sentences.

A command is an action performed on an object. Therefore it has a verb:

:normal i " insert :normal a " append :normal c " overwrite :normal y " yank (copy) :normal d " delete

Some of these words work with an object like d, c, y. Such objects can be **word, line, sentence, paragraph, tag**. One can use these in combination:

:normal dw " deletes the text from the position of the cursor to the end of the next word :normal cw " deletes the text from the cursor to the end of the next word and " enters insert mode

Also one could use a **modifier** to specify precisely where should the action be executed:

:normal diw " delete inside word. I.e. delete the word in which is the cursor.

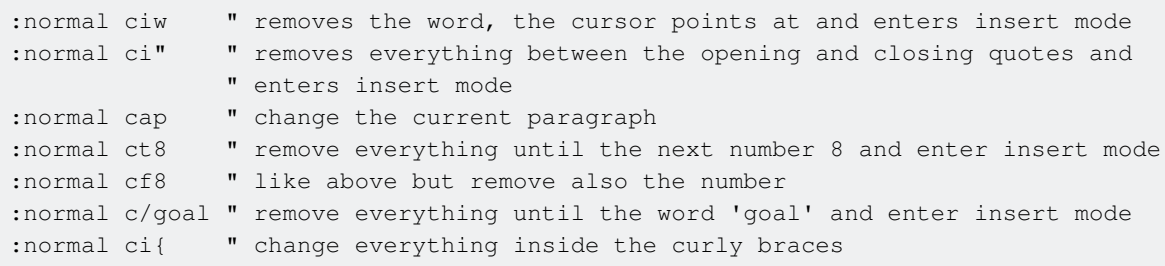

#### **More resources:**

Learn to speak vim - verbs, nouns, and modifiers!

[Learning Vim in 2014: Vim as Language](https://benmccormick.org/2014/07/02/learning-vim-in-2014-vim-as-language/)

[VimSpeak editing using Speech Grammar](https://www.youtube.com/watch?v=TEBMlXRjhZY)

Read Manipulating text online: <https://riptutorial.com/vim/topic/1707/manipulating-text>

## **Chapter 27: Modes - insert, normal, visual, ex**

### **Examples**

**The basics about modes**

 $v$ im is a modal editor. This means that at any time inside a  $v$ im session, the user is going to be in one of the modes of operation. Each one of offers a different set commands, operations, key bindings...

### **Normal mode (or Command mode)**

- The mode  $v_{\text{im}}$  starts in.
- From other modes, usually accessible by  $_{\text{Esc.}}$
- **Has most of the navigation and text manipulation commands.**

```
See :help normal-mode.
```
### **Insert mode**

- Commonly accessed by:  $a, i, A, I, c, s$ .
- **For inserting text**.

See :help insert-mode.

## **Visual mode**

- Commonly accessed by:  $\triangledown$  (characterwise),  $\triangledown$  (linewise),  $\lt c$ - $\triangledown$  (blockwise).
- Basically, for text selection; most normal commands are available, plus extra ones to act on the selected text.

See :help visual-mode.

### **Select mode**

- Accessible from insert mode with  $\langle c-q \rangle$ .
- Similar to visual mode but with a lot less available commands.
- Contrary to insert mode, it is possible to type right away.
- Rarely used.

See : help select-mode.

### **Replace mode**

- Accessible from normal mode with  $R$ .
- Allows to overwrite existing text.

See :help replace-mode.

## **Command-line mode**

See :help command-line-mode.

## **Ex mode**

See :help Ex-mode.

Read Modes - insert, normal, visual, ex online: [https://riptutorial.com/vim/topic/2231/modes--](https://riptutorial.com/vim/topic/2231/modes---insert--normal--visual--ex) [insert--normal--visual--ex](https://riptutorial.com/vim/topic/2231/modes---insert--normal--visual--ex)

## **Chapter 28: Motions and Text Objects**

### **Remarks**

A text object in Vim is another way to specify a chunk of text to operate on. They can be used with operators or in visual mode, instead of motions.

### **Examples**

**Changing the contents of a string or parameter list**

Let's say you have this line of code:

printf("Hello, world!\n");

Now say you want to change the text to "Program exiting."

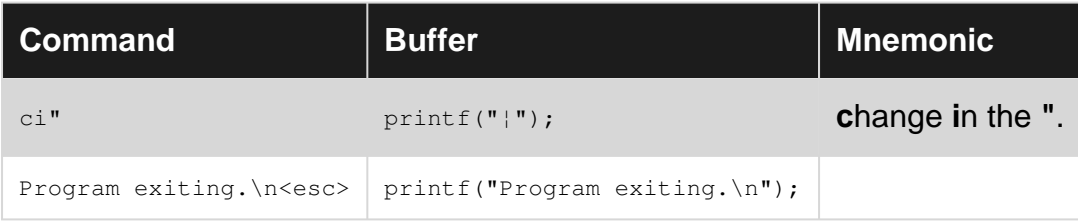

Read Motions and Text Objects online: [https://riptutorial.com/vim/topic/4107/motions-and-text](https://riptutorial.com/vim/topic/4107/motions-and-text-objects)[objects](https://riptutorial.com/vim/topic/4107/motions-and-text-objects)

## **Chapter 29: Movement**

### **Examples**

**Searching**

### **Jumping to characters**

 $f{char}$  - move to the next occurrence of  ${char}$  to the right of the cursor on the same line

 $F{char}$  - move to the next occurrence of  ${char}$  to the left of the cursor on the same line

 $t{char}$  - move to the left of the next occurrence of  ${char}$  to the right of the cursor on the same line

 $T{char}$  - move to the right of next occurrence of  ${char}$  to the left of the cursor on the same line

Jump forward / backward between the 'results' via ; and ,.

Further you can search for whole words via /<searchterm>Enter.

## **Searching for strings**

- $*$  move to the next occurrence of the word under the cursor
- # move to the previous occurrence of the word under the cursor

/searchtermEnter brings you to next match (forward-search). If you use ? instead of /, searching goes backwards.

Jump between the matches via  $n$  (next) and  $N$  (previous).

To view/edit your previous searches, type  $\ell$  and hit the up arrow key.

Helpful are also these settings: (note :se is equal to :set)

- :se hls HighLightSearch, highlights all search matches; use :noh for temporarily turning off the search/mark highlighting (:set noh or :set nohls turns off.)
- :se is Or :set incs turns Incremental Search on, cursor jumps to the next match automatically. (:se nois turns off.)
- : se ic IgnoreCase, turns case sensitivity off. (: se noic turns on again.)
- :se scs SmartCaSe, can be used when IgnoreCase is set; makes case (in)sensitivity **smart**! e.g. /the will search for the, The, ThE, etc. while /The only will look for The. •

**Basic Motion**

## **Remarks**

- Every motion can be used after an operator command, so the command operates on the text comprised by the movement's reach.
- Just like operator commands, motions can include a count, so you can move by 2words, for example.

## **Arrows**

In Vim, normal arrow/cursor keys (←↓↑→) work as expected. However, for touch-typers, it's easier to use the  $hjkl$  alternative keys. On a typical keyboard, they're located next to each other on the same row, and easily accessible using right hand. The mnemonic technique to remember which is which among them goes like this:

- $h/1$  those are located "most to the left/right" among the four letters on the keyboard, so they are equivalent to "going left/right" respectively;
- $\pm$   $\rightarrow$  lowercase "j" has its tail going "down" below typical letters, like a small arrow so it's equivalent to "going down";
- $_k$  conversely, lowercase "k" has its "ascender" going "up" above typical letters, like a small pointer - so it's equivalent to "going up".

## **Basic motions**

All commands below should be done in **normal mode**.

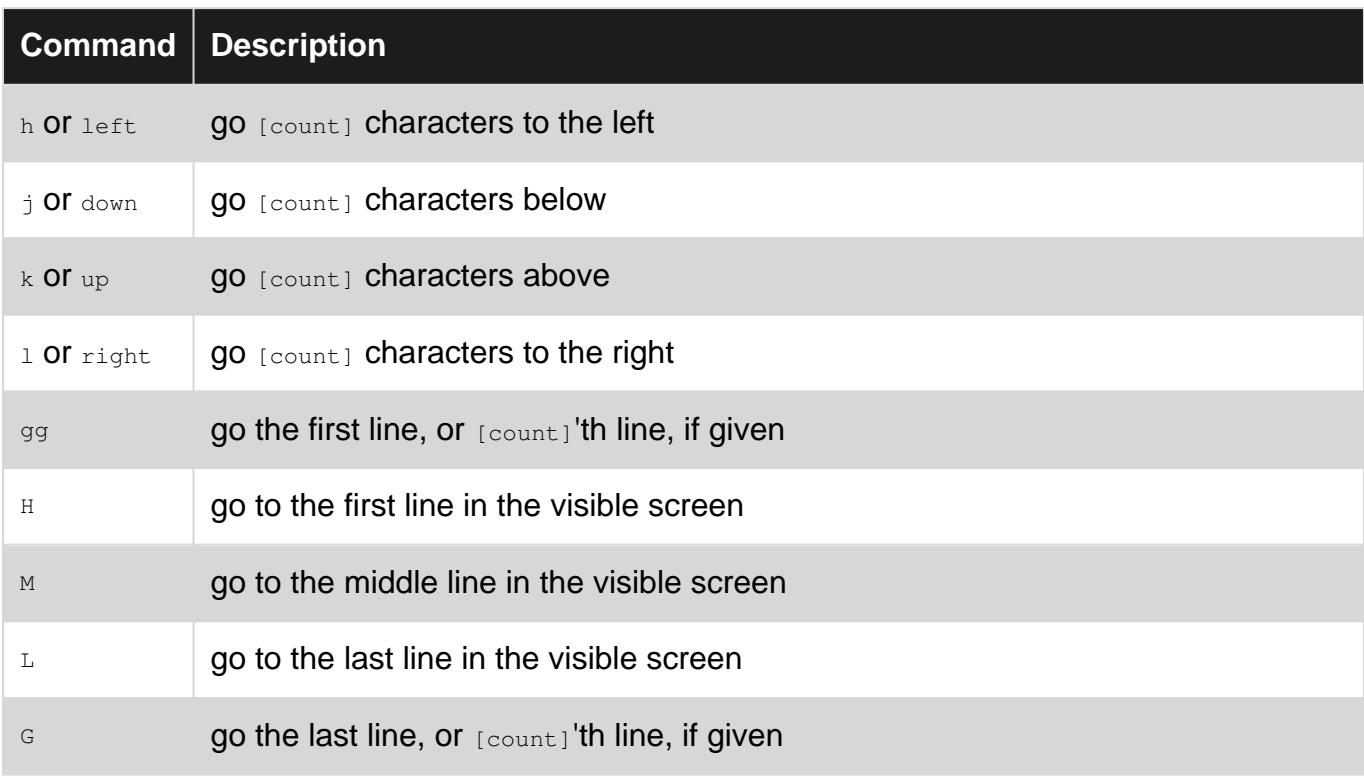

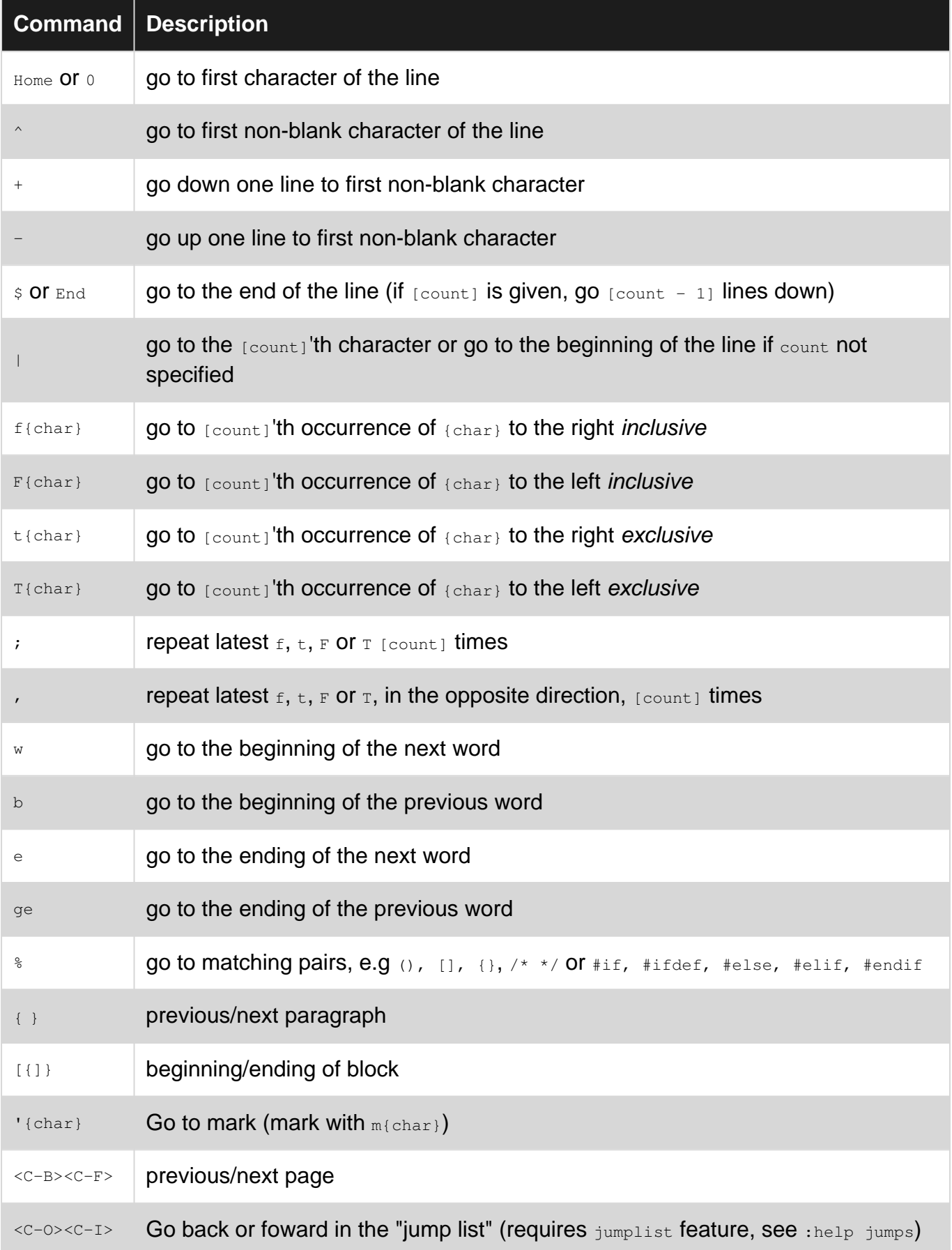

Note: b, e, and w consider a word to be letters, numbers, and underscores by default (this can be configured with the iskeyword setting). Each of these can also be capitalized, causing them to skip over anything that isn't whitespace as well.

Note: Vim recognizes two kinds of movement: operator movement (: help movement) and jumps ( :help jumplist). Movements like those executed with  $g$  ( $gg$ ,  $G$ ,  $g$ ,) count as jumps, as do changes. Changes get their own jumplist, which is navigable as mentioned above via  $q_i$ , and  $q_i$  (see : help changelist). Jumps are not treated as motion commands by Vim

When moving up or down across lines, the cursor retains its column as would be expected. If the new line is too short the cursor moves to the end of the new line. If the column is beyond the end of the line, the cursor is displayed at the end of the line. The initial column number is still retained until an action is taken to alter it (such as editing text or explicitly moving column).

If a line's length exceeds the width of the screen, the text is wrapped (under default settings, this behaviour can be configured). To move through lines as displayed on screen, rather than lines within the file, add  $\sigma$  in front of the usual command. For example,  $\sigma_1$  will move the cursor to the position displayed one line below its current position, even if this is in the same line of the file.

### **Searching For Pattern**

Vim supports the use of regular expressions when searching through a file.

The character to indicate that you wish to perform a search is  $\Lambda$ .

The simplest search you can perform is the following

/if

This will search the entire file for all instances of  $if$ . However, our search  $if$  is actually a regular expression that will match any occurrence of the word  $\pm \epsilon$  including those inside of other words.

For instance, our search would say all of the following words match our search: if, spiffy, endif, etc.

We can do more complicated searches by using more complicated regular expressions.

If our search was:

 $//\langle\pm f\rangle$ 

then our search would only return exact matches to the full word  $\text{if.}$  The above spiffy and endif would not be returned by the search, only  $if.$ 

We can also use ranges. Given a file:

hello1 hello2 hello3 hello4

If we want to search for those lines containing "hello" followed by a digit between 1 and 3 we would say:

```
/hello[1-3]
```
#### Another example:

 $/(?:\dagger:\dagger:\dagger):? \dagger:\dagger$ 

would find all of the integer and decimals numbers in the file.

```
Navigating to the beginning of a specific word
```
When editing text, a common task is to navigate to a particular word on the screen. In these examples we explore how we can navigate to the word updated. For the sake of consistency across the examples, we aim to land on the first letter of the word.

#### **Mid-screen jump**

M\$B

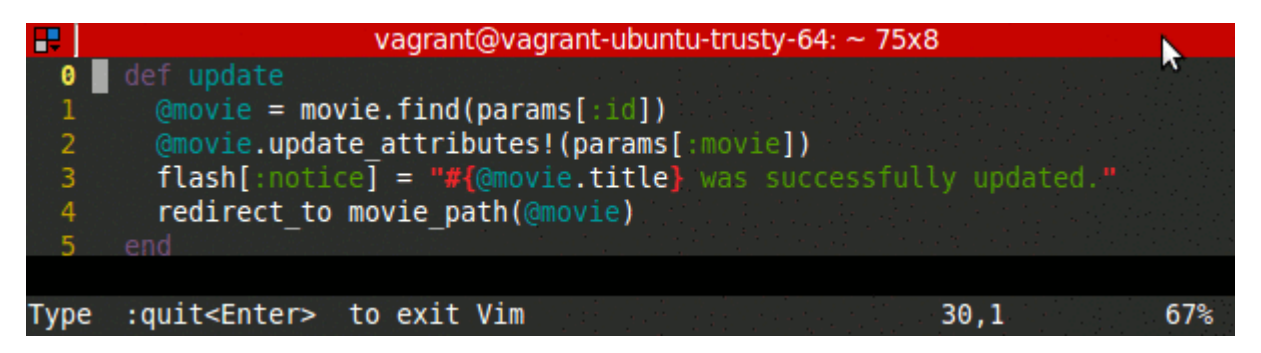

This approach is quick, using only 3 keystrokes. The disadvantage however, is that it is not very general, as it's not common for our target line to happen to lie right on the middle of the screen. Still, it is a useful motion when making less granular movements.

#### **Using a count**

3jfu;;

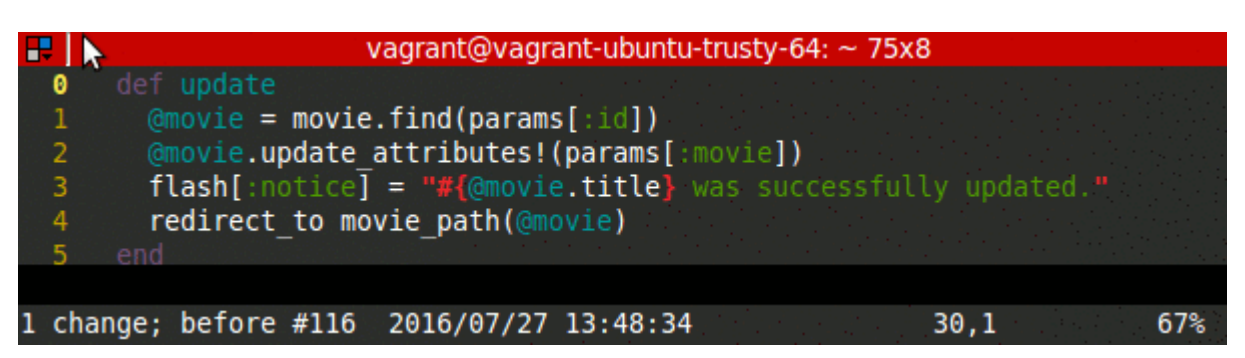

At first glance, this may appear to be a step back from the first approach because of the number of keystrokes. But since we use a count here instead of  $M$ , it is more flexible. We can quickly identify the correct count to use if [relativenumber](http://www.riptutorial.com/vim/example/11634/turn-on-relative-line-numbers) is enabled. To move to the target word, using  $\epsilon$  in combination with ; can be surprisingly effective - and certainly better than repeatedly pressing w. If you overshoot your target with ;, you can go backwards with ,.

#### **Explicit search**

/upEnternn

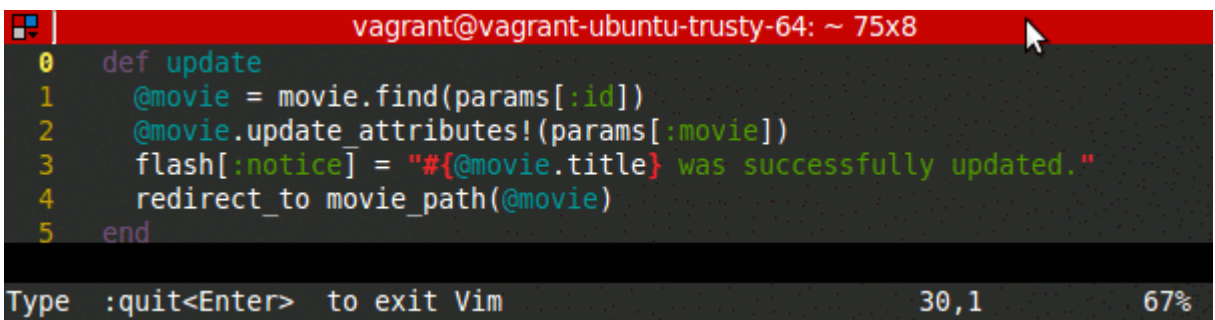

Navigating via / can be very powerful. We can often jump directly to our target word by typing it out. Here we type out only the first two characters in the hope that it uniquely matches our word. Unfortunately, there are multiple matches, but we can quickly jump to the next match with n.

#### **Implicit search**

/ySpaceEnterw

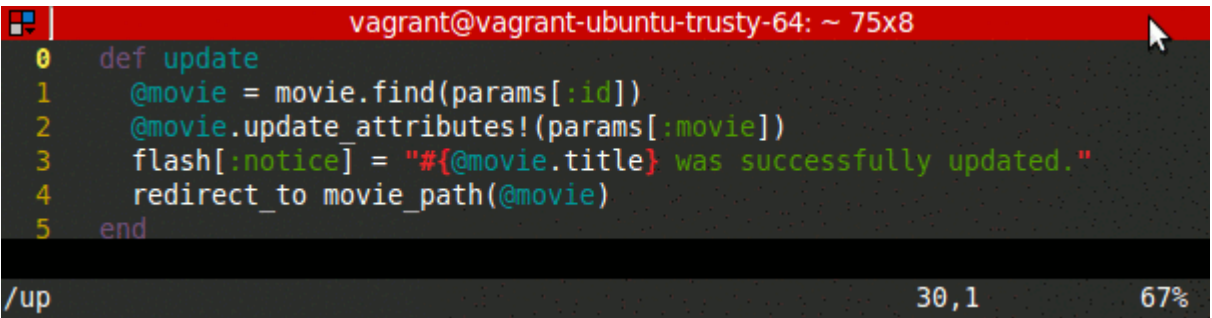

In some cases, it may be more efficient to jump near our target rather than aiming to go directly to it. Here we observe that there is an infrequently occurring letter,  $y$ , right next to the target. We can add a  $space$  to our search term to decrease the chances that we hit some other  $\gamma$  character along the way. This can also be used to great effect with  $f{f}$ char), as in the example Using a count.

### **Using Marks to Move Around**

Marks are like bookmarks; they help you find places you've already been.

# **TLDR**

Set them in normal mode with  $m{a-zA-Z}$ , and jump to them in normal or visual mode with  $(g_{a-zA-Z}$ (single quote) or  $\langle a-zA-z\rangle$  (backtick). Lowercase letters are for marks within a buffer, and capital letters and digits are global. See your currently set marks with : marks, and for more info see : help mark.

## **Set a mark**

Vim's built-in help says:

The mark will keep track of which line and column it was placed at. There is no visual confirmation that a mark was set, or if a mark had a previous value and has been overwritten.

## **Jump to a mark**

Vim's built-in help says:

```
Jumping to a mark can be done in two ways:
1. With ` (backtick): The cursor is positioned at the specified location
                          and the motion is exclusive.
2. With ' (single quote): The cursor is positioned on the first non-blank
                          character in the line of the specified location and
                          the motion is linewise.
```
Backtick uses the column position, while Single-quote does not. The difference between simply allows you to ignore the column position of your mark if you want.

You can jump between non-global marks in visual mode in addition to normal mode, to allow for selecting text based on marks.

# **Global Marks**

Global marks (capital letters) allow for jumping between files. What that means is if, for example, mark A is set in  $f_{\text{oo.txt}}$ , then from  $\text{bar.txt}$  (anywhere in my filesystem), if I jump to mark A, my current buffer will be replaced with  $f \circ \circ t$  and  $f$  will prompt to save changes.

Jumping to a mark in another file is **not** considered to be a movement, and visual selections (among other things) will not work like jumping to marks within a buffer.

To go back to the previous file (bar.txt in this case), use :b[uffer]  $\#$  (that is, :b# or :buffer#).

Note:

# **Special marks**

There are certain marks that Vim sets automatically (which you are able to overwrite yourself, but probably won't need to).

For example (paraphrased from Vim's help):

`[` and `]`: jump to the first or last character of the previously changed or yanked text. {not in Vi}

`<` and `>`: jump to the first or last line (with `'`) or character (with <code>`</code>) of the last selected Visual area in the current buffer. For block mode it may also be the last character in the first line (to be able to define the block). {not in Vi}.

#### More, from Vim's built-in help:

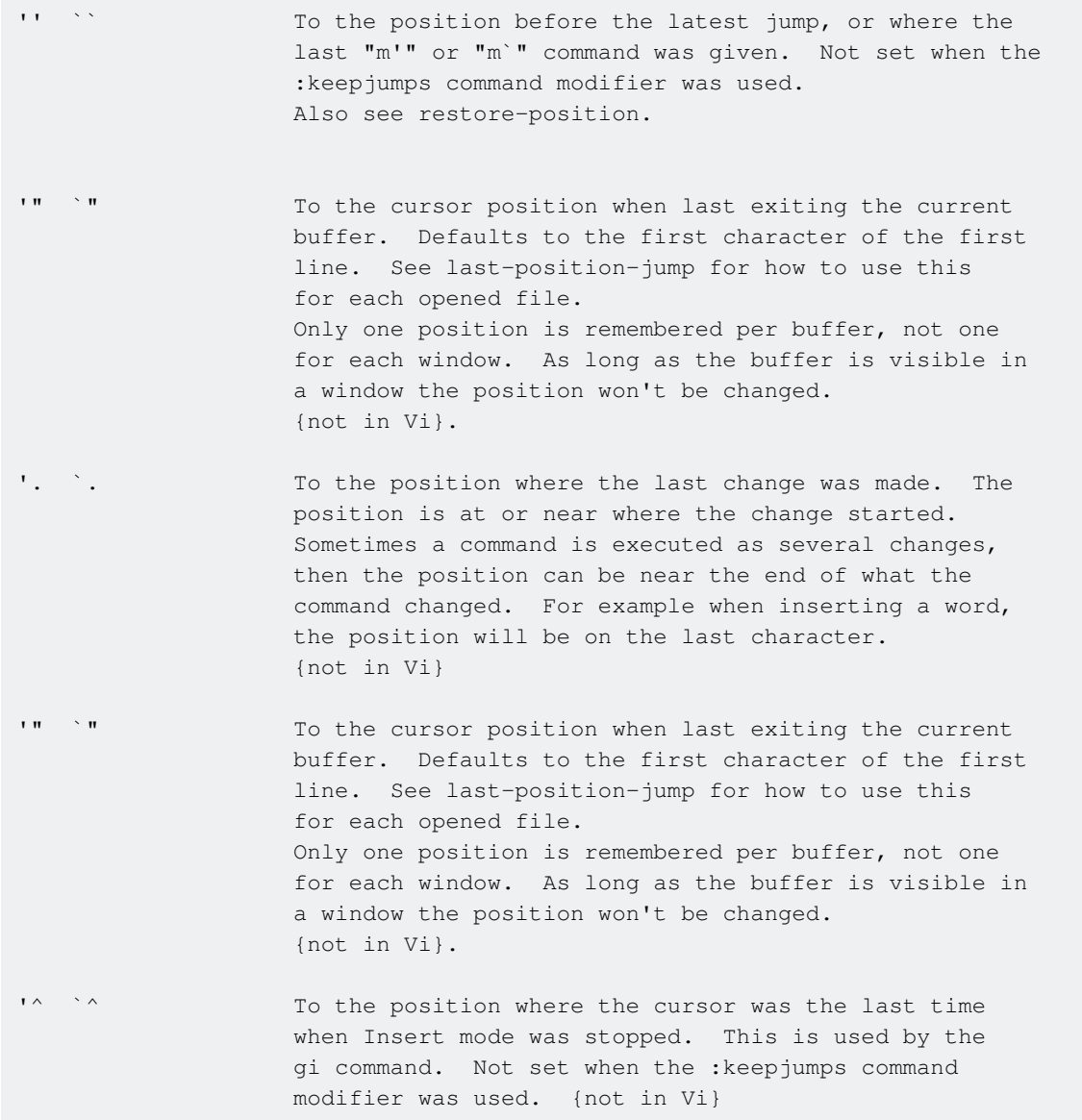

Additionally, the characters  $(0,0)$ ,  $(0,0)$  are marks which jump to the same position as would their normal-mode commands – that is,  $\cdot$  does the same thing in normal mode as  $\cdot$ .

### **Jump to specific line**

To jump to a specific line with colon number. To jump to the first line of a file use

:1

#### To jump to line 23

:23

Read Movement online:<https://riptutorial.com/vim/topic/1117/movement>

## **Chapter 30: Normal mode commands**

### **Syntax**

- :[range]sor[t][!] [b][f][i][n][o][r][u][x] [/{pattern}/]
- Note: Options [n][f][x][o][b] are mutually exclusive.

## **Remarks**

See [sorting](http://vimhelp.appspot.com/change.txt.html#sorting) in the vim manual for the canonical explanation

## **Examples**

**Sorting text**

## **Normal sorting**

Highlight the text to sort, and the type:

:sort

If you don't highlight text or specify a range, the whole buffer is sorted.

## **Reverse sorting**

:sort!

## **Case insensitive sorting**

:sort i

# **Numerical sorting**

Sort by the first number to appear on each line:

:sort n

# **Remove duplicates after sorting**

:sort u

## **Combining options**

To get a reverse case-insensitive sort with duplicates removed:

:sort! iu

Read Normal mode commands online: [https://riptutorial.com/vim/topic/6005/normal-mode](https://riptutorial.com/vim/topic/6005/normal-mode-commands)[commands](https://riptutorial.com/vim/topic/6005/normal-mode-commands)

# **Chapter 31: Normal mode commands (Editing)**

## **Examples**

**Introduction - Quick Note on Normal Mode**

In Normal Mode, commands can be entered by direct key combinations (typing  $\mu$  to undo the last change, for example). These commands often have equivalents in 'ex' mode, accessed by typing a colon :, which drops you into a single-line buffer at the bottom of the Vim window.

In 'ex' mode, after typing the colon you type a command name or its abbreviation followed by  $_{\text{Enter}}$ to execute the command. So,  $:$ undoEnter accomplishes the same thing as directly typing u in Normal Mode.

You can see that the direct commands will often be faster (once learned) than the 'ex' commands for simple editing, but for completeness, wherever possible in the documentation that follows, if both are available for use then both will be shown.

Most of these commands can also be preceded with a count by prefixing or interspersing a number - typing 3dd in Normal Mode, for example, deletes three lines (beginning from the current cursor position).

**Basic Undo and Redo**

### **Undo**

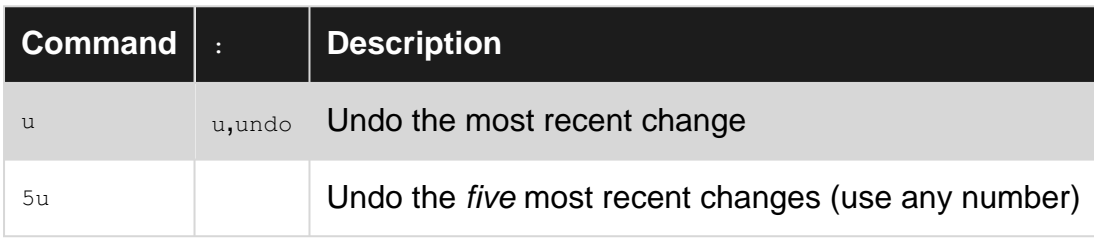

Please be aware that in Vim, the 'most recent change' varies according to the mode you are in. If you enter Insert Mode  $(i)$  and type out an entire paragraph before dropping back to Normal Mode (  $Esc$ ), that entire paragraph is considered the most recent change.

### **Redo**

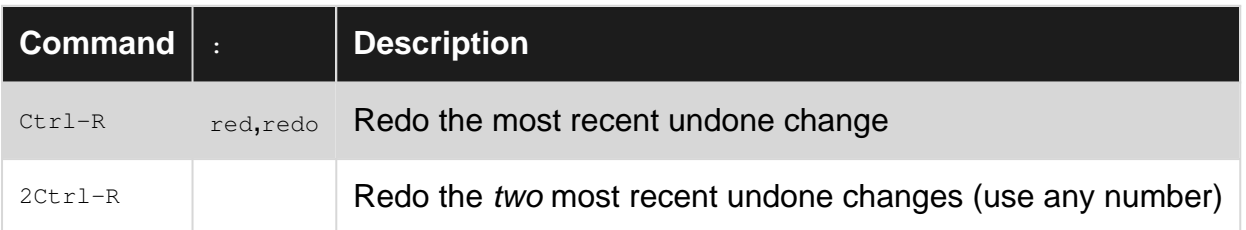

https://riptutorial.com/ 88

There is one other way to undo and redo changes in Vim that is handled a bit differently. When you undo a change with u, you traverse back up the nodes on a 'tree' of your changes, and pressing  $Ctr1-R$  walks back down those nodes in order. (The undo tree is a separate topic and is too complex to cover here.)

You can also use  $U$  (that is, uppercase) to remove all the latest changes on a single line (the line where your last changes were made). This *does not* traverse the nodes of the tree in the same way as  $u$ . Using  $u$  actually counts as a change itself - another node *forward* on the tree - so that if you press  $U$  a second time immediately after the first it will act as a Redo command.

Each has its uses, but  $\mu$  / : undo should cover most simple cases.

### **Repeat the Last Change**

The Repeat command, executed with the dot or period key (.), is more useful than it first appears. Once learned, you will find yourself using it often.

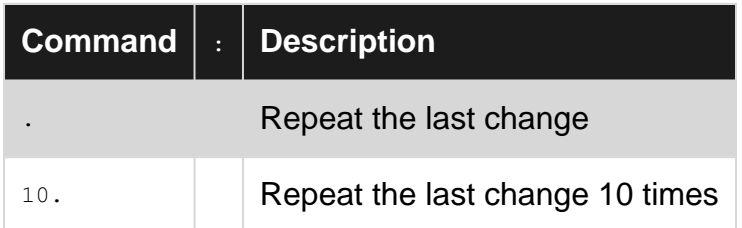

So then, for a very simple example, if you make a change to line 1 by typing  $\pm \sqrt{15}$  esc, with the following result:

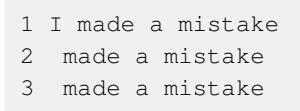

Your cursor will be at position 1 of line 1, and all you need to do to fix the next two lines is press  $j$ . twice - that is,  $\frac{1}{1}$  to move down a line and . to repeat the last change, which was the addition of the I. No need to jump back into Insert Mode twice to fix those lines.

It becomes much more powerful when used to repeat [macros](http://www.riptutorial.com/vim/topic/1447/macros).

### **Copy, Cut and Paste**

In Vim, these operations are handled differently from what you might be used to in almost any other modern editor or word processor  $(c_{\text{tr1-C, Ctr1-X, Ctr1-V}})$ . To understand, you need to know a little about registers and motions.

Note: this section will not cover Visual Mode copying and cutting or range yanking as these are beyond the scope of both Normal Mode and basic editing.

### **Registers**

Vim uses the concept of registers to handle moving text around within the program itself. Windows

has a single clipboard for this purpose, which is analogous to a single register in Vim. When copying, cutting, and pasting in Vim, there are ways to use a similarly simple editing workflow (where you don't have to think about registers), but there are also much more complex possibilities.

A register is targeted for the input/output of a command by prefixing the command with " and a lowercase letter name.

### **Motions**

A motion in Vim is any command that moves the cursor position elsewhere. When copying, cutting, and pasting in Normal Mode, the possibilities of text selection for movement are only limited by your knowledge of motions. A few will be illustrated below.

## **Copying and Cutting**

The basic commands copy and cut operations are built on are  $\gamma$  ('yank', for copy) and  $\alpha$  ('delete', for cut). You'll see the similarities in the following table.

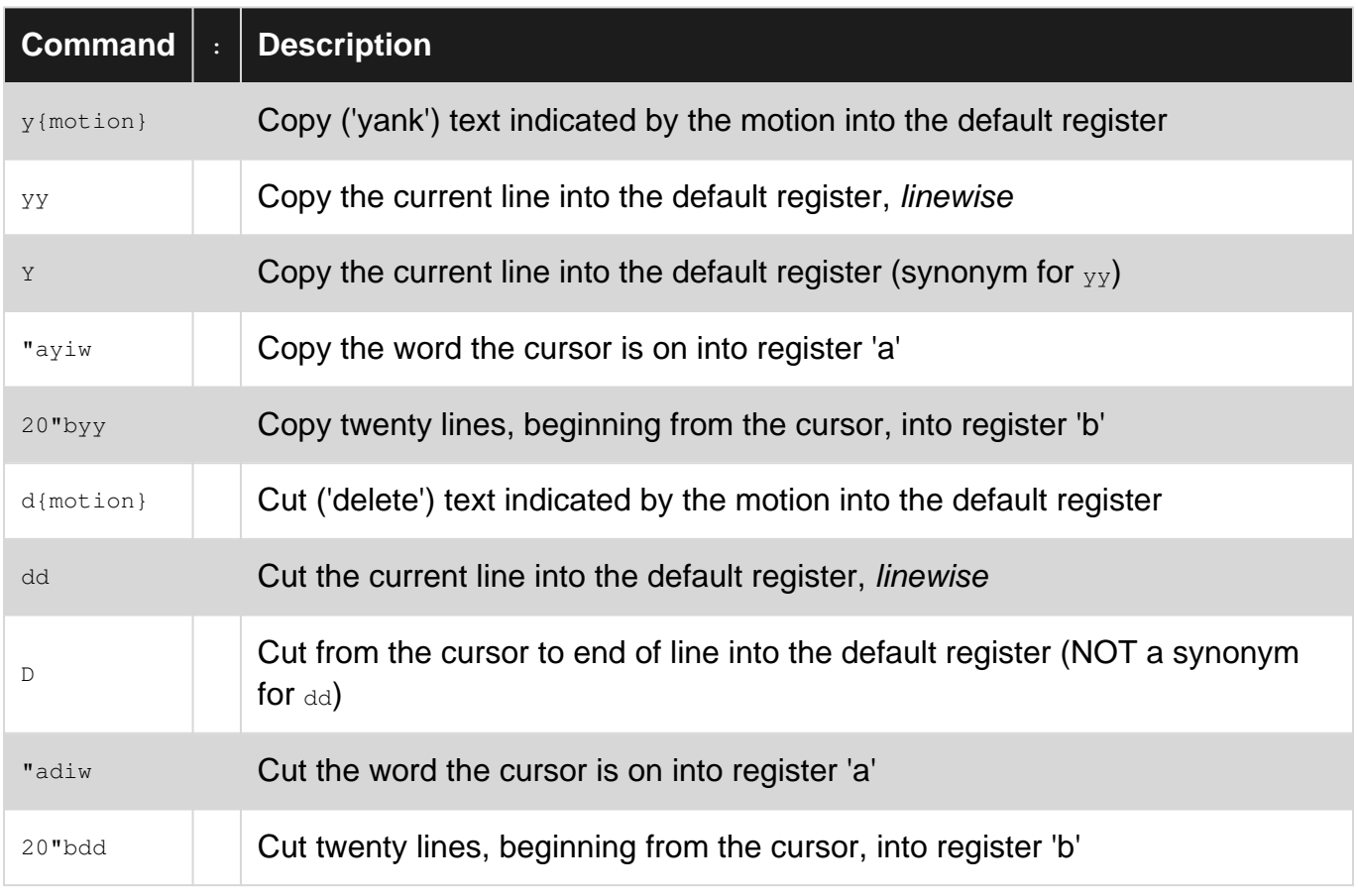

Note: when something is copied or cut linewise, the paste behavior shown below will place text either before or after the current line (rather than the cursor). Examples follow to clarify.

## **Pasting**

There are several ways to paste in Vim, depending on what you are trying to accomplish.

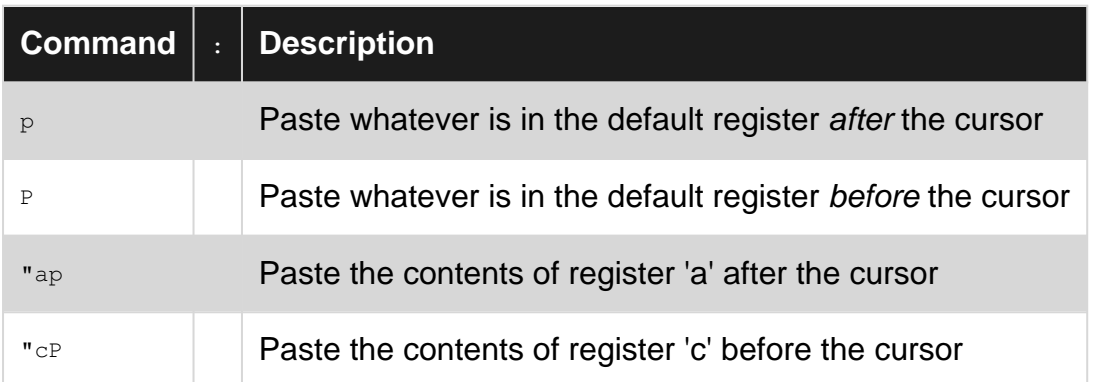

### **So, How Do I Perform A Really Simple Cut and Paste?**

If I have the following text:

```
1 This line should be second
2 This line should be first
```
I can do the simplest cut-and-paste by placing my cursor somewhere on line 1 and typing ddp. Here are the results:

1 This line should be first 2 This line should be second

What happened? dd 'Cuts' the first line (linewise) into the default register - which will only contain one thing at a time, like the Windows clipboard - and  $<sub>p</sub>$  pastes the line after the current one, which</sub> has just changed due to the dd command.

Here's a not-quite-as-simple example. I need to move a couple of words around. (This is contrived and unnecessary, but you can apply this principle to larger chunks of code.)

1 These words order out are of

I can repeat  $\bf{w}$  to get to the 'o' at the front of 'order' (or  $\bf{b}$  if I just typed it and realized my mistake).

Then "adaw to put 'order ' in register 'a'.

Then  $w$  to get to the 'a' in 'are'.

Following this, I would type "bdaw to put 'are ' into register 'b'. Now I have this displayed:

1 These words out of

To be clear, now 'order ' is in register 'a' and 'are ' is in register 'b', like two separate clipboards.

To arrange the words correctly, I type  $\frac{1}{2}$  to get to the 'o' in 'out', and then " $\frac{1}{2}$  to put 'are ' from register 'b' in front of 'out':

Now I type  $\overline{A}$  to get to the end of the line, followed by  $\overline{SpaceEsc}$  (assuming there was no space after 'of') and "ap to put 'order' where it belongs.

```
1 These words are out of order
```
#### **Completion**

Completion can be used to match words used in a document. When typing a word,  $C_{\text{trlp}}$  or  $C_{\text{trln}}$ will match previous or next similar words in the document.

This can even be combined with  $_{\text{Ctrl-X}}$  mode to complete entire lines. For instance type something like:

This is an example sentence.

then go to the next line and begin typing the same sentence:

Thi

and then hit Ctrlp which will result in:

This

Now still in insert mode, hit Ctrlx Ctrlp and then next word will be completed resulting in:

This is

Continue hitting Ctrlx Ctrlp until the entire line is completed.

If you know you want to complete an entire line type this:

This is an example sentence.

then on the next line type:

Thi

and hit  $x$  ctrll to complete the line.

If the completion being done is a filename  $\text{ctrl}$   $\text{ctrl}$  can be used to complete that directory. Type:

~/Deskt

then hit Ctrlx Ctrlf and:

https://riptutorial.com/ 92

will be completed (if at that location). Ctrlx Ctrlf can then be repeatedly used to list the files in the Desktop.

Read Normal mode commands (Editing) online: [https://riptutorial.com/vim/topic/5250/normal](https://riptutorial.com/vim/topic/5250/normal-mode-commands--editing-)[mode-commands--editing-](https://riptutorial.com/vim/topic/5250/normal-mode-commands--editing-)
# **Chapter 32: Plugins**

## **Examples**

**Fugitive Vim**

Fugitive Vim is a plugin by Tim Pope that provides access to git commands that you can execute without leaving vim.

Some common commands include:

: Gedit - edit a file in the index and write it to stage the the changes :Gstatus - equivalent of git status :Gblame - brings up vertical split of output from git blame :Gmove - for git mv :Gremove - for git rm :Git - run any command

It also adds items to the statusline like indicating the current branch.

Please see their [GitHub](https://github.com/tpope/vim-fugitive) for more details and installation instructions.

#### **NERD Tree**

NERD TREE is a plugin by scrooloose that allows you to explore the file system while using vim. You can open files and directories via a tree system that you can manipulate with the keyboard or the mouse.

Add this to your .vimrc to start NERDTree automatically when vim starts up:

autocmd vimenter \* NERDTree

To automatically close NERDTree if it's the only window left add this to your .vimrc:

```
autocmd bufenter * if (winnr("$") == 1 && exists("b:NERDTree") && b:NERDTree.isTabTree()) | q
| endif
```
It's recommended to map a key combination to the NERDTreeToggle command. Add this to your .vimrc (this example uses Ctrl + N)

map <C-n> :NERDTreeToggle<CR>

Full details and installation instructions can be view on their [Github](https://github.com/scrooloose/nerdtree).

Read Plugins online:<https://riptutorial.com/vim/topic/9976/plugins>

# **Chapter 33: Regular expressions**

## **Remarks**

execute :h pattern to see a lot of regex related information

## **Examples**

**Word**

Vim has special operators to match word beginning, word, end, and so forth.\< represents the beginning of a word and  $\Diamond$  represents the end of a word.

Searching for  $\sqrt{500}$  in the following text will only return the last foo.

football is not foolish foo

Read Regular expressions online:<https://riptutorial.com/vim/topic/6533/regular-expressions>

# **Chapter 34: Regular expressions in Ex Mode**

## **Examples**

**Edit a regular expression in Ex mode**

Suppose you are searching for a Title Case pattern in a large text file and you want to edit a incorrect regular expression:

- 1. First, go into  $E_x$  mode by typing  $q:$
- 2. You will now see all the commands that you typed in  $\texttt{\small{commandline}}{}$  mode, press  $\texttt{\small{j}}$  to go the regular expression you want to edit  $(\sqrt{X^2 + 2})\wedge^*$
- 3. Once done, press ESC to go to normal mode
- 4. Then press Enter to run the search patten

Here is a screen shot demonstrating a Title Case search

Lorem Ipsum is simply dummy te 1

- 0 Lorem Ipsum has been the indus  $>$  galley of type and scrambled
- 1 It has survived not only five  $\triangleright$ \unchanged.
- 2 It was popularised in the 1960:  $\triangleright$ \recently with desktop publis $\mid$

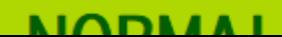

п

<https://riptutorial.com/vim/topic/6472/regular-expressions-in-ex-mode>

# **Chapter 35: Saving**

## **Examples**

**Saving a buffer in a non-existent dir**

:!mkdir -p %:h

to create the missing directories, then

:w

Read Saving online: <https://riptutorial.com/vim/topic/6440/saving>

# **Chapter 36: Scrolling**

## **Examples**

### **Scrolling downwards**

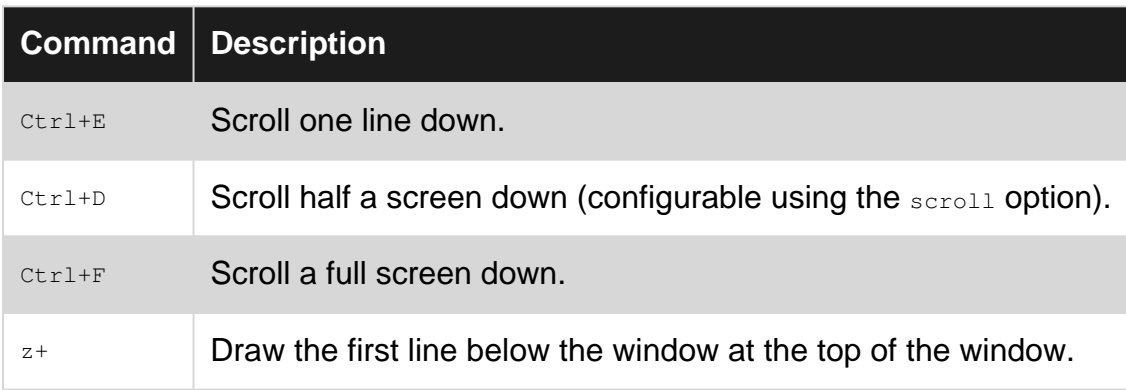

### **Scrolling upwards**

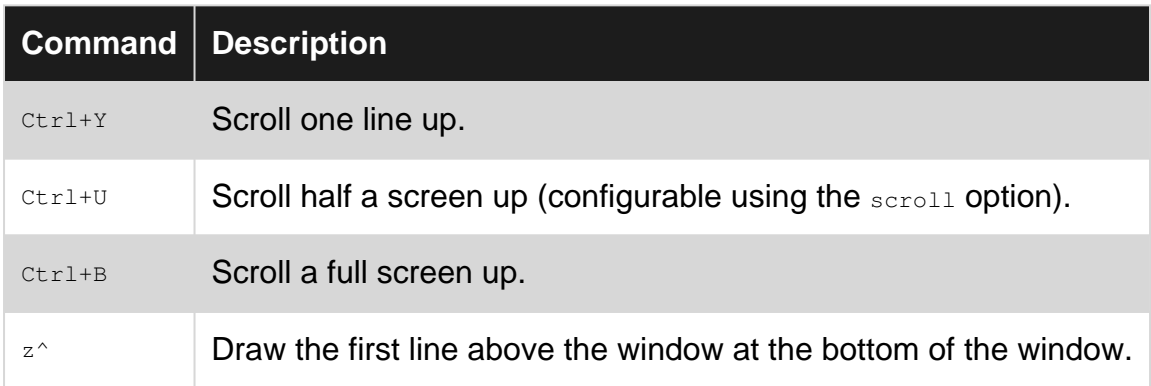

### **Scrolling relative to cursor position**

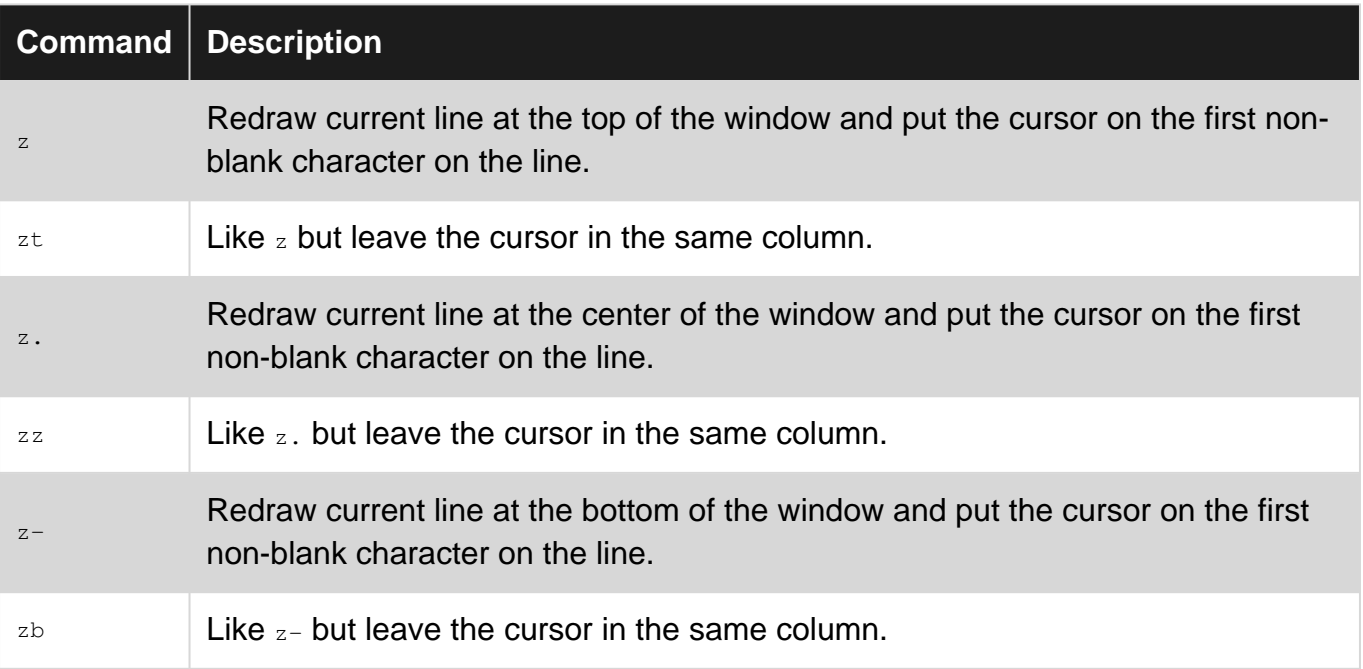

Read Scrolling online:<https://riptutorial.com/vim/topic/3000/scrolling>

# **Chapter 37: Searching in the current buffer**

## **Examples**

**Searching for an arbitrary pattern**

Vim's standard search commands are / for forward search and ? for backward search.

To start a search from normal mode:

- 1. press  $\lambda$ .
- 2. type your pattern,
- 3. press  $\langle CR \rangle$  to perform the search.

#### Examples:

/foobar<CR> search forward for foobar ?foo\/bar<CR> search backward for foo/bar

 $n$  and  $N$  can be used to jump to the next and previous occurence:

- Pressing  $n$  after a forward search positions the cursor on the next occurence, *forwards*.
- Pressing  $N$  after a forward search positions the cursor on the next occurence, backwards.
- Pressing  $n$  after a backward search positions the cursor on the next occurence, backwards.
- Pressing  $N$  after a backward search positions the cursor on the next occurence, forwards.

#### **Searching for the word under the cursor**

In normal mode, move the cursor to any word then press  $*$  to search forwards for the next occurrence of the word under the cursor, or press # to search backwards.

 $*$  or  $*$  search for the exact word under the cursor: searching for  $_{\text{big}}$  would only find  $_{\text{big}}$  and not bigger.

Under the hood, Vim uses a simple search with word boundaries atoms:

- $/\langle \circ \circ \circ \circ \circ \circ \circ \circ \cdot$ ,
- $? \times \frac{b}{q} > for +$ .

 $g*$  or  $g*$  don't search for the exact word under the cursor: searching for  $big$  would find  $bigger$ .

Under the hood, Vim uses a simple search without word boundaries atoms:

- $/\langle \circ \circ \circ \circ \circ \circ \circ \circ \cdot$ ,
- ?\  **> for #.**

**execute command on lines that contain text**

The :global command already has its own topic: [The global command](http://www.riptutorial.com/vim/topic/3861/-global)

Read Searching in the current buffer online: [https://riptutorial.com/vim/topic/3269/searching-in-the](https://riptutorial.com/vim/topic/3269/searching-in-the-current-buffer)[current-buffer](https://riptutorial.com/vim/topic/3269/searching-in-the-current-buffer)

# **Chapter 38: Solarized Vim**

## **Introduction**

Spending most of the time on terminal can be a big deal for eyes. Wisely choosing color scheme can benefit your eyes in many ways. Recently I ran into [Solarized ColorScheme for Vim](http://ethanschoonover.com/solarized/vim-colors-solarized). Adding this small plugin can make a big difference on text appearance on terminal. Many thanks to Ethan Schoonover for developing this package. The howtos are explained pretty well [here.](https://github.com/altercation/vim-colors-solarized) Enjoy!

## **Examples**

**.vimrc**

Solarized has two options - light and dark mode.

#### **[Light Mode](http://ethanschoonover.com/solarized/img/screen-haskell-light.png):**

syntax enable set background=light colorscheme solarized

#### **[Dark Mode](http://ethanschoonover.com/solarized/img/screen-haskell-dark.png):**

syntax enable set background=dark colorscheme solarized

Read Solarized Vim online:<https://riptutorial.com/vim/topic/9500/solarized-vim>

# **Chapter 39: Spell checker**

## **Examples**

### **Spell Checking**

To turn on the vim spell checker run : set spell. To turn it off run : set nospell. If you always want the spell checker to be on, add set spell to your vimrc. You can turn spelling on only for certain filetypes using an auto command.

Once the spell checker is on, misspelled words will be highlighted. Type  $\frac{1}{18}$  to move to the next misspelled word and [s to move to the previous one. To see a list of corrected spellings, place the cursor on a misspelled word and type  $z =$ . You can type the number of the word you wish to replace the misspelled word with and hit <enter> to replace it, or you can just hit enter to leave the word unchanged.

With the cursor on a misspelled word, you can also type  $\langle$ number>z= to change to the  $\langle$ number>th correction without viewing the list. Typically you will use  $1z=$  if you think  $v/m$ 's first guess is likely to be the correct word.

**Set Word List**

To set the word list that  $\text{vim}$  will use for spell checking set the  $\text{spelling}$  option. For example

```
:set spelllang=en # set to English, usually this is the default
:set spelllang=en_us # set to U.S. English
:set spelllang=en_uk # set to U.K. English spellings
:set spelllang=es # set to Spanish
```
If you want to set the spelllang and turn on spell checking in one command, you can do:

:setlocal spell spelllang=en

Read Spell checker online:<https://riptutorial.com/vim/topic/3653/spell-checker>

# **Chapter 40: Split windows**

## **Syntax**

- :split <file>
- :vsplit <file>
- $\bullet$ : sp <- shorthand for split
- $\bullet$ :  $vsp$  < shorthand for vsplit

### **Remarks**

When called from the command line, multiple files can be provided in the argument and vim will create one split for each file. When called from ex mode, only one file can be opened per invocation of the command.

## **Examples**

**Opening multiple files in splits from the command line**

### **Horizontally**

vim -o file1.txt file2.txt

### **Vertically**

```
vim -O file1.txt file2.txt
```
You may optionally specify the number of splits to open. The following example opens two horizontal splits and loads file3.txt in a buffer:

vim -o2 file1.txt file2.txt file3.txt

### **Opening a new split window**

You can open a new split within Vim with the following commands, in *normal* mode:

#### Horizontally:

```
:split <file name>
:new
```
#### Vertically:

:vsplit <file name>

#### https://riptutorial.com/ 106

**split** will open the file in a new split at the top or left of your screen (or current split.) : sp and : vs are convenient shortcuts.

**new** will open an empty split

**Changing the size of a split or vsplit**

You may sometimes want to change the size of a split or vsplit.

To change the size of the currently active split, use : resize <new size>. : resize 30 for example would make the split 30 lines tall.

To change the size of the currently active vsplit, use : vertical resize <new size>. : vertical resize 80 for example would make the vsplit 80 characters wide.

## **Shortcuts**

- $ctr1 + w$  and + increase the size of the splited window
- $ctr1 + w$  and decrease the size of the splited window
- $ctr1 + w$  and = set an equal size to the splited windows

#### **Close all splits but the current one**

#### Normal mode

Ctrl-wo

#### Ex mode

:only

#### or short

:on

#### **Managing Open Split Windows (Keyboard Shortcuts)**

After you have opened a split window in vim (as demonstrated by many examples under this tag) then you will likely want to control windows quickly. Here is how to control split windows using keyboard shortcuts.

Move to split Above/Below:

- $ctr1 + w$  and  $k$
- $ctr1 + w$  and j

Move to split Left/Right:

- $Ctr1 + w$  and h
- $ctr1 + w$  and  $1$

Move to split Above/Below (wrap):

•  $ctr1 + w$  and w

Create new empty window:

•  $ctr1 + w$  and  $n$  -or- :new

Create new split horizontal/vertical:

- $\bullet$  ctrl+w, s (upper case)
- $\bullet$  ctrl+w, v (lower case)

Make the currently active split the one on screen:

•  $Ctr1 + w$  and  $o$  -or- :on

**Move between splits**

To move to split on left, use  $\langle c-w\rangle < c-h$ To move to split below, use  $\langle c-w\rangle \langle c-j\rangle$ To move to split on right, use  $\langle c-w\rangle \langle c-k\rangle$ To move to split above, use  $\langle c-w\rangle \langle c-1\rangle$ 

#### **Sane split opening**

It's a better experience to open split below and on right

set it using

set splitbelow set splitright

Read Split windows online: <https://riptutorial.com/vim/topic/1705/split-windows>

# **Chapter 41: Substitution**

## **Syntax**

- s/<pattern>/<pattern>/optional-flags
- $\bullet$  <pattern> is a Regex

## **Parameters**

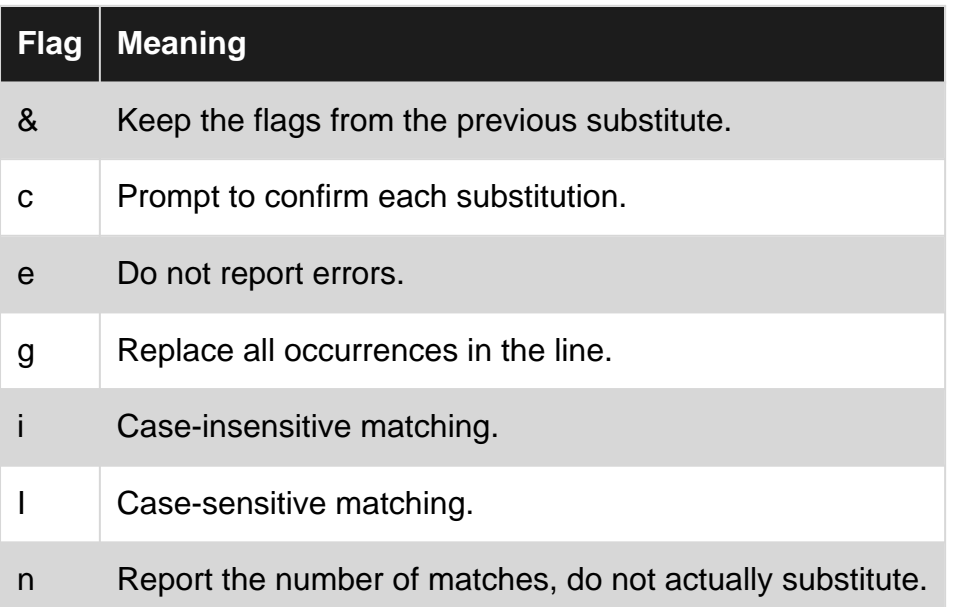

### **Remarks**

Use set gdefault to avoid having to specify the 'g' flag on every substitute.

# **Example**

When gdefault is set, running : s/foo/bar on the line foo baz foo will yield bar baz bar instead of bar baz foo.

## **Examples**

### **Simple replacement**

:s/foo/bar Replace the **first** instance of foo with bar on the current line.

:s/foo/bar/g Replace every instance of foo with bar on the current line.

: \*s/foo/bar/g Replace foo with bar throughout the entire file.

#### **Quickly refactor the word under the cursor**

- 1.  $*$  on the word you want to substitute.
- 2.  $:\frac{2}{5}$ //replacement/g, leaving the find pattern empty.

**Replacement with interactive approval**

: s/foo/bar/c Marks the first instance of foo on the line and asks for confirmation for substitution with bar

: \*s/foo/bar/gc Marks consecutively every match of foo in the file and asks for confirmation for substitution with bar

**Keyboard short-cut to replace currenlty highlighted word**

For example, with following nmap:

nmap <expr> <S-F6> ':%s/' . @/ . '//gc<LEFT><LEFT><LEFT>'

select a word with  $\star$ , type  $\text{Shift-F6}$ , type in a replacement and hit  $\text{Enter}$  to rename all occurrences interactively.

Read Substitution online: <https://riptutorial.com/vim/topic/3384/substitution>

## **Chapter 42: The dot operator**

## **Examples**

**Basic Usage**

The dot operator repeats the last action performed, for instance:

file test.tx

helo, World! helo, David!

(cursor at [1][1]) Now perform a cwHello<Esc> (Change Word helo to Hello) Now the buffer looks like that:

Hello, World! helo, David!

(cursor at [1][5]) After typing  $j_{-}$  the cursor is at [2][1].

Now enter the . and the last action is performed again:

Hello, World! Hello, David!

(cursor at [2][5])

**Set indent**

This is very useful when setting indent of your code

```
if condition1
if condition2
# some commands here
endif
endif
```
move your cursor to the 2nd line, then  $\gg$ , the code will indent to right.

Now you can repeat your action by continue to 3rd line, then hit . twice, the result will be

```
if condition1
     if condition2
         # some commands here
endif
```
Read The dot operator online: <https://riptutorial.com/vim/topic/3665/the-dot-operator>

# **Chapter 43: Tips and tricks to boost productivity**

## **Syntax**

- :set relativenumber
- :set number
- :set nonumber / :set nonu
- :pwd

## **Remarks**

This automatic reload will only happen if you edit your  $\overline{v_{\text{inner}}}$  in a version full version of vim which supports autocmd.

## **Examples**

**Quick "throwaway" macros**

Add this to your vimrc:

nnoremap Q @q

To start recording the "throwaway" macro, use  $q\bar{q}$ . To finish recording hit  $q$  (in normal mode for both).

To execute the recorded macro, use  $\circ$ .

This is useful for macros that you need to repeat many times in a row but won't be likely to use again afterward.

**Using the path completion feature inside Vim**

This is very common, you memorize a path to a file or folder, you open up Vim and try to write what you've just memorized, but you are not 100% sure it's correct, so you close the editor and start over.

When you want the path completion feature, and you have a file /home/ubuntu/my\_folder/my\_file and you are editing another file referencing to the path of the previous one:

Enter insert mode: insert or do it the way you want. Next, write  $/h$ . When the cursor is under  $h$ , press  $Ctrlx$  and then  $Ctrlf$  so the editor will complete it to  $/home/$  because the pattern  $/h$  is unique

Now, suppose you have two folders inside /home/ubuntu/ called my\_folder\_1 my\_folder\_2

and you want the path /home/ubuntu/my\_folder\_2

as usual:

#### Enter insert mode

write /h and press Ctrlx and then Ctrlf. Now you have /home/ Next add u after /home/ and press Ctrlx and then  $ctrllet$ . Now, you have /home/ubuntu/ because that path is unique. Now, write my after /home/ubuntu/ and press Ctrlx and then Ctrlf. The editor will complete your word until my\_folder\_ and you will see the directory tree so use the arrow keys to choose the one you want.

### **Turn On Relative Line Numbers**

To delete some lines of text when you don't know exact number of lines to delete, you try 10dd, 5dd , 3dd until you remove all the lines.

Relative line numbers solves this problem, suppose we have a file containing :

```
sometimes, you see a block of
text. You want to remove
it but you
cannot directly get the
exact number of
lines to delete
so you try
10d , 5d
3d until
you
remove all the block.
```
#### Enter NORMAL mode: Esc

Now, execute :set relativenumber. Once done the file will be displayed as:

```
3 sometimes, you see a block of
2 text. You want to remove
1 it but you
0 cannot directly get the
1 exact number of
2 lines to delete
3 so you try
4 10d , 5d
5 3d until
6 you
7 remove all the block.
```
where  $\circ$  is the line number for the current line and it also shows the real line number in front of relative number, so now you don't have to estimate the numbers of lines from the current line to cut or delete or worse count them one by one.

You can now execute your usual command like 6dd and you are sure about the number of lines.

You can also use the short form of the same command : set rnu to turn on relative numbers and

:set nornu to turn off the same.

If you also :set number or have :set number already on, you'll get the line number of the line in which the cursor is at.

 sometimes, you see a block of text. You want to remove it but you cannot directly get the exact number of lines to delete so you try **4** 10d , 5d **5** 3d until **6** you remove all the block.

#### **Viewing line numbers**

To view line numbers from Default view enter

:set number

To hide line numbers

:set nonumber

There is also a shortcut for above. nu is same as number.

:set nonu

To hide line numbers, we can also use

:set nu!

**Mappings for exiting Insert mode**

A lot of Vim users find the  $_{\text{Esc}}$  too hard to reach, and end up finding another mapping that's easy to reach from the home row. Note that  $c_{\text{tr1}}$ - $\epsilon$  may be equivalent to  $_{\text{Esc}}$  on an English keyboard, and is much easier to reach.

```
jk
```
inoremap jk <ESC>

This one is really easy to trigger; just smash your first two fingers on the home row at the same time. It's also hard to trigger accidentally since "jk" never appears in any English word, and if you're in normal mode it doesn't do anything. If you don't type "blackjack" too much, then consider also adding inoremap kj <ESC> so you don't need to worry about timing of the two keys.

# **Caps Lock**

## **Linux**

On Linux, you can use xmodmap to make Caps Lock do the same thing as Esc. Put this in a file:

```
!! No clear Lock
clear lock
!! make caps lock an escape key
keycode 0x42 = Escape
```
Then run xmodmap file. This remaps Caps Lock to Esc.

## **Windows**

On Windows you can use [SharpKey](https://sharpkeys.codeplex.com/) or [AutoHotkey](https://www.autohotkey.com/).

### **macOS**

If you have macOS 10.12.1 or later, you can remap Caps Lock to Escape using System Preferences. Select Keyboard, go to the Keyboard tab, and click Modifier Keys.

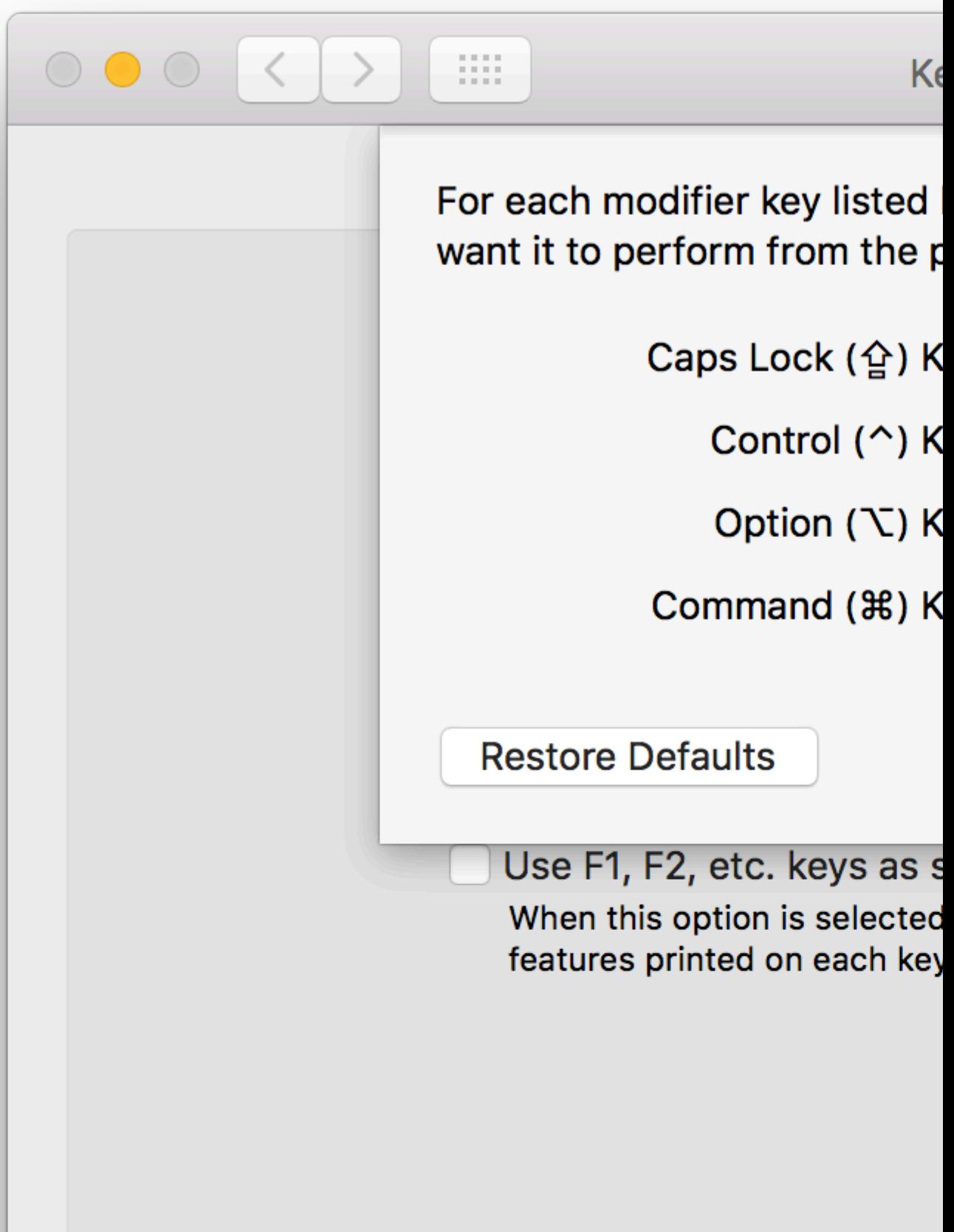

```
- escape key, \langle CR \rangle - enter key) :
```
vi{<ESC>/\%Vfoo<CR>

now you can jump between the matches within the block by pressing  $n$  and  $p$ . If you have hisearch option enabled this will highlight all the matches.  $\forall v$  is a special search pattern part, that tells vim to search only in the visually selected area. You can also make a mapping like this:

```
:vnoremap g/ <ESC>/\%V
```
After this the above command is shortened to the following:

vi{g/foo<CR>

Another useful trick is to print all the lines containing the pattern:

```
vi{
:'<,'>g/foo/#
```
The  $\langle \cdot, \cdot \rangle$  range is inserted automatically.

See :help range and :help :g.

**Copy, move or delete found line**

A lot of users find themselves in a situation where they just want to copy, move or delete a line quickly and return to where they were.

Usually, if you'd want to move a line which contains the word  $_{\text{lot}}$  below the current line you'd type something like:

/lot<Esc>dd<C-o>p

But to boost productivity you can use this shortcut in these cases:

```
" It's recommended to turn on incremental search when doing so
set incsearch
" copy the found line
cnoremap $t <CR>:t''<CR>
" move the found line
cnoremap $m <CR>:m''<CR>
" delete the found line
cnoremap $d <CR>:d<CR>``
```
#### So a search like this:

/lot\$m

would move the line which contains  $\text{1ot}$  below the line your cursor was on when you started the search.

**Write a file if you forget to `sudo` before starting vim**

This command will save the open file with sudo rights

:w !sudo tee % >/dev/null

You can also map  $w$ !! to write out a file as root

```
:cnoremap w!! w !sudo tee % >/dev/null
```
**Automatically reload vimrc upon save**

To automatically reload  $v_{\text{imrc}}$  upon save, add the following to your  $v_{\text{imrc}}$ :

```
if has('autocmd') " ignore this section if your vim does not support autocommands
     augroup reload_vimrc
         autocmd!
         autocmd! BufWritePost $MYVIMRC,$MYGVIMRC nested source %
     augroup END
endif
```
and then for the last time, type:

:so \$MYVIMRC

The next time you save your  $\text{vimr}_c$ , it will be automatically reloaded.

nested is useful if you're using vim-airline. The process of loading airline triggers some autocommands, but since you're in the process of executing an autocommand they get skipped. nested allows triggering nested autocommands and allows airline to load properly.

#### **Command line completion**

set wildmenu to turn on completion suggestions for command line. Execute the following

```
set wildmenu
set wildmode=list:longest, full
```
Now if you do say, : colortab,

You'll get

```
256-jungle Benokai BlackSea C64 CandyPaper Chasing_Logic ChocolateLiquor
:color 0x7A69_dark
```
Read Tips and tricks to boost productivity online: [https://riptutorial.com/vim/topic/3382/tips-and](https://riptutorial.com/vim/topic/3382/tips-and-tricks-to-boost-productivity)[tricks-to-boost-productivity](https://riptutorial.com/vim/topic/3382/tips-and-tricks-to-boost-productivity)

# **Chapter 44: Useful configurations that can be put in .vimrc**

## **Syntax**

- set mouse=a
- set wrap
- nmap j gj
- nmap k gk

## **Examples**

**Move up/down displayed lines when wrapping**

Usually,  $J$  and  $K$  move up and down file lines. But when you have wrapping on, you may want them to move up and down the **displayed** lines instead.

```
set wrap " if you haven't already set it
nmap j gj
nmap k gk
```
### **Enable Mouse Interaction**

set mouse=a

This will enable mouse interaction in the  $v/m$  editor. The mouse can

- change the current cursor's position
- select text

**Configure the default register to be used as system clipboard**

set clipboard=unnamed

This makes it possible to copy/paste between Vim and the system clipboard without specifying any special register.

 $_{YY}$  yanks the current line into the system clipboard

 $p$  pastes the content of the system clipboard into Vim

This only works if your Vim installation has clipboard support. Run the following command in the terminal to check if the clipboard option is available:  $v_{\text{im}}$  -version  $|$  grep clipboard

Read Useful configurations that can be put in .vimrc online: <https://riptutorial.com/vim/topic/6560/useful-configurations-that-can-be-put-in--vimrc>

# **Chapter 45: Using ex from the command line**

## **Examples**

**Substitution from the command line**

If you would like to use vim in a manner similar to sed, you may use the  $-c$  flag to run an ex command from the command line. This command will run automatically before presenting the file to you. For example, to replace foo with bar:

vim file.txt -c "s/foo/bar"

This will open up the file with all instances of  $f$ <sub>00</sub> replaced with  $bar$ . If you would to like to make changes to the file without having to manually save, you can run multiple ex commands, and have the last command write and quit. For example:

vim file.txt -c "s/foo/bar" -c "wq"

Important note:

You can *not* run multiple ex commands separated by a bar . For example

vim file.txt -c "s/foobar | wq"

Is not correct; however, it CAN be done if you use  $ex.$ 

ex -c ":%s/this/that/g | wq" file.txt

Read Using ex from the command line online: [https://riptutorial.com/vim/topic/6819/using-ex-from](https://riptutorial.com/vim/topic/6819/using-ex-from-the-command-line)[the-command-line](https://riptutorial.com/vim/topic/6819/using-ex-from-the-command-line)

# **Chapter 46: Using Python for Vim scripting**

### **Syntax**

• :[range]py[thon] {statement}

### **Examples**

### **Check Python version in Vim**

Vim has its own built-in Python interpreter. Thus it could use a different version of the default interpreter for the operating system.

To check with which version of Python Vim was compiled, type the following command:

:python import sys; print(sys.version)

This imports the sys module and prints its version property, containing the version of the currently used Python interpreter.

**Execute Vim normal mode commands through Python statement**

To be able to use vim commands in Python, the  $v_{\text{lim}}$  module should be imported.

:python import vim

After having this module imported, the user has access to the command function:

:python vim.command("normal iText to insert")

This command would execute  $\pm$  in normal mode then type  $\text{Text to insert}$  and fall back to normal mode.

#### **Executing multi-line Python code**

Every Python statement in Vim should be prefixed with the : python command, to instruct Vim that the next command is not Vimscript but Python.

To avoid typing this command on each line, when executing multi-line Python code, it is possible to instruct Vim to interpret the code between two marker expressions as Python.

To achieve this, use:

```
:python << {marker_name}
a = "Hello World"
```

```
print(a)
{marker_name}
```
where {marker\_name} is the word you want to use to designate the end of the python block.

### E.g.:

```
:python << endpython
surname = "Doe"
forename = "Jane"
print("Hello, %s %s" % (forename, surname))
endpython
```
#### would print:

Hello, Jane Doe

Read Using Python for Vim scripting online: [https://riptutorial.com/vim/topic/5604/using-python-for](https://riptutorial.com/vim/topic/5604/using-python-for-vim-scripting)[vim-scripting](https://riptutorial.com/vim/topic/5604/using-python-for-vim-scripting)

# **Chapter 47: vglobal: Execute commands on lines that do not match globally**

## **Introduction**

:vglobal or :v is the opposite of :global or :g that operates on lines not matching the specified pattern (inverse).

## **Examples**

**:v/pattern/d**

#### Example:

```
> cat example.txt
  TODO: complete this
  NOT this
  NOT that
   TODO: Complete that
```
Open the example.txt using vim and type :v/TODO/d in the Ex mode. This will delete all lines that do not contain the TODO pattern.

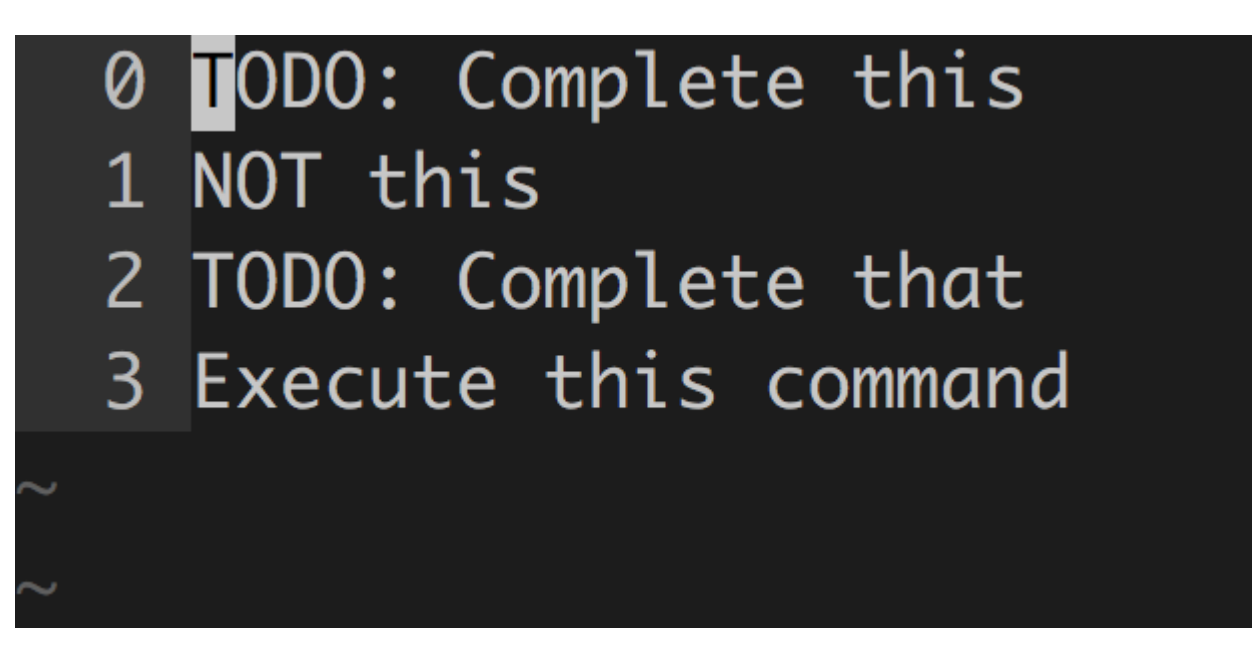

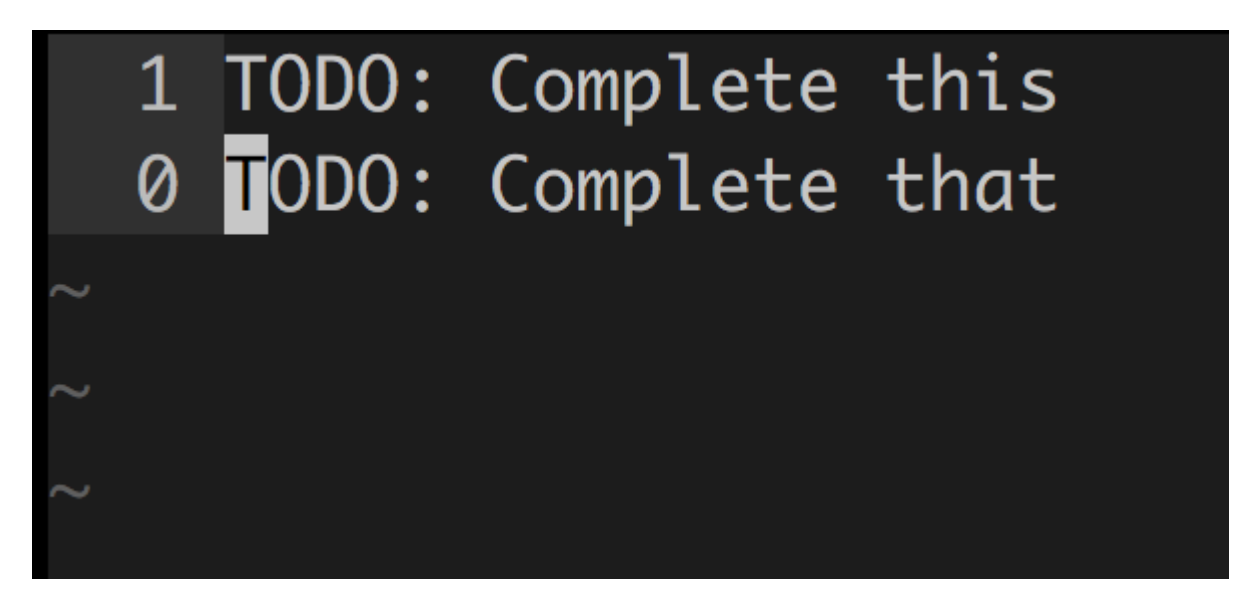

Read vglobal: Execute commands on lines that do not match globally online: [https://riptutorial.com/vim/topic/9867/vglobal--execute-commands-on-lines-that-do-not-match](https://riptutorial.com/vim/topic/9867/vglobal--execute-commands-on-lines-that-do-not-match-globally)[globally](https://riptutorial.com/vim/topic/9867/vglobal--execute-commands-on-lines-that-do-not-match-globally)

# **Chapter 48: Vim Options**

## **Syntax**

- :set [no](option|shortcut)
- :set (option|shortcut)=value
- :set (option|shortcut)(?|&)
- do not use : in the vimrc file

### **Remarks**

See [vimcast 1 video](http://vimcasts.org/episodes/show-invisibles/)

See [vimcast 1 transcript](http://vimcasts.org/transcripts/1/en/)

### **Examples**

#### **Set**

To set the options - use :set instruction. Example:

:set ts=4 :set shiftwidth=4 :set expandtab :set autoindent

To view the current value of the option - type :set {option}?. Example:

:set ts?

To reset the value of the option to its default - type  $:$  set  ${_{\{option\&}}.}$  Example:

:set ts&

**Indentation**

## **Width**

To make indentations 4 spaces wide:

:set shiftwidth=4

## **Spaces**

To use spaces as indents, 4 spaces wide:

:set expandtab :set softtabstop=4

softtabstop and sts are equivalent:

:set sts=4

## **Tabs**

To use tabs as indents, 4 spaces wide:

:set noexpandtab :set tabstop=4

tabstop and ts are equivalent:

:set ts=4

## **Automatic Indentation**

:set autoindent

## **Instruction descriptions**

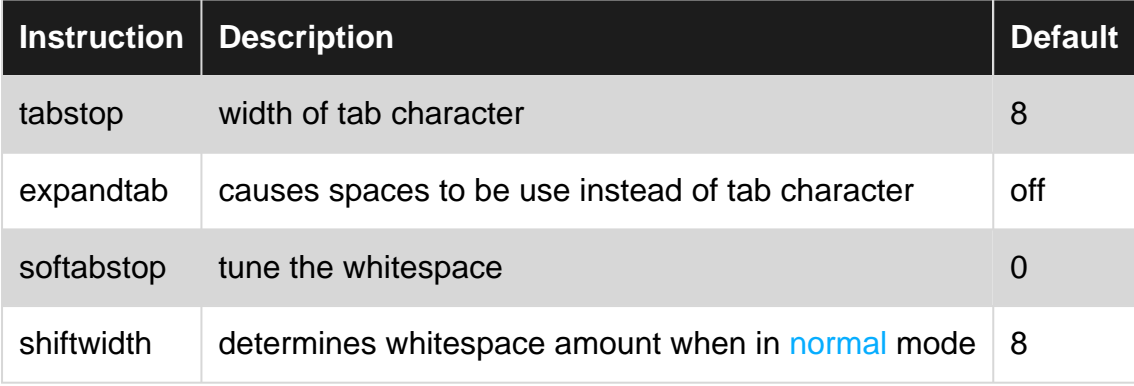

**Invisible characters**
### **Show or hide invisible characters**

To show invisible characters:

:set list

To hide invisible characters:

:set nolist

To toggle between showing and hiding invisible characters:

:set list!

### **Default symbol characters**

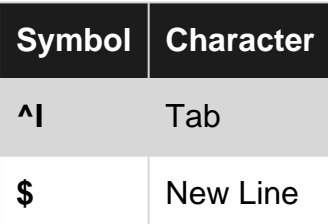

### **Customize symbols**

To set the tab character to \*\*> \*\* and the new line character to **¬**

set listchars=tab:>\ ,eol:¬

To set the spaces to **\_**

set listchars=spaces

To see a list of character options

:help listchars

Read Vim Options online:<https://riptutorial.com/vim/topic/2407/vim-options>

# **Chapter 49: Vim Registers**

### **Parameters**

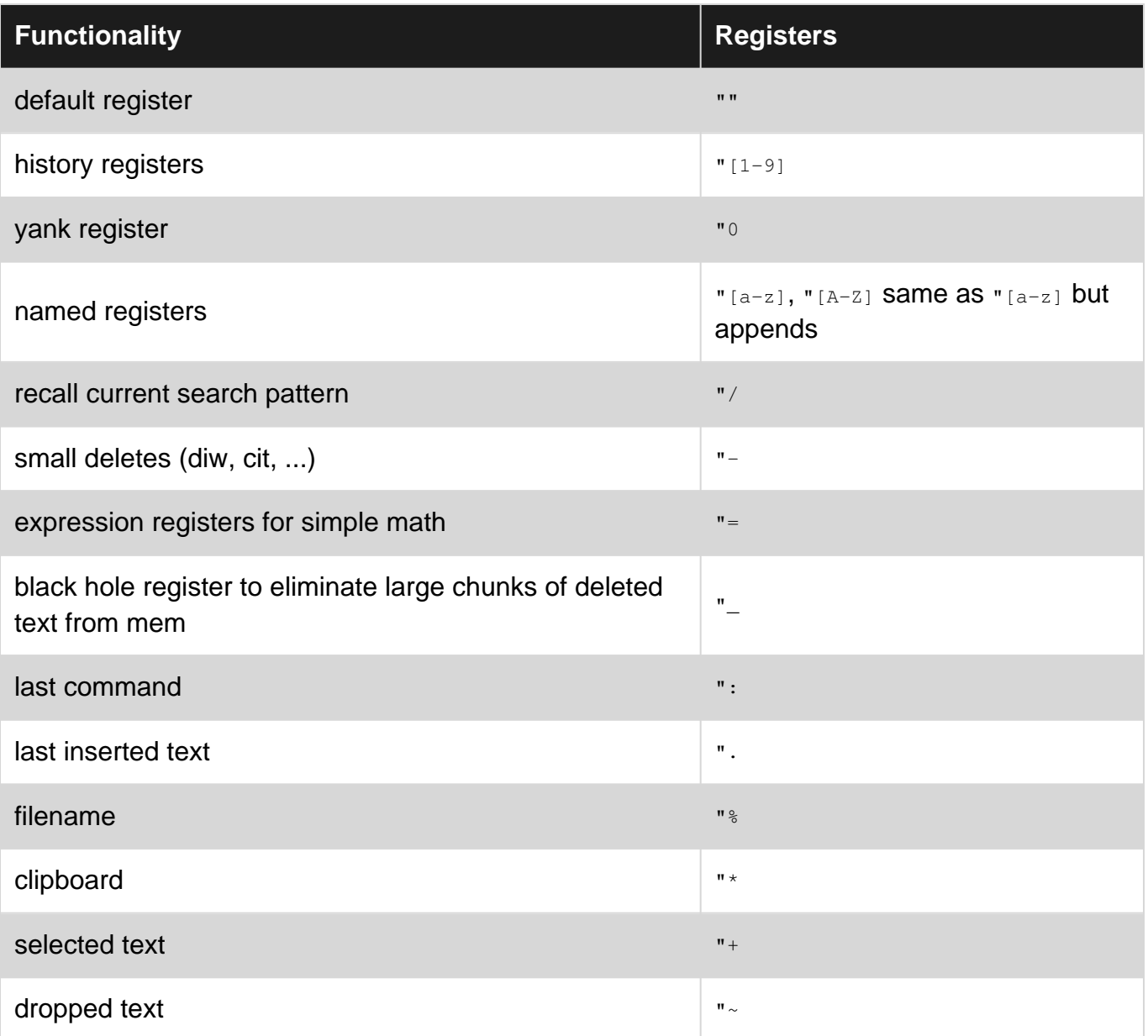

### **Examples**

**Delete a range of lines into a named register**

In Normal, type the following to delete a range of lines into a named register

:10,20d a

This will delete lines 10,20 in register "a. We can verify this by typing

:reg

This will show the text that was delete in register "a.

To paste the contents in  $\mathbf{r}_a$ , just type

"ap

**Paste the filename while in insert mode using the filename register**

In Insert mode, press  $\langle C-r \rangle$  and then  $\ast$  to insert the filename.

This technique is applicable to all registers.

For e.g. if in insert mode, you want to paste the current search pattern, you can type  $\langle c-r\rangle$  and then /.

**Copy/paste between Vim and system clipboard**

Use the quotestar register to copy/paste between Vim and system clipboard

 $"$ <sup>\*</sup>yy copies the current line into the system clipboard

 $\mathbb{R}^*$  pastes the content of the system clipboard into Vim

**Append to a register**

Yank all lines containing TODO into a register by using append operation

:global/TODO/yank A

Here, we are searching for a  $\text{topo}$  keyword globally, yanking all lines into register  $\text{a}$  (A register appends all lines to a register).

NOTE: It is in general a good practice to clear a register before performing the append operation.

To clear a register, in the normal mode, type  $q_{\text{eq}}$ . Confirm that the a register is empty by typing : reg and observing that a register is empty.

Read Vim Registers online: <https://riptutorial.com/vim/topic/4278/vim-registers>

## **Chapter 50: Vim Resources**

#### **Remarks**

This Topic is about **Source Code mirrors**, **Books**, **Vim-Wikis**. It is **NOT** about Blog entries, Wikipedia, Tutorials. The resources should not be opinion based.

### **Examples**

**Learning Vimscript the Hard Way**

A book explaining how Vimscript works, full of examples. It can be found on <http://learnvimscriptthehardway.stevelosh.com/>

Read Vim Resources online:<https://riptutorial.com/vim/topic/6383/vim-resources>

## **Chapter 51: Vim Text Objects**

### **Examples**

**Select a word without surrounding white space**

Suppose we want to select a word without surrounding white spaces, use the text object  $\pm w$  for inner word using visual mode:

- 1. Got to normal mode by pressing  $\text{Esc}$
- 2. Type  $v_{\text{iw}}$  at the beginning of a word
- 3. This will select the inner word

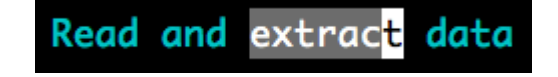

**Select a word with surrounding white space**

Suppose we want to select a word with a surrounding white space, use the text object aw for around a word using visual mode:

- 1. Got to normal mode by pressing ESC
- 2. Type vaw at the beginning of a word
- 3. This will select the word with white space

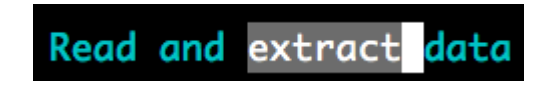

**Select text inside a tag**

We can select a text within an  $h$ tml or  $x$ ml tag by using visual selection  $v$  and text object it.

- 1. Go to normal mode py pressing  $ESC$
- 2. Type  $v$ it from anywhere within the  $h$ tml or  $x$ ml section
- 3. This will visually select all text inside the  $_{\text{tag}}$

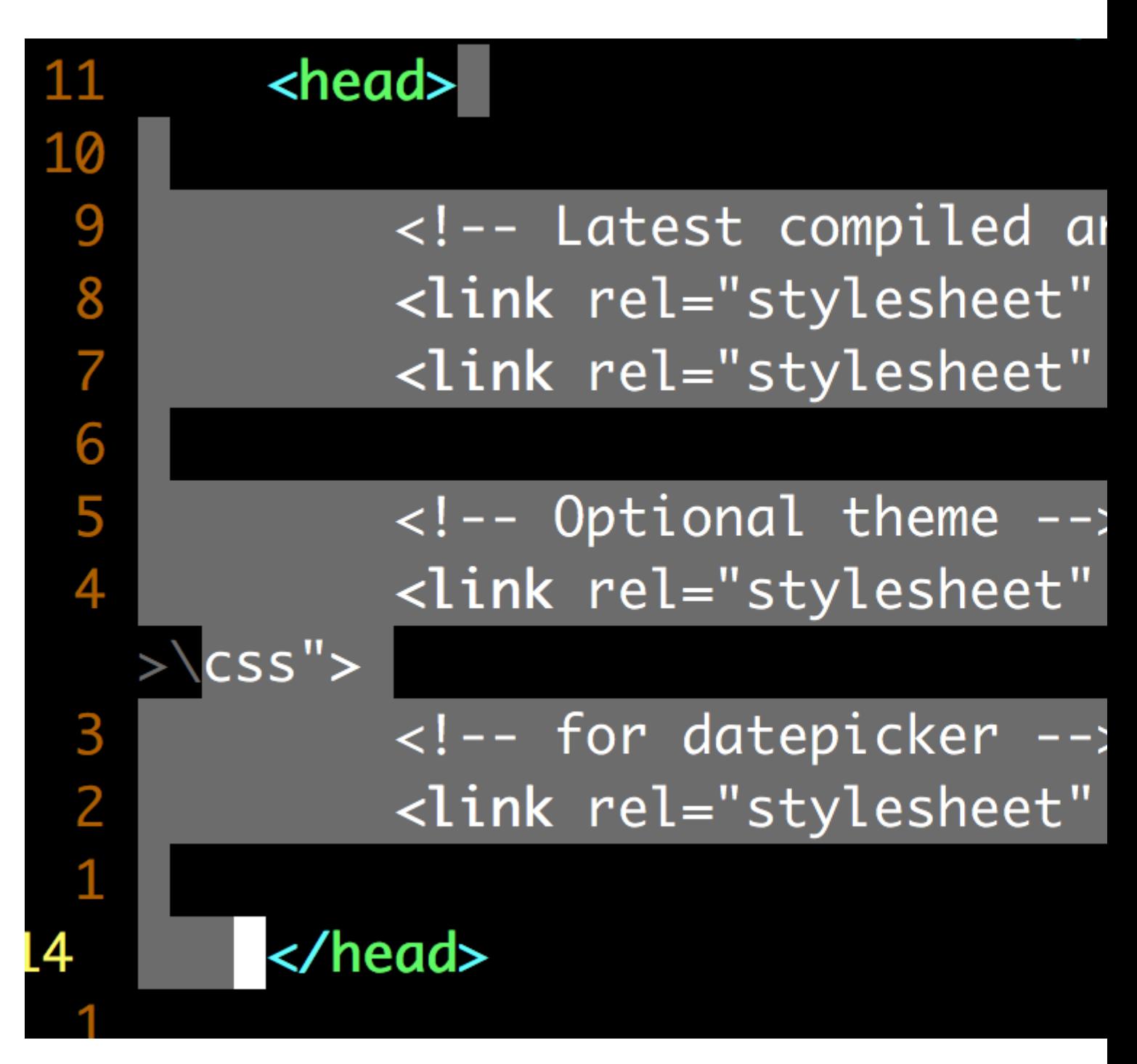

All other text objects can also be used to operate on the text inside the tag

- 1. cit delete text inside the tag and place in insert mode
- 2. dit delete text inside the tag and remain in normal mode
- 3. cat delete around tag and place in insert mode
- 4. dat delete text around the tag and remain in normal mode

Read Vim Text Objects online:<https://riptutorial.com/vim/topic/4050/vim-text-objects>

# **Chapter 52: Vimscript**

### **Remarks**

The commands in a Vimscript file are executed in command mode by default. Therefore all noncommand mode directives should be prefixed.

### **Examples**

#### **Hello World**

When attempting to print something for debugging in vimscript, it is tempting to simply do the following.

echo "Hello World!"

However, in the context of a complex plugin, there are often many other things happening right after you attempt to print your message, so it is important to add sleep after your message so you can actually see it before it disappears.

echo "Hello World!" sleep 5

#### **Using Normal Mode Commands in Vimscript**

Since a Vimscript file is a collection of Command mode actions, the user needs to specify that the desired actions should be executed in normal mode.

Therefore executing a normal mode command like  $\pm$ ,  $\pm$ ,  $\pm$  etc. in Vimscript is done by prepending the command with normal:

Going to the bottom of the file and selecting the last 5 rows:

normal GV5k

Here the  $\epsilon$  instructs vim to change the cursor position to the last row, the  $\upsilon$  to go to linewise visual mode, and the  $5k$  to go 5 rows up.

Inserting your name at the end of the row:

normal ABoris

where the  $A$  puts the editor in insert mode at the end of the row and the rest is the text to insert.

Read Vimscript online:<https://riptutorial.com/vim/topic/5136/vimscript>

# **Chapter 53: Whitespace**

### **Introduction**

Here is how you can clean up whitespace.

#### **Remarks**

See [vimcast 4 transcript](http://vimcasts.org/transcripts/4/en/)

### **Examples**

**Delete trailing spaces in a file**

You can delete trailing spaces with the following command.

#### :%s/\s\+\$//e

This command is explained as follows:

- enter Command mode with  $\cdot$
- do this to the entire file with  $\frac{1}{2}$  (default would be for the current line)
- substitute action s
- / start of the search pattern
- $\bullet$  \s whitespace character
- $\rightarrow$  + escaped + sign, one or more spaces should be matched
- before the line end  $$$
- / end of the search pattern, beginning of replacement pattern
- / end of the replacement pattern. Basically, replace with nothing.
- e suppress error messages if no match found

#### **Delete blank lines in a file**

You can delete all blank lines in a file with the following command: :g/^\$/d

This command is explained as follows:

- enter Command mode with  $\cdot$
- $\bullet$  g is a global command that should occur on the entire file
- / start of the search pattern
- the search pattern of blank line is  $\gamma$ g
- /end of the search pattern
- Ex command  $\alpha$  deletes a line

**Convert tabs to spaces and spaces to tabs**

You can convert tabs to spaces by doing the following:

First check that [expandtab](http://www.riptutorial.com/vim/topic/6324/indentation) is switched off

:set noexpandtab

#### Then

:retab!

which replaces spaces of a certain length with tabs

If you enable [expandtab](http://www.riptutorial.com/vim/topic/6324/indentation) again : set expandtab then and run the : retab! command then all the tabs becomes spaces.

If you want to do this for selected text then first select the text in [visual mode.](http://www.riptutorial.com/vim/topic/2231/modes---insert--normal--visual--ex)

Read Whitespace online: <https://riptutorial.com/vim/topic/8288/whitespace>

## **Credits**

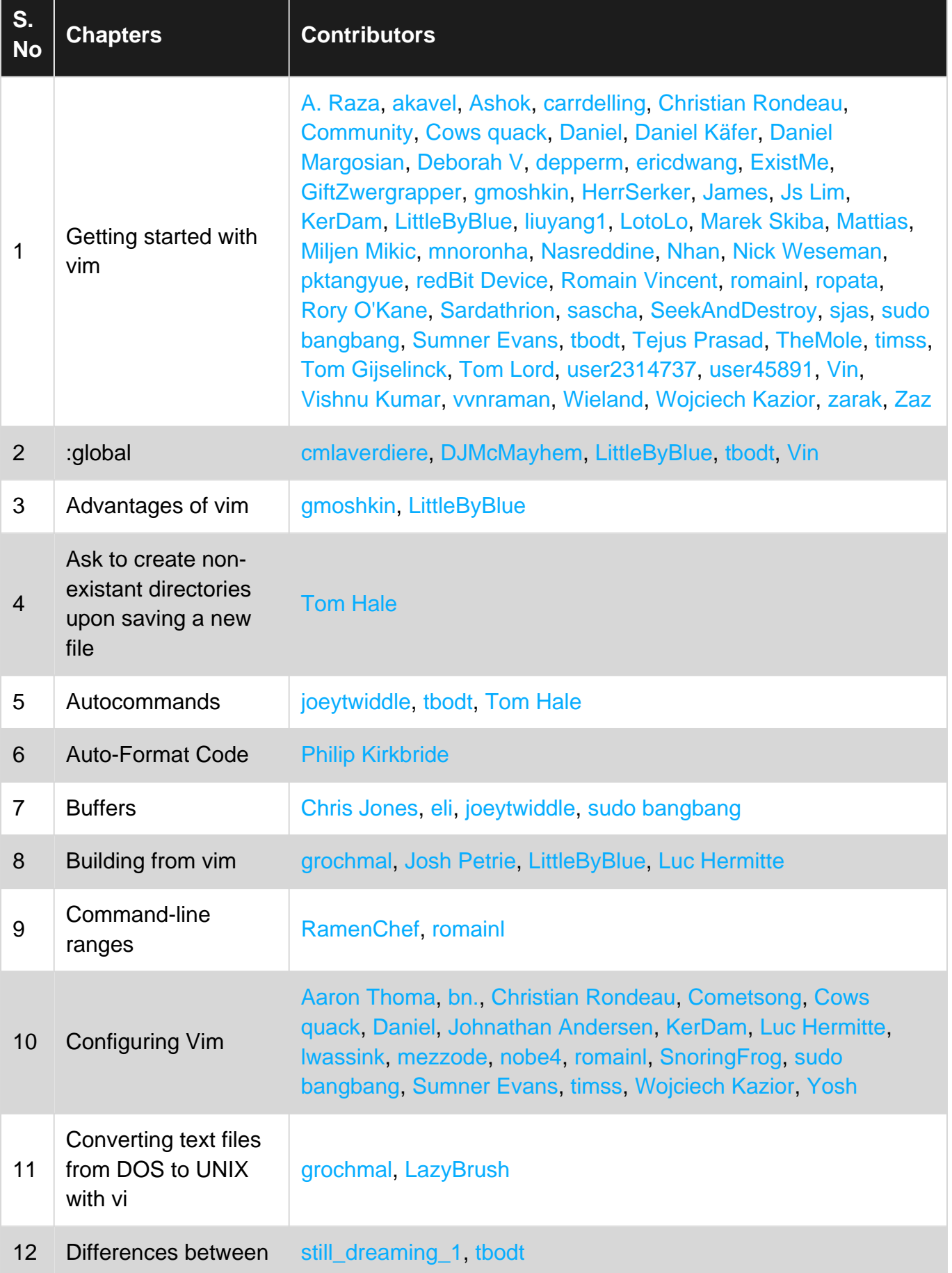

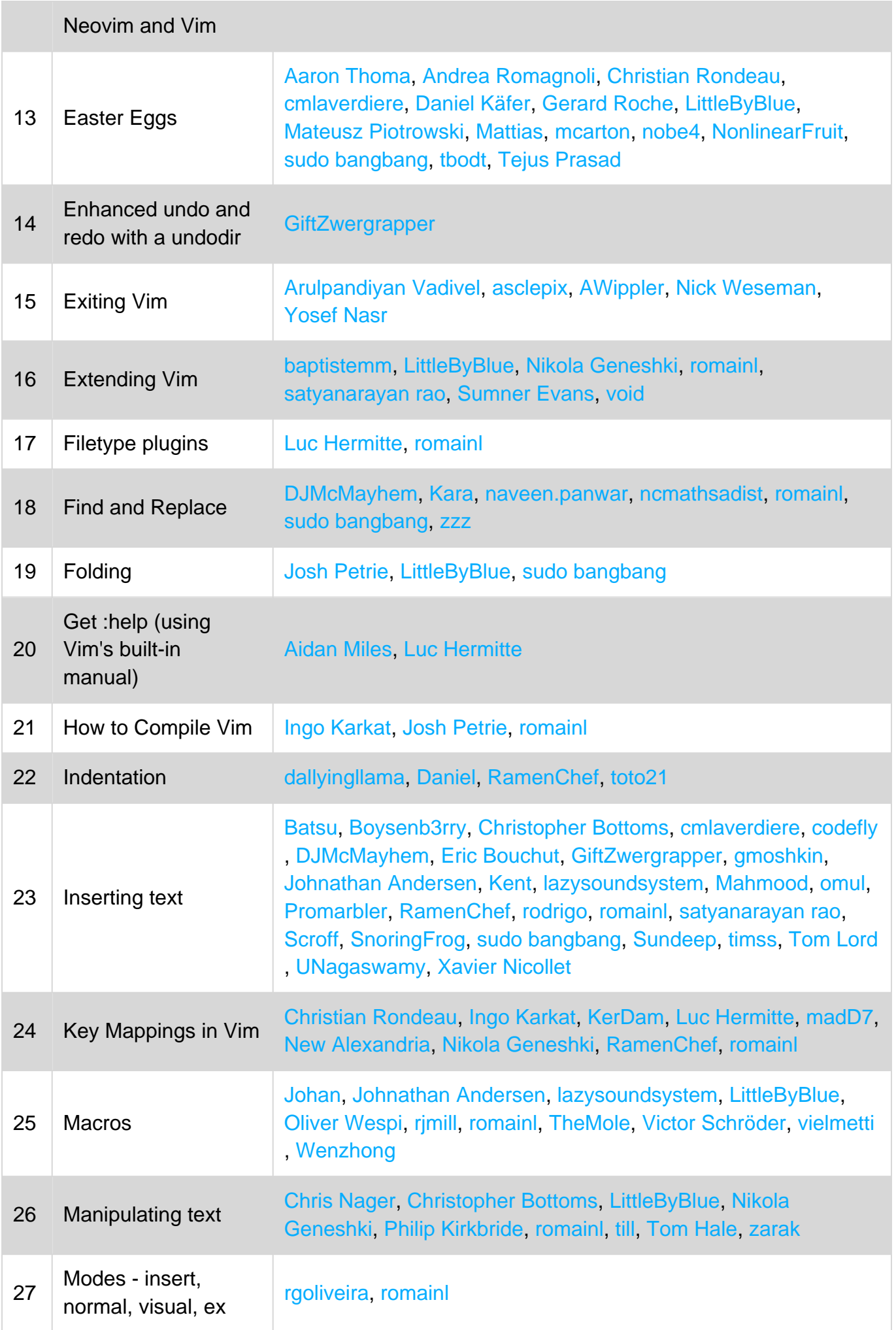

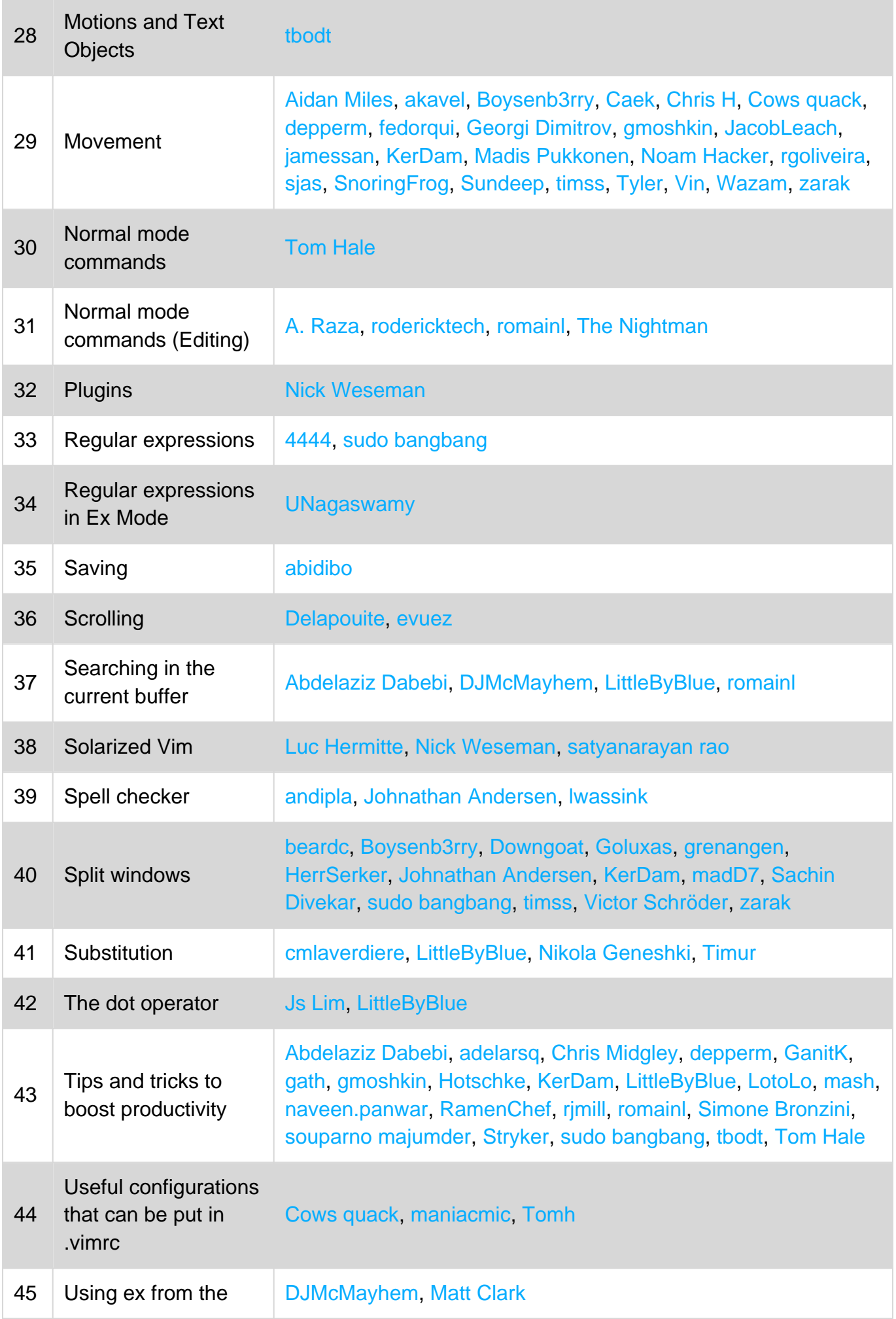

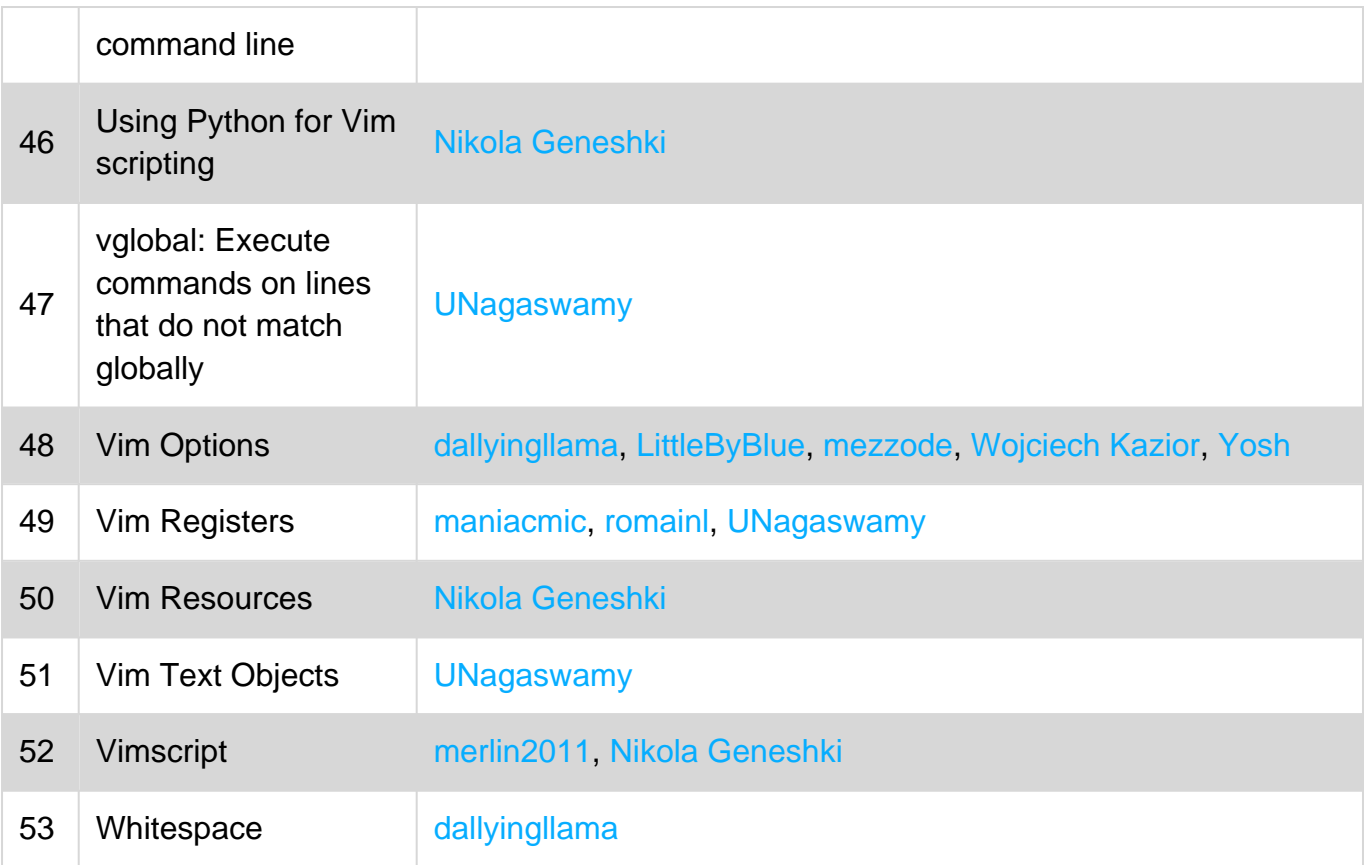